Министерство образования и науки Российской Федерации

# ТОМСКИЙ ГОСУДАРСТВЕННЫЙ УНИВЕРСИТЕТ СИСТЕМ УПРАВЛЕНИЯ И РАДИОЭЛЕКТРОННИКИ (ТУСУР)

# **Лабораторный практикум «Микроволновая техника»**

Учебное пособие

### УДК 621.372.62

#### **Рецензенты:**

к.ф.-м.н., доцент кафедры радиофизики НИТГУ Балзовский Е.В. к.ф.-м.н., доцент кафедры «Радиотехника» ИИФиРЭ Лемберг К.В.

Лабораторный практикум «Микроволновая техника»: Учебное пособие/ Фатеев А.В., Запасной А.С., Клоков А.В., Левяков В.В. — Томск: Томский гос. ун-т систем упр. и радиоэлектроники, 2018. — 90 с.

В пособии содержатся рекомендации по работе с системой автоматизированного проектирования EMPro и электродинамическому моделированию микроволновых устройств.

Учебное пособие предназначено для студентов технических вузов, обучающихся по направлениям подготовки «Радиотехника» и «Радиоэлектронные системы и комплексы»

- Томск. гос. ун-т систем упр. и радиоэлектроники, 2018
- Фатеев А.В. 2018
- Запасной А.С. 2018
- Клоков А.В. 2018
- Левяков В.В. 2018

## Оглавление

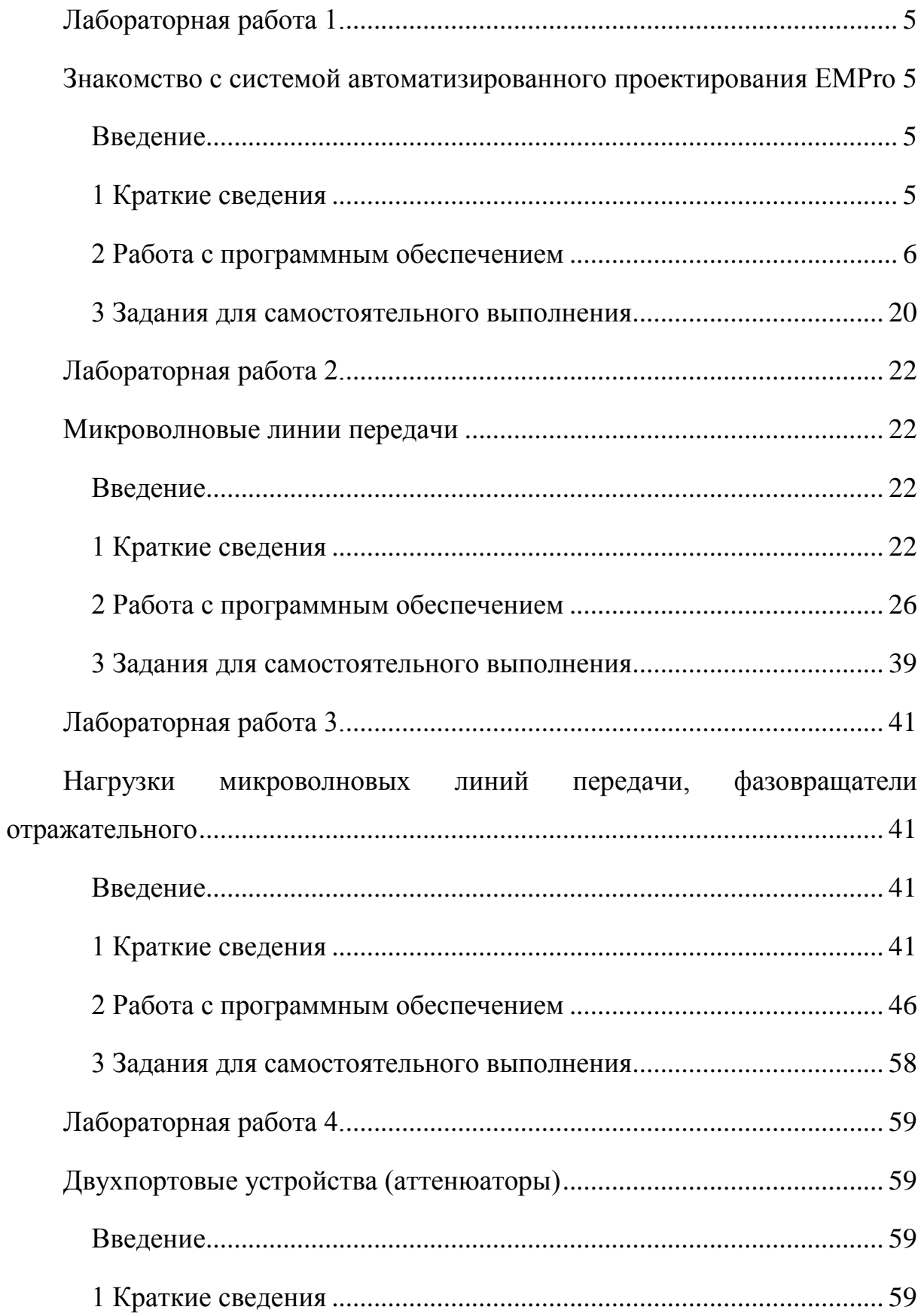

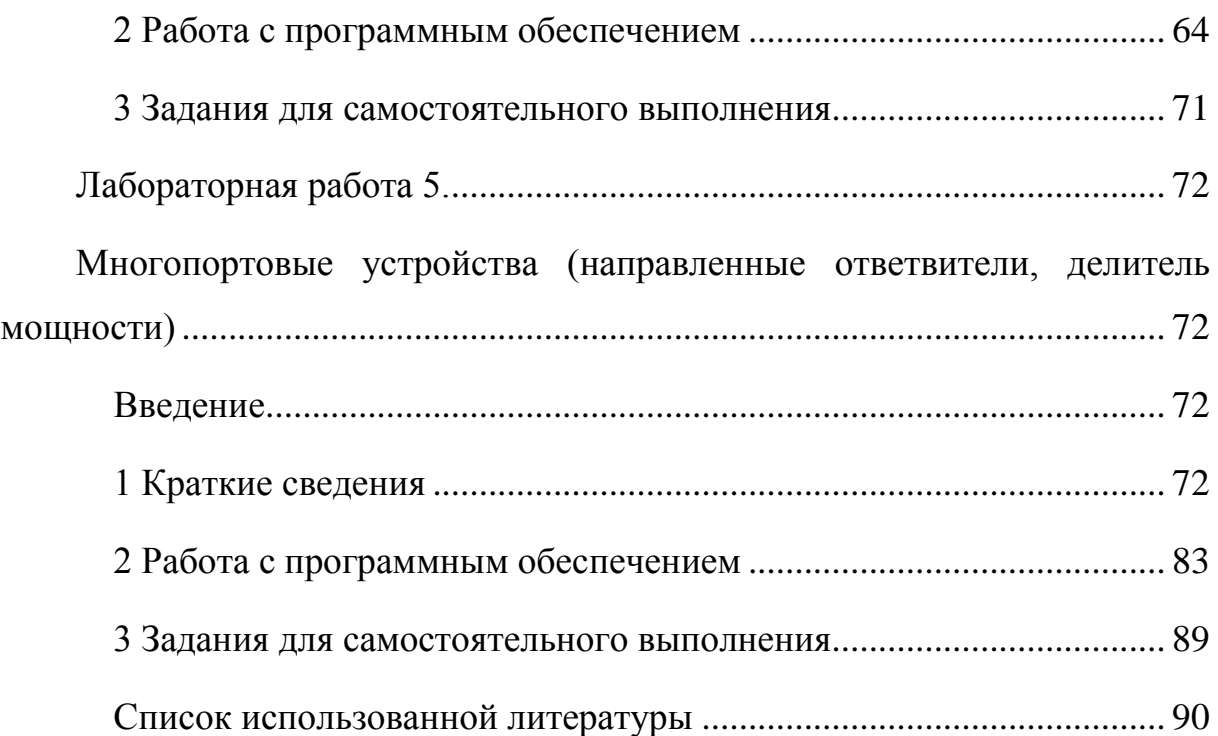

### **Лабораторная работа 1.**

### <span id="page-4-1"></span><span id="page-4-0"></span>**Знакомство с системой автоматизированного проектирования EMPro**

### **Введение**

<span id="page-4-2"></span>**Цель работы:** знакомство с системой автоматического проектирования (САПР) *EMPro*. Приобретение навыков моделирования, оптимизации микроволновых устройств и электродинамических процессов в них.

### **1 Краткие сведения**

<span id="page-4-3"></span>Программа *EMPro* предназначена для трехмерного электромагнитного моделирования. Позволяет решать задачу численными методами и получать результаты: S-параметры в частотной и временной области; импорт и экспорт моделируемых структур в различных форматах; расчет КСВ; анимационное отображение полей; расчет характеристики излучения антенн (коэффициента усиления и диаграммы направленности). Работает в диапазонах длин волн от коротковолнового до нанометрового. К примеру возможно реализовать расчет следующих устройств:

- волноводные и микрополосковые направленные ответвители;
- делители и сумматоры мощности;
- волноводные, микрополосковые и диэлектрические фильтры;
- одно- и многослойные микрополосковые структуры;
- линии передачи;
- коаксиально-волноводные и коаксиально-полосковые переходы;
- различные типы антенн.

### **1.1 Содержание отчета**

Отчет о проделанной работе должен содержать следующие разделы:

- 1) Цель работы;
- 2) Краткая теория;
- 3) Расчет различных фигур. Выполнение всех самостоятельных заданий и представление результатов в отчете по проделанной работе.
- 4) Выводы по проделанной работе.

### **2 Работа с программным обеспечением**

### **2.1 Основные действия и настройки для создания модели**

<span id="page-5-0"></span>При открытии, программа *EMPro* позволяет выбрать вариант создания нового проекта с необходимыми параметрами расчета (рисунок 1).

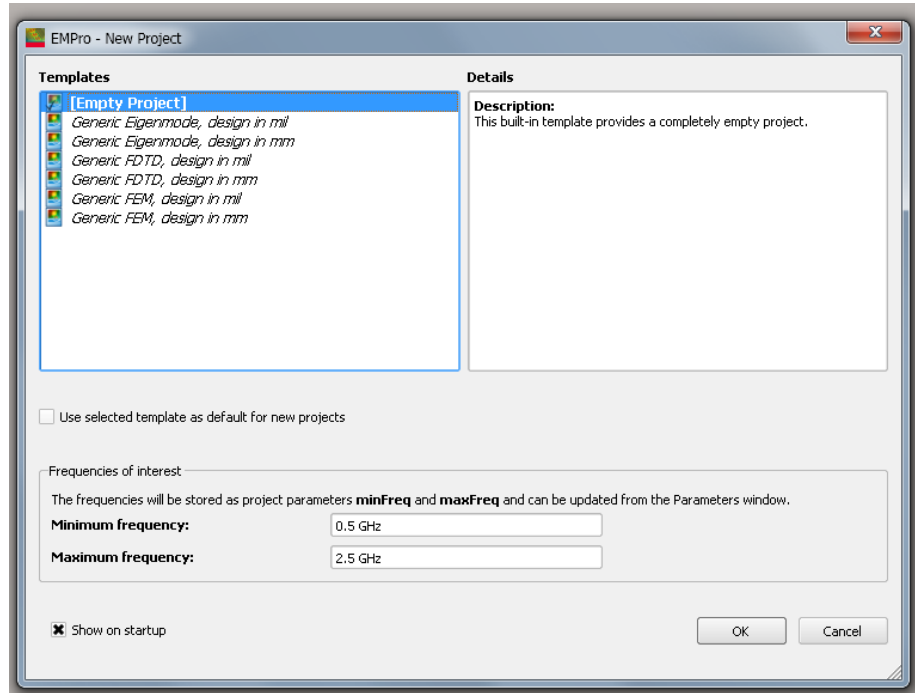

Рисунок 1 – Окно нового проекта

Программа предлагает выбрать следующие варианты:

- [*Empty Project*] пустой проект, в котором не заданы начальная и конечная частота и метод расчета.
- *Generic Eigenmode, design in mil/mm* расчет при выборе этого варианта основан на двух методах: 1. Расширенный метод подпространств Крылова (*ASK*), позволяющий наиболее быстро находить собственные моды резонансных экранированных структур без потерь; 2. Метод Якоби-Девидсона (*JDM*), позволяющий находить собственные моды и собственные добротности резонансных экранированных структур с потерями. Здесь и далее: в первом случае (*mil*) размеры модели предлагается задавать в милах (0,001 дюйма), во втором (*mm*) – в миллиметрах.
- *Generic FDTD*, *design in mil/mm* расчет, основанный на методе конечных разностей во временной области. Является одним из наиболее популярных методов численной электродинамики, основанный на дискретизации уравнений Максвелла, записанных в дифференциальной форме. Позволяет рассчитать моделируемое устройство в широком диапазоне частот после расчета единственной переходной характеристики. Этот метод является наиболее интересным при расчете большинства СВЧ устройств, переходов, линий передач, антенн и т.д.
- *Generic FEM, design in mil/mm* расчет, основанный на методе конечных элементов. Это численный метод решения дифференциальных уравнений с частными производными, а также интегральных уравнений, возникающих при решении задач прикладной физики. Позволяет проводить расчет резонансных устройств, периодических сред, сред с потерями, объектов со сложной формой поверхности, невзаимных устройств и т.д.

Ниже в этом же окне предлагается задать частотный диапазон, в котором будут проведены все расчеты. После выбора метода расчета и диапазона частот открывается основное окно программы (рисунок 2).

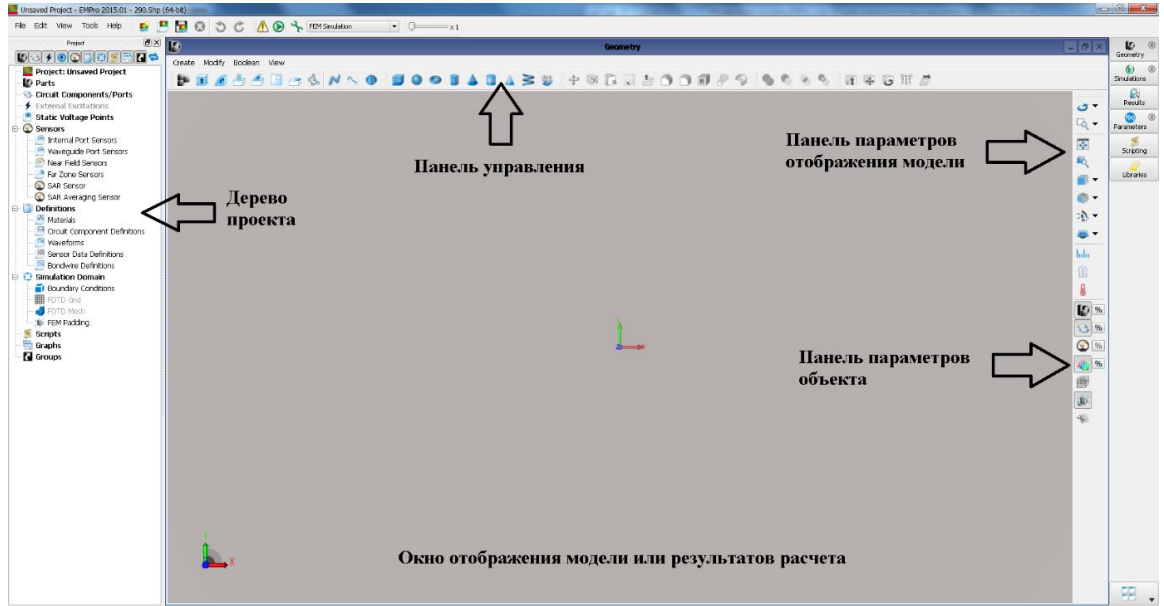

Рисунок 2 – Интерфейс программы EMPro

Не трудно заметить, что интерфейс программы не отличается от интерфейсов других *CAD* программ, в которых можно создавать 3D-модели. Это связано с тем, что в *EMPro* имеется возможность импортировать уже готовую модель из *CAD* программы, а также при необходимости экспортировать свою модель (формат поддерживаемых файлов *CAD*, *AMDS*, *PSB*, *HFSS* и *Allegro*). Для создания новой модели непосредственно в *EMPro*, то нужно выбрать меню *Create* → *Geometry* и выбрать элемент объект формы (параллелепипед, круг, конус, тор и др.), на основе которых можно создать сложные объекты криволинейной формы (рисунок 3).

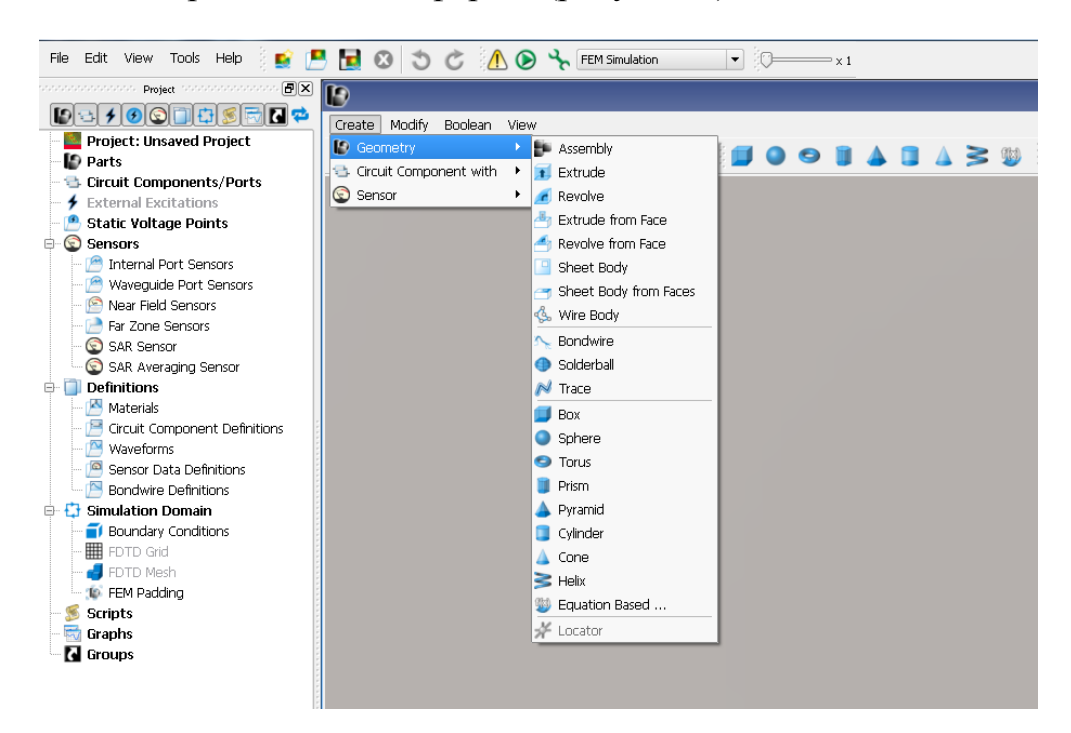

Рисунок 3 – Элементы для создания модели

Выбрав стандартный объект, например, прямоугольный параллелепипед (*Box*) можно задать его размеры и название элемента (вкладка *Edit Box*) и его расположение в пространстве (вкладка *Specify Orientation*) (рисунок 4 *а* и б соответственно). Относительно системы координат *XYZ*

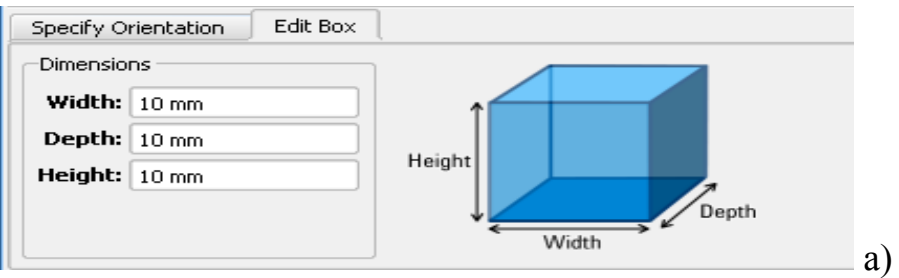

| Specify Orientation                       | Edit Box       |                  |                |                    |                            |
|-------------------------------------------|----------------|------------------|----------------|--------------------|----------------------------|
| -Context ·                                | Origin         | $U\sqrt[n]{ x }$ | $V\sqrt{2\pi}$ | $W\sqrt[n]{\cdot}$ | Advanced Mode              |
| Global<br>$\overline{\phantom{a}}$<br>x:  | $0 \text{ mm}$ | $\theta$         | 0              | $\overline{0}$     | O<br>G                     |
| Presets<br>$\overline{\phantom{a}}$<br>Y. | $0 \text{ mm}$ | $\theta$         | 10             | $\theta$           | <b>X</b> Construction Grid |
|                                           |                |                  |                |                    | Tools                      |
| $\mathbf{z}$                              | $0 \text{ mm}$ | $\circ$          | l o            | $\theta$           | lo                         |

Рисунок 4 – Окно свойств объекта

После того как все параметры указаны нужно нажать кнопку *Done* и объект появится в дереве проекта и с ним можно совершать новые действия, например, задать тип материала (*Material*), изменить размеры (*Edit*), создайте невидимым (*Set Invisible*) и т.д. Создайте, наведя курсор в дереве проекта на выбранный элемент и нажать правую кнопку мыши (рисунок 5).

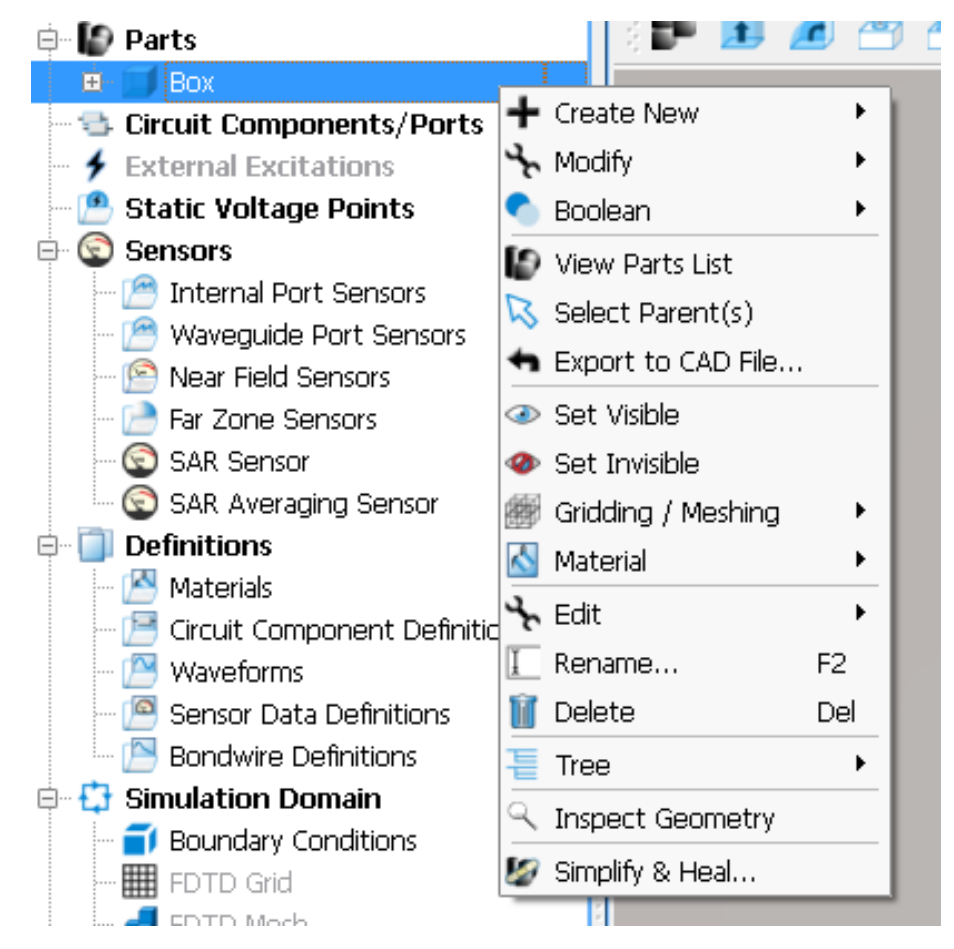

Рисунок 5 – Работа с объектом

Например логические операции (*Boolean*) и выбор материала (*Material*). Первый – будет неактивен, пока в проекте существует только один элемент, булевы операции позволяют вычитать один, или более объект из другого, объединять объекты друг с другом, находить пересечение объектов (*Subtract*, *Union*, *Intersect*, *Chop*). Рассмотрим два простых объекта – сферу и параллелепипед, над которыми будут произведены логические операции (таблица 1).

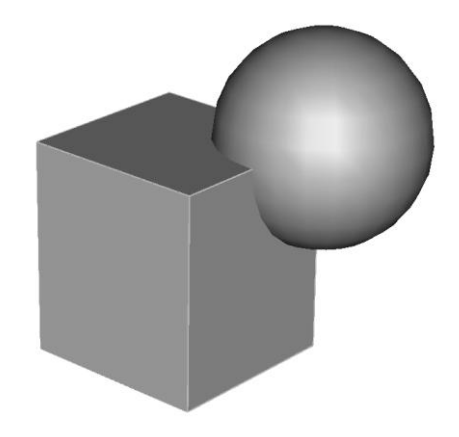

Рисунок 6 – Модель двух объектов

Таблица 1. Логические операции и результаты их применения

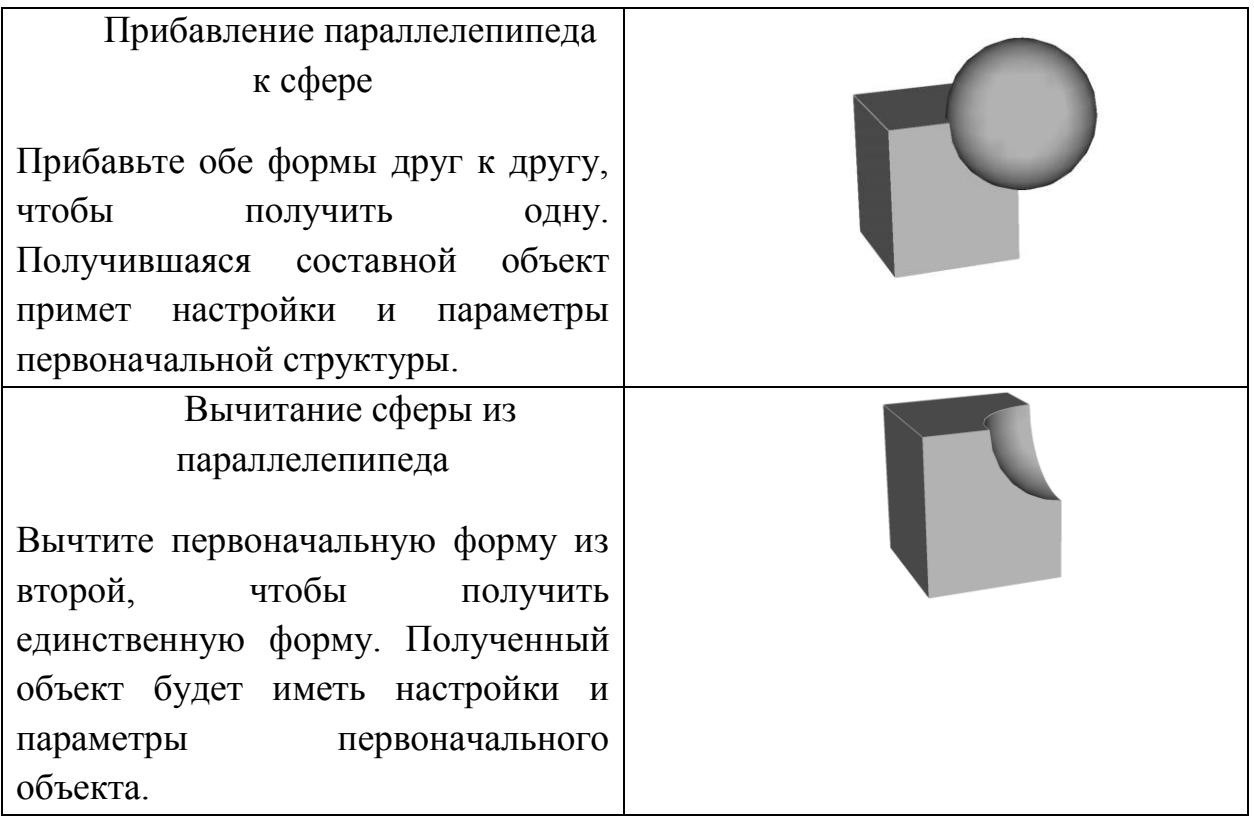

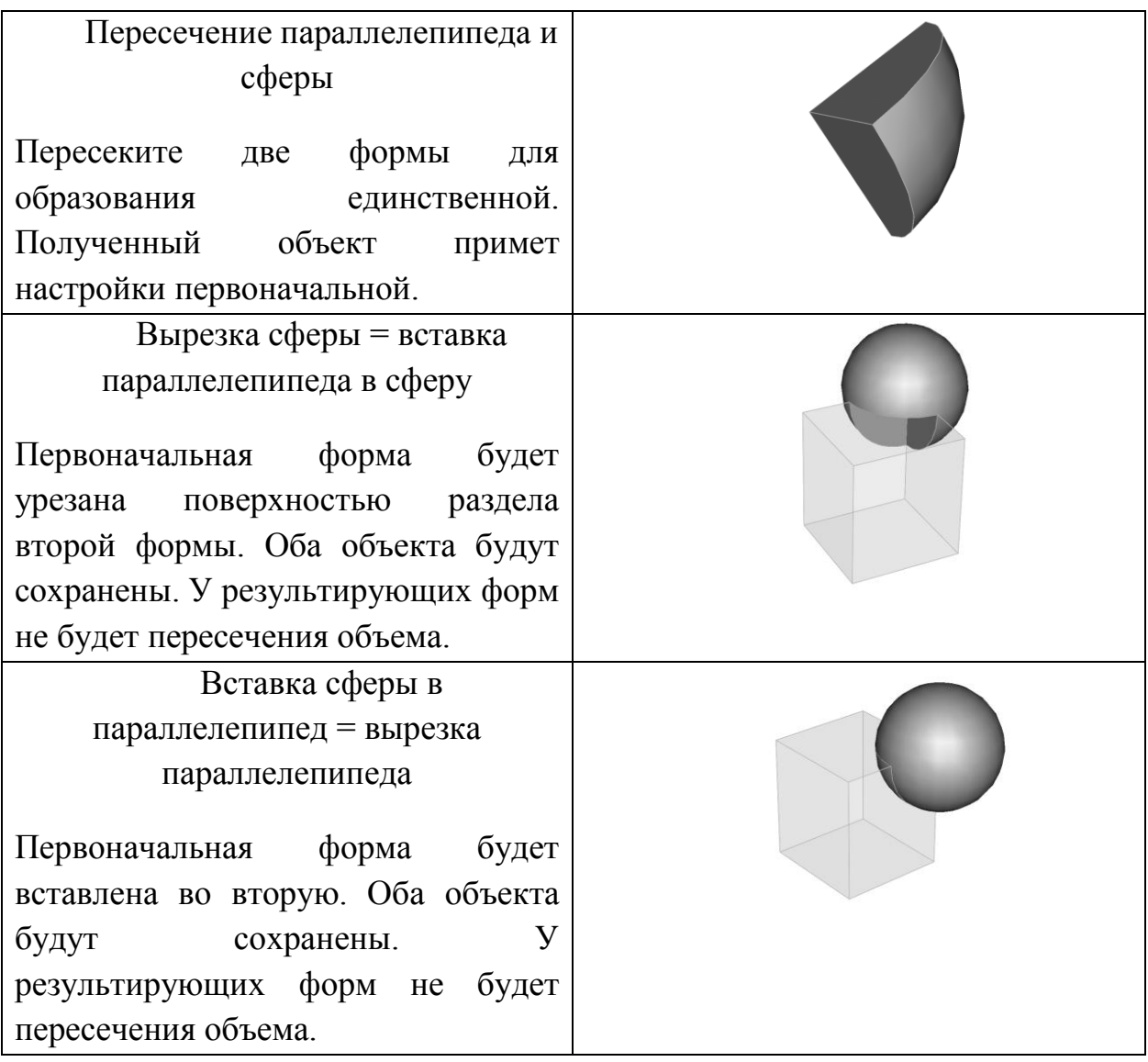

**Примечание:** Результирующий объект ???

При выборе не "*Empty Project*" во вкладке *Material* по умолчанию будут доступны только два материала: свободное пространство (*Freespace*) и идеальный проводник (*PEC*). Однако, в *EMPro* можно как создавать свои материалы, так и воспользоваться встроенной большой библиотекой материалов (144 типа материала). Для этого в дереве проекта выбираем *Definitions* → *Materials*, *select from Default Material Library* (рисунок 7 а) и выбираем материал из списка (рисунок 7 б).

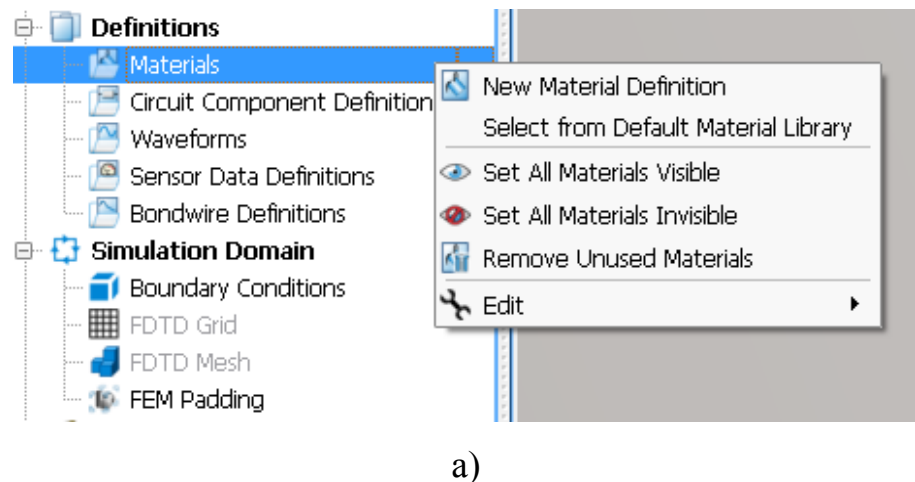

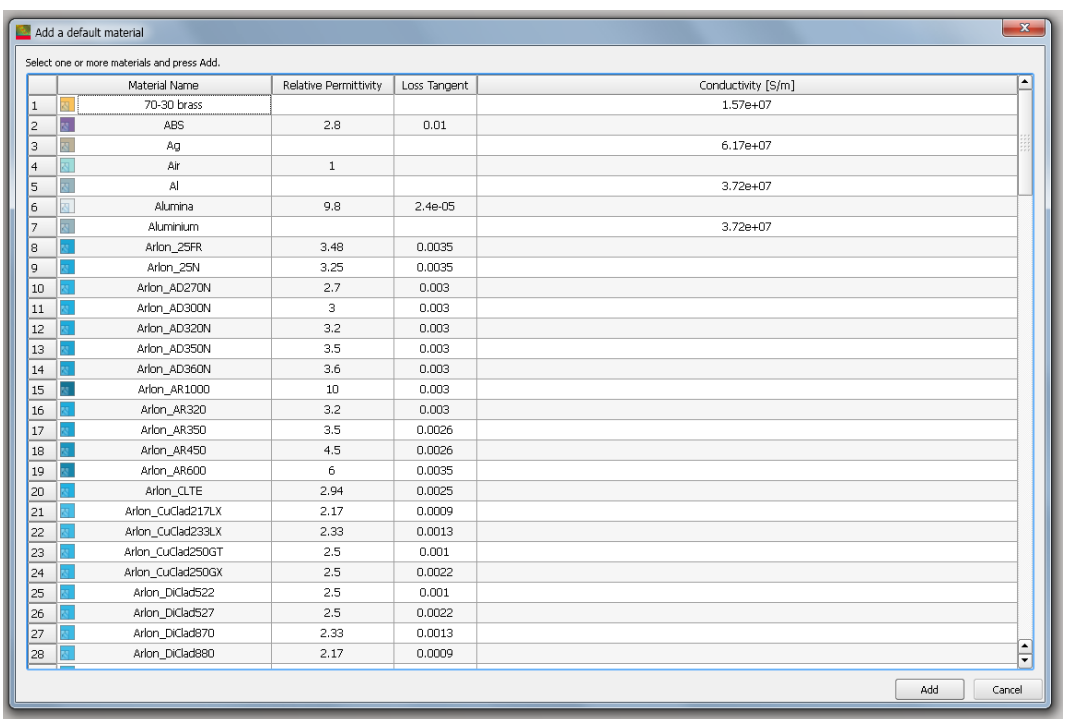

 $\sigma$ 

Рисунок 7 – Добавление материалов в проект

Создайте модель устройства на основе комбинированных стандартных объектов и присвоив им свойства. Необходимо задать вход/выход устройства, через которые будет подводиться электромагнитная энергия, с помощью установленных портов. Существуют три типа портов:

 Дискретные (*New Circuit Component*) задаются как порты источника напряжения, источника тока, а также для расчета *S*-параметров. Они главным образом используются для моделирования дискретных источников внутри области расчета и могут быть использованы для задания плоских волн *TEM*.

- Волноводные (*Waveguide Port*) порты моделируют бесконечно длинные волноводы, соединенный с устройством. Входной сигнал возбужденного волноводного порта нормирован к пиковой мощности 1 Вт). Позволяют задавать, кроме основного типа колебаний также и высшие типы волн.
- Коаксиальные (*Coaxial Circuit Port*) порты задаются через выбор грани, к которой будет прикреплен порт, или точки на периметре коаксиала. В большинстве случаев нужно учитывать основной тип колебаний коаксиальной линии.

Два последних используются для моделирования: прямоугольного волновода, коаксиальной или микрополосковой линии.

Для задания порта в дереве проекта выбираем *Circuit Components/Ports*, нажимаем правой кнопкой мыши и выбираем наиболее подходящий для моделируемой задачи вариант (рисунок 8).

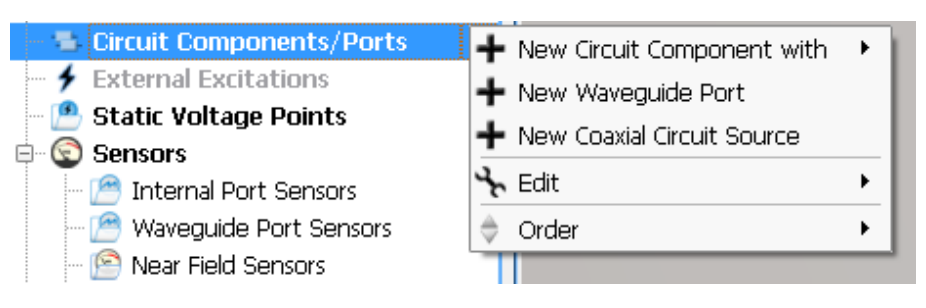

Рисунок 8 – Добавление портов

Рассмотрим, установку волноводного порта. Появляется окно настройки порта, содержащее 4 вкладки.

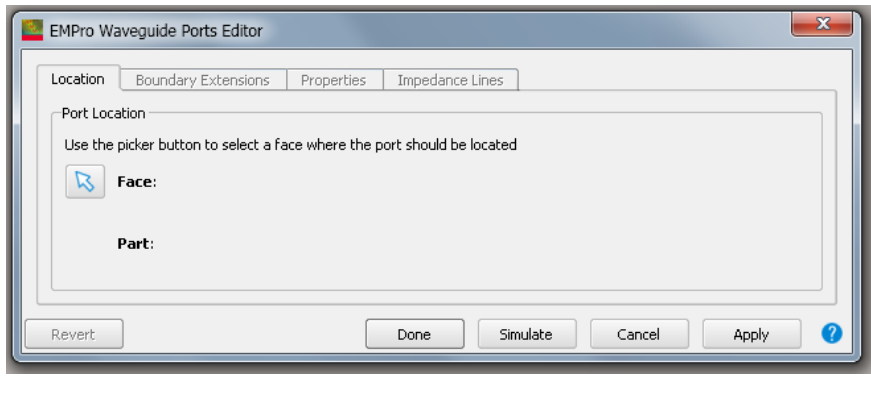

а)

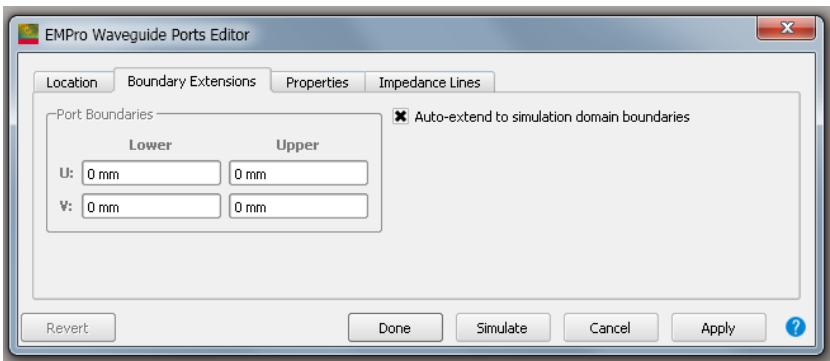

б)

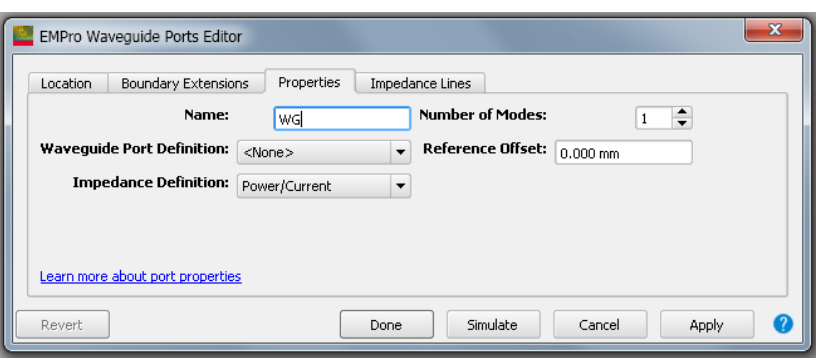

в)

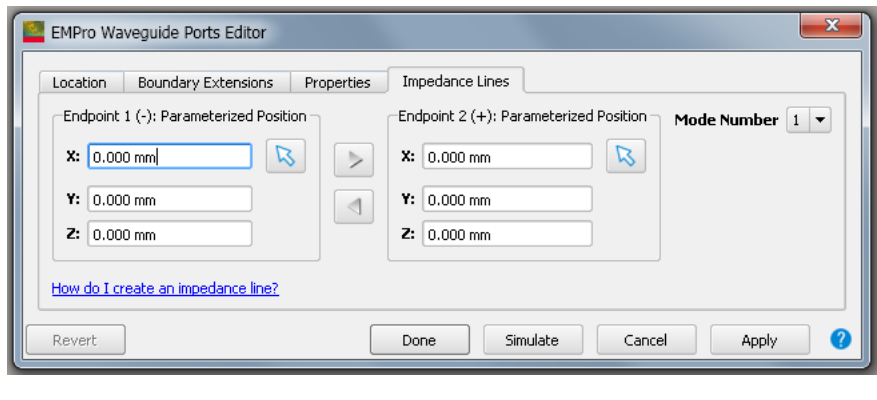

г)

Рисунок 9 – Параметры волноводного порта

Первая вкладка (*Location*) предлагает выбрать плоскость местоположения порта (рисунок 9 а), вторая (*Boundary Extensions*) задает границы порта (рисунок 9 б), третья (*Properties*) предлагает задать характеристики порта и имя (рисунок 9 в) и четвертая вкладка (*Impedance Lines*) предлагает выбрать номер возбуждаемой моды и точки приложения импеданса (рисунок 9 г).

Если в процессе создания модели устройства и установки порта не было допущено ошибок, то можно переходить к расчету (рисунок 10 а). Если гдето допущена ошибка, то программа предупреждает о ней с помощью восклицательного знака в желтом треугольнике (рисунок 10 б).

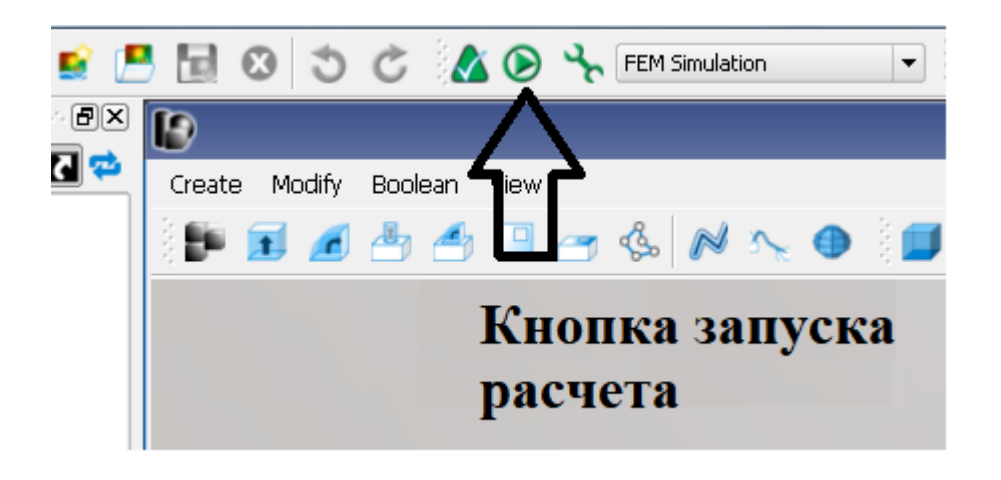

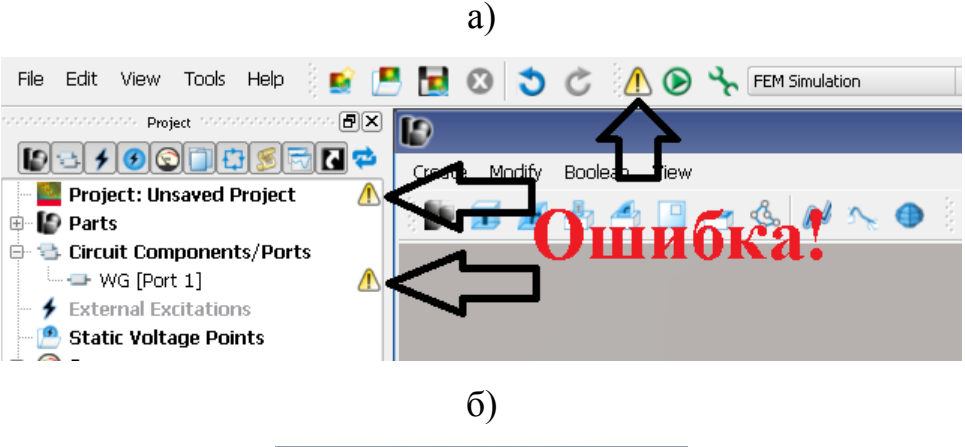

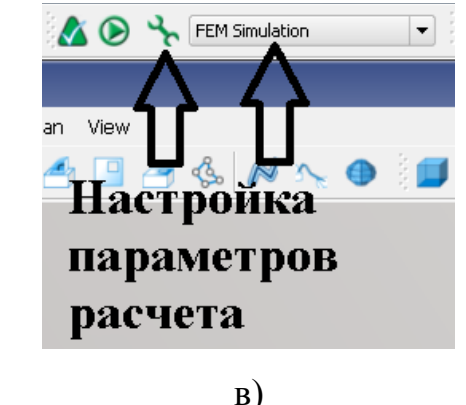

Рисунок 10 – Панель состояния вычислений

Перед началом расчета можно внести изменения в параметры расчета (рисунок 10 в). Здесь можно поменять диапазон частот (Frequency Plans), параметры сетки дискретизации (Mesh/Refinement Properties), метод расчета (Solver) и сделайте заметку. Настройка параметров сетки дискретизации влияет на точность моделирования и скорость вычислений. Во многих задачах использование локального разбиения на сетку может существенно снизить требования к аппаратным ресурсам компьютеров, позволяя, таким образом, анализировать более сложные задачи.

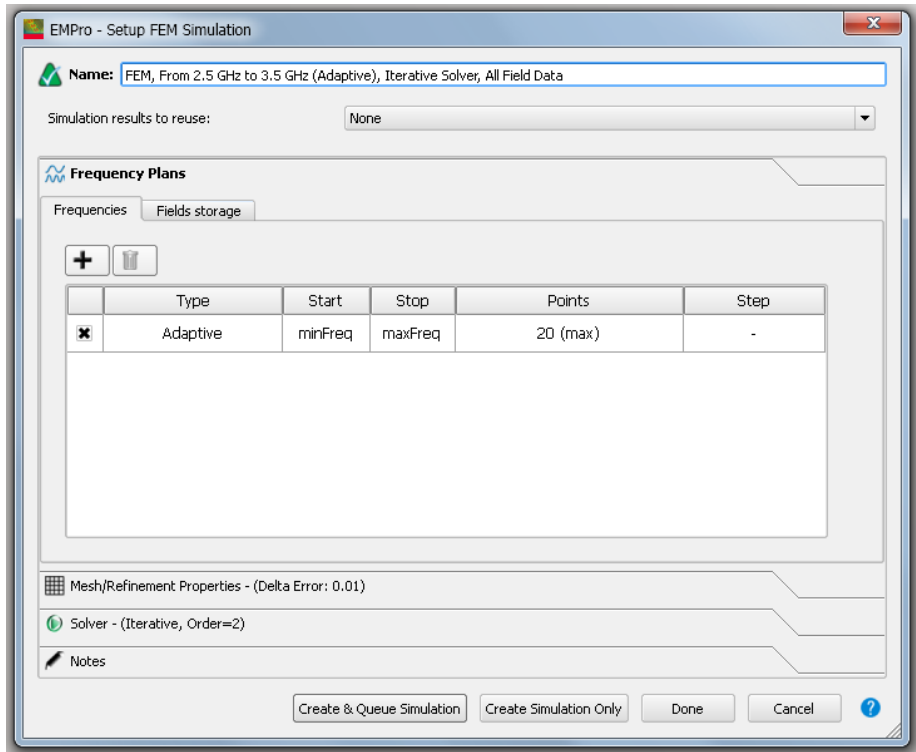

Рисунок 11 – Панель настройки параметров расчета

После запуска симуляции появляется окно состояния процесса (рисунок 12), в колонке *Status* будет отображаться состояние процесса (*Running, Completed, Error, Killed*):

- *Running* означает, что процесс расчета идет в обычном режиме.
- *Completed* расчет завершен.
- *Error* в процессе расчета обнаружена ошибка и процесс остановлен (посмотреть данные об ошибке можно открыв вкладку *Log* в окне состояния).
- *Killed* отображается в случае, когда программа во время расчета расходует все доступные ресурсы компьютера и не может завершить расчет или остановлен пользователем.

Также существует возможность ручной остановки процесса расчета, для этого в верхнем правом углу имеются кнопки: остановки процесса ( ), паузы  $(\triangleright)$  и удаления данных расчета $(\blacksquare)$ (рисунок 12).

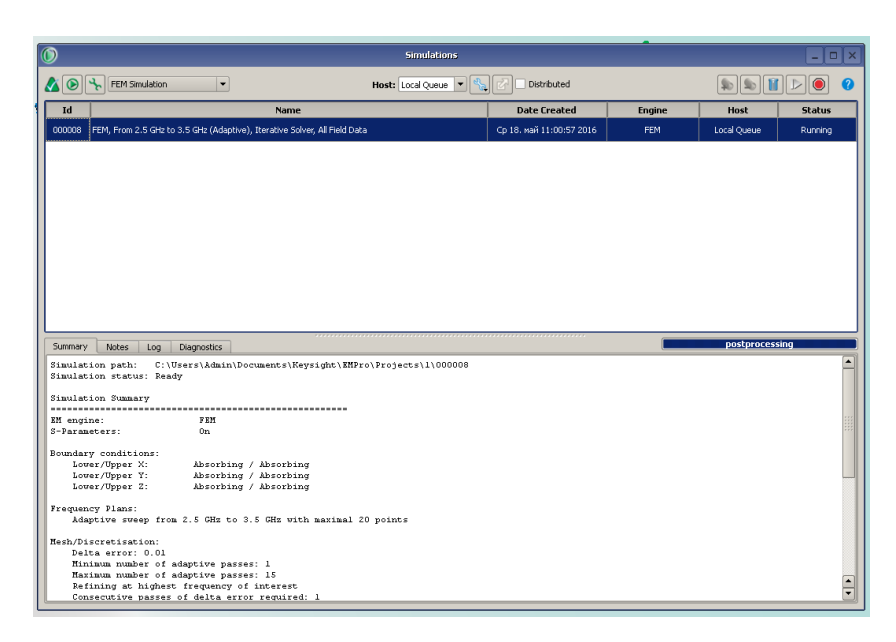

Рисунок 12 – Окно процесса расчета

После успешного завершения расчета можно визуализировать полученные результаты. Для этого необходимо открыть окно результатов (*Results*), создайте выбрав в правой части окна программы *EMPro* соответствующую вкладку (рисунок 13).

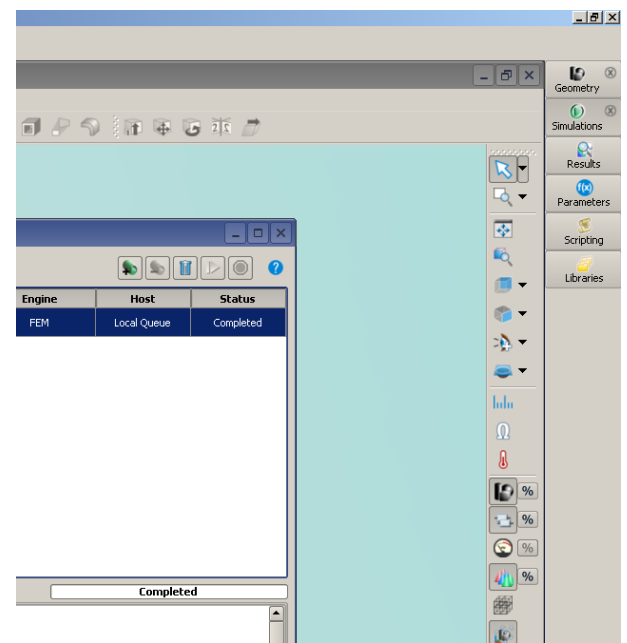

Рисунок 13 – Выбор вкладки *Results*

После выбора вкладки Results на экране появляется меню доступа ко всем рассчитанным параметрам (рисунок 14).

| Q.<br><b>Results</b><br>$\Box$ $\times$                                                            |               |                    |                                                |                                                 |                        |          |                                                          |                |                                                                                                    |   |                 |               |
|----------------------------------------------------------------------------------------------------|---------------|--------------------|------------------------------------------------|-------------------------------------------------|------------------------|----------|----------------------------------------------------------|----------------|----------------------------------------------------------------------------------------------------|---|-----------------|---------------|
| List Project<br>Advanced Visualization<br>Refresh<br>$\circledR$<br>St Unlist Project -<br>Search: |               |                    |                                                |                                                 |                        |          |                                                          |                |                                                                                                    |   |                 |               |
| Project : Simulation<br>Sensor<br>$①$ $1:000008$<br>All<br>All<br>System                           |               |                    | Surface Sensor<br>WG (port 1)<br>WG 2 (port 2) | $\bigwedge$<br>Raw Steady-State Near Field Data |                        |          | F.<br>Domain<br>All<br>Discrete Frequencies<br>Frequency |                | Result Type<br>w<br>All<br>Available Power<br>Average Power<br>E-Field (E) & Derived Results<br>H-Field (H)<br>Impedance (power-current definition)<br>Impedance (power-voltage definition)<br>Impedance (voltage-current definition)<br><b>Input Power</b><br>Net Available Power<br>Net Input Power<br>Propagation Constant<br>Radiated Power<br>Radiation Efficiency<br>Raw Data<br>Reference Impedance<br>Reflection Coefficient<br>S-Parameters & Derived Results<br>System Efficiency<br><b>VSWR</b> |   |                 |               |
|                                                                                                    |               |                    |                                                |                                                 |                        |          | 3                                                        |                |                                                                                                    |   |                 |               |
| <b>Result Type</b>                                                                                 | <b>Sensor</b> | <b>Sensor Type</b> |                                                | Domain                                          | <b>Field Type</b><br>× |          | <b>Status</b>                                            | Misc Info      |                                                                                                    |   | Project : Simul |               |
| S-Parameters - S[2,1]                                                                              | WG 2 (port 2) | Wave Guide Port    | Discrete                                       | Frequencies                                     | N/A<br>Complete        |          |                                                          | 5[2,1]         | 1:000008                                                                                                    |   |                 |               |
| S-Parameters - S[2,1]                                                                              | WG 2 (port 2) | Wave Guide Port    |                                                | Frequency                                       | N/A                    | Complete |                                                          | S[2,1]         | 1:000008                                                                                                    |   |                 |               |
| Net Input Power                                                                                    | System        | System Sensor      | Discrete                                       | Frequencies                                     | NJA                    |          | Complete                                                 | Active port: 1 | 1:000008                                                                                                    |   |                 |               |
| Net Available Power                                                                                | System        | System Sensor      | Discrete                                       | <b>Frequencies</b>                              | N/A                    |          | Complete                                                 | Active port: 1 | 1:000008                                                                                                    |   |                 |               |
| System Efficiency                                                                                  | System        | System Sensor      | Discrete                                       | Frequencies                                     | N/A                    |          | Complete                                                 | Active port: 1 | 1:000008                                                                                                    |   |                 |               |
| Radiation Efficiency                                                                               | System        | System Sensor      | Discrete                                       | Frequencies                                     | N/A                    |          | Complete                                                 | Active port: 1 | 1:000008                                                                                                    | 5 |                 |               |
| Radiated Power                                                                                     | System        | System Sensor      | Discrete                                       | Frequencies                                     | <b>N/A</b>             |          | Complete                                                 | Active port: 1 | 1:000008                                                                                                    |   |                 |               |
| Propagation Constant                                                                               | WG (port 1)   | Wave Guide Port    | Discrete                                       | Frequencies                                     | N/A                    |          | Complete                                                 | Active port: 1 | 1:000008                                                                                                    |   |                 |               |
| Impedance (power-<br>current definition)                                                           | WG (port 1)   | Wave Guide Port    | Discrete                                       | Frequencies                                     | NJA                    |          | Complete                                                 | Active port: 1 | 1:000008                                                                                                    |   |                 |               |
| Impedance (power-<br>voltage definition)                                                           | WG (port 1)   | Wave Guide Port    | Discrete                                       | Frequencies                                     | <b>N/A</b>             |          | Complete                                                 | Active port: 1 | 1:000008                                                                                                    |   |                 |               |
| Available Power                                                                                    | WG (port 1)   | Wave Guide Port    | Discrete                                       | Frequencies                                     | N/A                    |          | Complete                                                 | Active port: 1 | 1:000008                                                                                                    |   |                 | $\frac{1}{x}$ |
| $\left  \cdot \right $<br>$\blacksquare$                                                           |               |                    |                                                |                                                 |                        |          |                                                          |                |                                                                                                    |   |                 |               |

Рисунок 14 – Окно результатов расчета

В области №1 предлагается выбрать результаты последнего и всех предыдущих вариантов расчета для анализа. Во второй области необходимо выбрать из группы результатов относящихся к а) всем(All), б) электромагнитные поля, в) ЭМ поля на плоскости или сечении, г) системные, д) соответствующие номеру порта. Третья область необходимо для выбора представления результатов во всей полосе частот, либо на дискретных частотах. Ну и четвертое окно предлагает выбрать тип данных для анализа. В нижнем (пятом) окне отображаются все доступные результаты численного моделирования. Для того чтобы визуализировать полученные результаты необходимо выбрать из списка необходимый параметр и щелкнуть на нем два раза левой кнопкой мыши. Результаты в виде графика появятся в новом окне (рисунок 15).

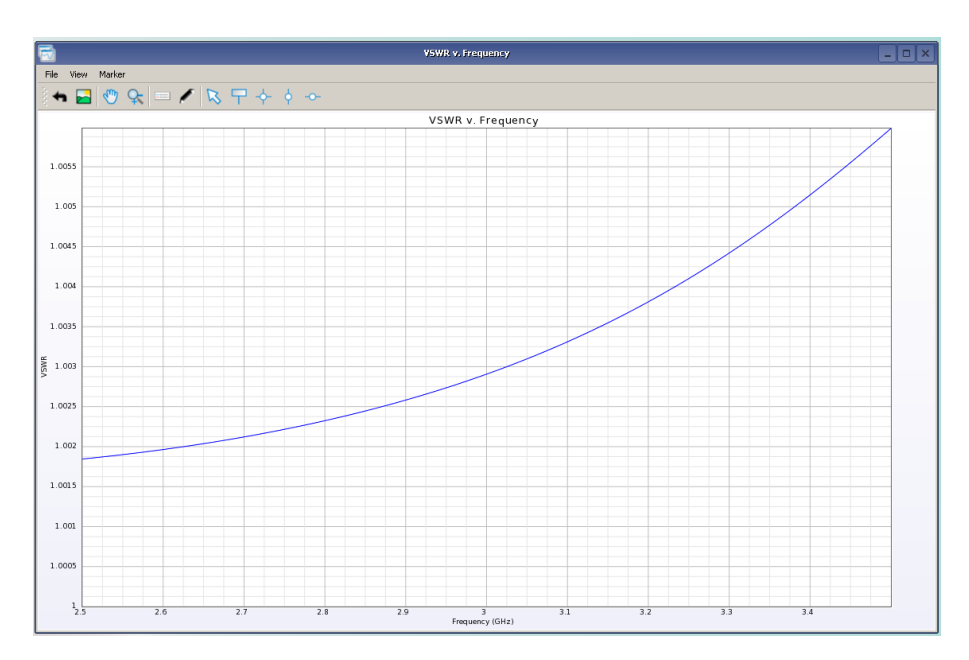

Рисунок 15 – Представление результатов вычислений

В верхнем левом углу находятся кнопки, с помощью которых можно осуществлять ряд действий над графиками, например, увеличить какой-либо участок кривой для детального анализа. Результаты расчетов можно сравнивать между собой, это очень полезно, когда разрабатывается устройство и в процессе моделирования его конструкция модифицируется. Можно проанализировать как изменение тех или иных частей устройства приводит к изменению его характеристик. Также результаты расчета можно сохранить в графический или текстовый файл для дальней обработки с привлечением других программ. Не нужно забывать сохранять проект через

меню File  $\rightarrow$  Save Project As или через иконку ( $\Box$   $\Box$ ) на панели инструментов. **Важно!** В названии проекта нельзя использовать русские буквы, проект просто не откроется. Для закрытия программы нужно нажать на значке  $\text{E} \times B$  в верхнем правом углу программы или меню File  $\rightarrow$  Exit.

### **3 Задания для самостоятельного выполнения**

<span id="page-19-0"></span>1. Открыть программу и выбрать один из вариантов создания модели задав при этом частотный диапазон с перекрытием в одну октаву.

2. Ознакомиться с интерфейсом программы.

3. Создать все стандартные объекты произвольных размеров (параллелепипед, сфера, тор, многогранник, пирамида, цилиндр, конус и спираль).

4. Найти и загрузить из библиотеки материалов несколько образцов (1.  $\varepsilon = 2.8$ ; 2.  $\varepsilon = 3$ ; 3.  $\varepsilon = 8.5$ ; 4.  $\varepsilon = 12.9$ ; 5.  $\sigma = 6.17 \times 10^7$  CM/m; 6.  $\sigma = 4.1 \times 10^7$  CM/m; 7.  $\sigma = 8.7 \times 10^6$  CM/m; 8.  $\sigma = 3.72 \times 10^7$  CM/m).

5. Задать каждой из построенных фигур свой материал.

6. Найти в библиотеке материалов материал с самой большой и самой маленькой относительной диэлектрической проницаемостью.

7. Найти в библиотеке материалов материал с самой большой и самой маленькой проводимостью.

8. Найти материал с диэлектрической проницаемостью  $\varepsilon = 0.8$ .

9. Создайте новый материал со своими параметрами.

10. Выбрать уже построенный цилиндр и изменить его геометрические размеры. Выбрать уже построенный тор и изменить его размеры и местоположение так, чтобы цилиндр помещался в центральное отверстие тора, а тор находился посередине цилиндра. Объедините объекты.

11. Создайте пирамиду с 8-ю гранями и восьмигранник так, чтобы их основания были одного размера. Совместите основания и вырежьте пирамиду из многогранника.

12. Создайте два объекта в соответствии с таблицей № 1.

13. Выберите созданные спираль и конус. Сделайте так, чтобы спираль обвивала конус.

14. Сохраните проект.

15. Создайте новый проект и постройте в нем четыре параллелепипеда разных размеров. Поэкспериментируйте с ними используя меню *Modify* (срезание граней (*chamfer edges*), округление ребер (*blend edges*), сгибание (*bend*) и т.д.).

Примеры фигур, которые должны получиться:

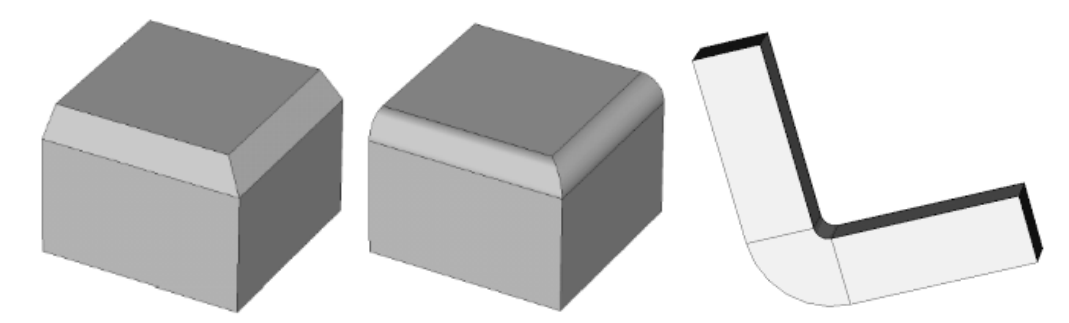

16. Сохраните проект.

17. Создайте новый проект и постройте в нем модель коаксиального кабеля с диаметром внешнего  $D=10,3$  мм и внутреннего проводника  $d=1,2$ мм, вся длина кабеля равна четверти длины волны на частоте 100 МГц. В качестве изолятора выбрать воздух, а в качестве металлического проводника *PEC*. Установить коаксиальные порты с сопротивлением 50 Ом на вход и выход, в относительной полосе частот 20%, рассчитать КСВ и коэффициент передачи, распространение *E* и *H* поля в объеме и сечении.

18. В продолжении кабеля создать коаксиальный кабель с  $d=1,2$  мм и D=12 мм. Переустановить порты и рассчитать КСВ, КП и распространение *E* и *H* поля

19. На образовавшийся ступеньке стыка двух кабелей сделать плавный переход с углом в 45°. Провести расчет. Построить распространения *E* и *H* поля.

20. Сравнить КСВ, КП для трех случаев.

21. Сохранить проект.

### **Лабораторная работа 2.**

### **Микроволновые линии передачи**

#### **Введение**

<span id="page-21-2"></span><span id="page-21-1"></span><span id="page-21-0"></span>**Цель работы:** получение навыков моделирования линии передачи, наиболее часто используемой в микроволновой технике: получить навыки в проведении расчетов их характеристик и параметров, обработки результатов моделирования.

#### **1 Краткие сведения**

<span id="page-21-3"></span>Основным типом линий передач микроволнового диапазона являются волноводы. Под волноводами обычно понимают полые металлические трубы, имеющие в своем поперечном сечении замкнутый проводящий контур. Волновод — это линия передачи, в которой могут распространяться волны как электрического  $E_{mn}$ , так и магнитного  $H_{mn}$  типов. Если волновод заполнен магнитодиэлектриком с относительными проницаемостями  $\varepsilon$  и  $\mu$ , то в волноводе волны будут распространяться, если выполняется неравенство

$$
\lambda/\sqrt{\varepsilon\mu} < \lambda_{\kappa p}^{mn} \,,\tag{1}
$$

где  $\lambda$  – длина волны в воздушном пространстве (вакууме) или длина волны генератора;  $\lambda_{\kappa p}^{mn}$  – критическая длина волны в волноводе, определяемая для каждого типа волны геометрическими размерами и формой поперечного сечения волновода.

Характерной особенностью распространения волн в закрытых волноводах является наличие ярко выраженной дисперсии, заключающейся в том, что групповая скорость (скорость распространения энергии или сигнала) и фазовая скорость (скорость перемещения фазового фронта волны) зависят от частоты. В отличие от электромагнитной волны в однородной среде, где фазовая скорость равна групповой и совпадает со скоростью распространения света в ней, в волноводе групповая скорость меньше, а фазовая скорость больше скорости распространения света в среде, заполняющей волновод. Поэтому длина волны в волноводе больше длины волны в среде. Чтобы исключить искажения сигналов и обеспечить согласование с другими устройствами, волноводы обычно используются в диапазоне работ основного типа волны. Формулы для нахождения фазовой и

22

групповой скоростей волн в волноводе с магнитодиэлектрическим заполнением и произвольной формой поперечного сечения имеют вид

$$
V_{\phi} = \frac{c}{\sqrt{\varepsilon\mu - (\lambda/\lambda_{\kappa p}^{mn})^2}}, \ V_{\varepsilon p} = \frac{c}{\varepsilon\mu} \sqrt{\varepsilon\mu - (\lambda/\lambda_{\kappa p}^{mn})^2}, \tag{2}
$$

где  $c = 3 \cdot 10^8$  м/с – скорость света в воздушном пространстве.

Фазовая скорость определяет длину волны в волноводе *в* и связана с постоянной распространения волны  $\beta$  соотношением

$$
\beta = 2\pi / \lambda_{\rm e} = \omega / V_{\phi}.
$$
 (3)

Длина волны в волноводе равна

$$
\lambda_{\rm s} = \frac{\lambda}{\sqrt{\varepsilon\mu - (\lambda/\lambda_{\rm kp}^{mn})^2}}\,. \tag{4}
$$

Характеристические сопротивления для волн магнитного и электрического типов в волноводе произвольного сечения различны и определяются как отношение поперечных компонент напряженности электрического и магнитного полей в режиме бегущей волны:

$$
Z_c^{H_{mn}} = \frac{\mu w_0}{\sqrt{\varepsilon \mu - (\lambda / \lambda_{\kappa p}^{mn})^2}}, \ Z_c^{E_{mn}} = \frac{w_0}{\varepsilon} \sqrt{\varepsilon \mu - (\lambda / \lambda_{\kappa p}^{mn})^2}, \tag{5}
$$

где  $w_0 = \sqrt{\varepsilon / \mu} = 120\pi$  (Oм) – волновое (характеристическое) сопротивление свободного пространства.

В реальных волноводах всегда существуют потери, и постоянная распространения  $\gamma$  является комплексной величиной. Омические потери в волноводе складываются из потерь в проводящих стенках и потерь в магнитодиэлектрическом заполнении, если оно есть. Следует иметь в виду, что при заполнении волновода диэлектриком помимо появления потерь в диэлектрике увеличиваются потери и в стенках волновода. Наибольшее применение микроволновой технике получили волноводы прямоугольного и круглого сечений.

Рассмотрим волноводы прямоугольного сечения. Критические длины волн электрического и магнитного типов в прямоугольном волноводе одинаковы и определяются формулой

$$
\lambda_{\kappa p}^{mn} = \frac{2}{\sqrt{(m/a)^2 + (n/b)^2}}.
$$
\n(6)

где *a* – размер широкой стенки волновода; *b* – размер узкой стенки;  $m = 0, 1, 2,..., u$   $n = 0, 1, 2,..., -$  целые числа, показывающие число вариаций поля (число полуволн) вдоль каждой из стенок.

Если *m* или *n* равно нулю, это означает, что поле вдоль одной из стенок не имеет вариаций, т.е. постоянно. Волны электрического типа с нулевыми индексами в прямоугольном волноводе не существуют. Основным (низшим) типом является волна *H*<sup>10</sup> (структура электромагнитного поля приведена на рисунке 1: а – прямоугольный волновод; б – структура поля в поперечном сечении; в – продольное сечение вид сверху; г – продольное сечение вид сбоку), критическая длина волны  $\lambda_{\kappa p}^{10} = 2a$ . Спектр волн стандартных  $(2b < a)$  прямоугольных волноводов в порядке убывания  $\lambda_{\kappa p}$ имеет вид:  $H_{10}$ ,  $H_{20}$ ,  $H_{01}$ ,  $H_{11}$  и  $E_{11}$ ,  $H_{21}$  и  $E_{12}$ ,  $H_{30}$  и т.д.

Регулярные линии передачи с Т-волной широко используются в микроволновой технике. К линиям передачи, в которых могут распространяться Т-волны, относятся двухпроводные, коаксиальные и полосковые линии. Строго говоря, в последних существуют квази-Т-волны, обусловленные разной шириной их проводников. Однако при приближенном описании этим различием часто пренебрегают. Линии передачи с Т-волной дисперсии не имеют. Фазовая скорость Т-волны равна скорости распространения света в среде

$$
V_{\phi} = \frac{c}{\sqrt{\varepsilon \mu}}.
$$
\n(7)

Остановимся более подробно на полосковых линиях передачи, так как они чаще остальных используются в микроволновой технике, например, в направленных ответвителях или делителях мощности.

Поперечное сечение и обозначения размеров несимметричной полосковой линии (НПЛ), симметричной полосковой линии (СПЛ) показаны на рисунке 1.

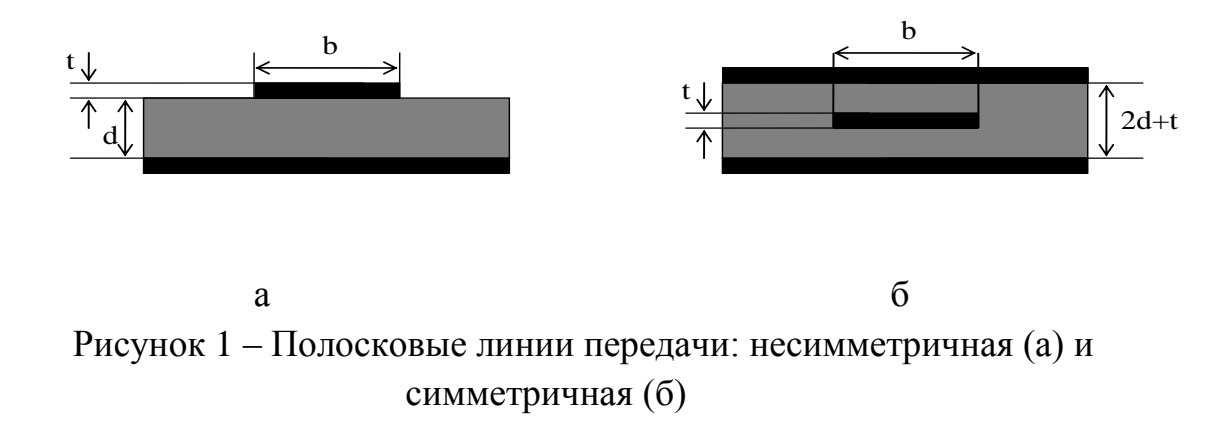

Для НПЛ погонные емкости (в пикофарадах на метр) рассчитывают по формулам:

$$
C_1 = 10, 6\varepsilon (1 + b/d) \frac{1}{(1 - t/d)}, \quad (b/d < 2); \tag{8}
$$

$$
C_1 = 10,6\varepsilon(1 + \frac{b/d}{(1 - t/d)}, \quad (b/d > 2),
$$
\n(9)

где  $\varepsilon$  – относительная диэлектрическая проницаемость подложки. Для СПЛ в этих формулах вместо числового коэффициента 10,6 необходимо взять 15,4.

Волновое сопротивление НПЛ с учетом толщины токонесущего

проводника *t* расечитывают по формулам:  
\n
$$
W_e = 314 \sqrt{\frac{\mu}{\varepsilon}} \frac{(1 - t/d)}{(1 + b/d)}, \quad (b/d < 2); \tag{10}
$$

$$
W_e = 314 \sqrt{\frac{\mu}{\varepsilon}} \frac{1}{1 + b/d} \frac{1}{\frac{1}{(1 - t/d)}}, \quad (b/d > 2), \tag{11}
$$

Для СПЛ в этих формулах вместо числового коэффициента 314 необходимо взять 216.

#### **1.1 Содержание отчета**

Отчет о проделанной работе должен содержать следующие разделы:

- 1) Цель работы;
- 2) Краткая теория;
- 3) Аналитический расчет микрополосковой линии
- 4) Результаты моделирования микрополосковой линии. Частотные зависимости модулей коэффициентов отражения. Выполнение всех самостоятельных заданий и отражение полученных результатов в отчете.
- 5) Выводы по проделанной работе.

### **2 Работа с программным обеспечением**

<span id="page-25-0"></span>Создадим модель прямоугольного волновода сечением 72х34 мм (или 23х10 мм).

Открываем программу и выбираем тип проекта "*Generic FEM, design in mm*", задаем частотный диапазон, в котором будут проведены все расчеты (рисунок 2). Международная электротехническая комиссия (МЭК) рекомендует использовать прямоугольный волновод 72х34 мм в диапазоне частот от 2,6 до 3,9 ГГц (волновод 23х10 мм в диапазоне  $8,15 - 12,05$  ГГц).

В меню *Create* → *Geometry* выбрать "*Box*" или на панели управления нажать на соответствующую пиктограмму (рисунок 4). Затем необходимо задать размеры параллелепипеда: 36х74х100 мм (рисунок 5). Размеры на 2 мм отличаются от заданных. Переименуем фигуру в *Box*1. Создадим еще один прямоугольный параллелепипед, но уже с размерами: 34х72х100 мм и именем Box2. После этого, с помощью кнопки "*Ctrl*", выделяем оба объекта в дереве проектов, нажимаем правую кнопку мыши и в выпадающем списке выбираем *Boolean → Subtract* (рисунок 5). Программа выводит окно операции вычитания (рисунок 6). Поле *From* – выбираем из какого объекта вычитаем, в поле *Subtract* – что вычитаем. Если необходимо сохранить объект, нужно отметить *Keep Original*. Кнопка *Swap Order* служит для смены порядка вычитаемых объектов. Результат операции представлен на рисунке 7.

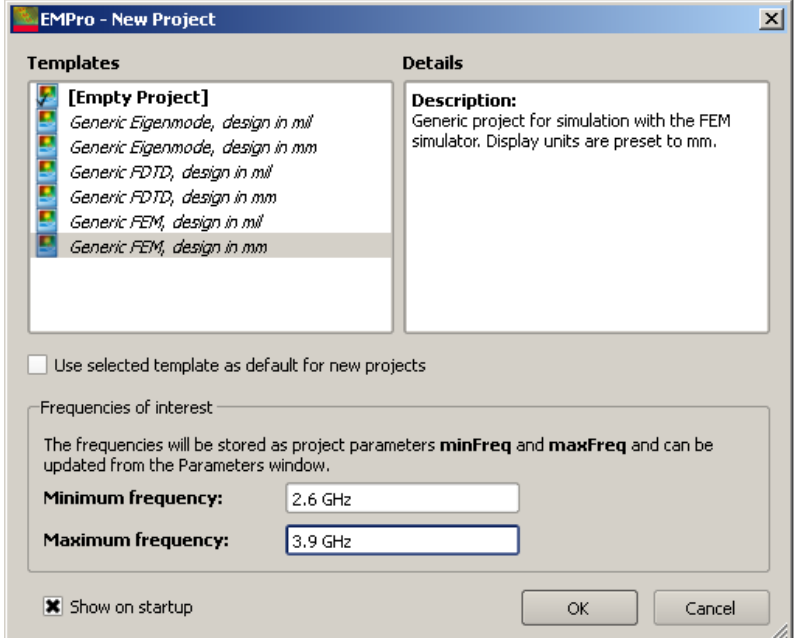

Рисунок 2 – Окно создания нового проекта

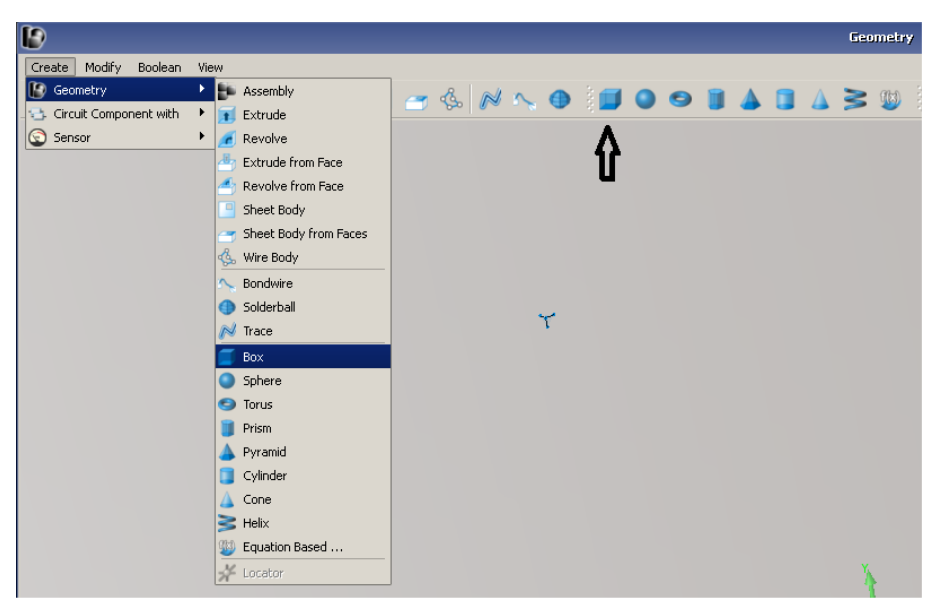

Рисунок 3 – Выбор прямоугольного параллелепипеда

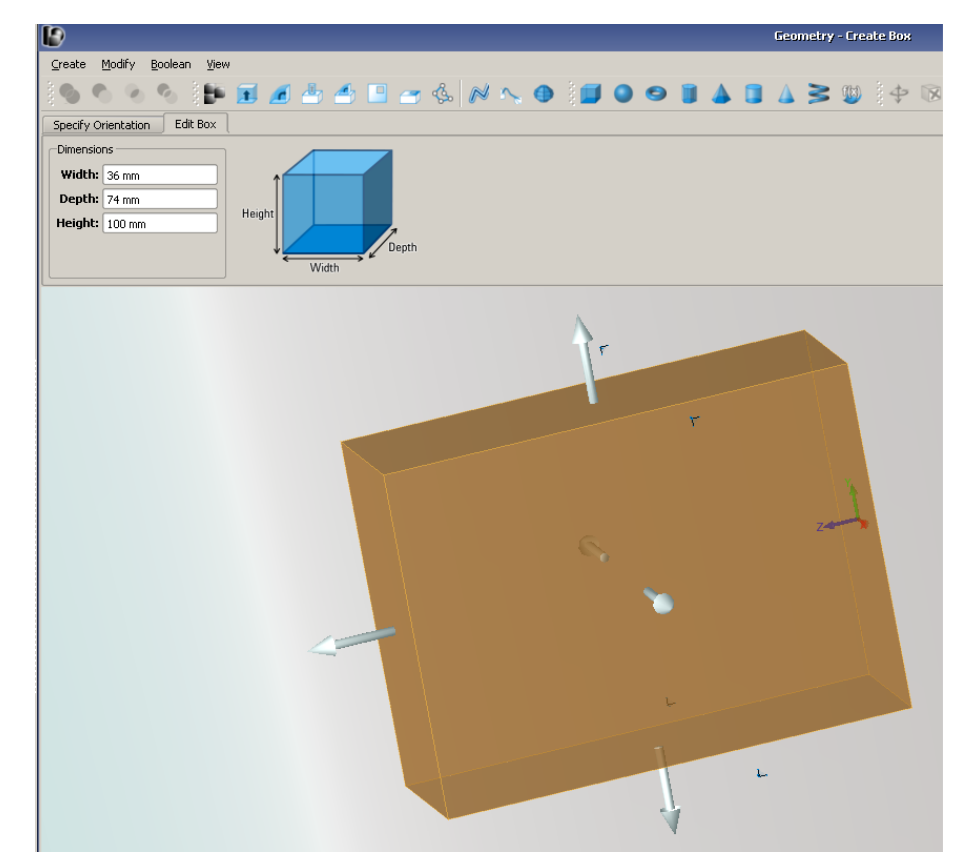

Рисунок 4 – Определение размеров прямоугольного параллелепипеда

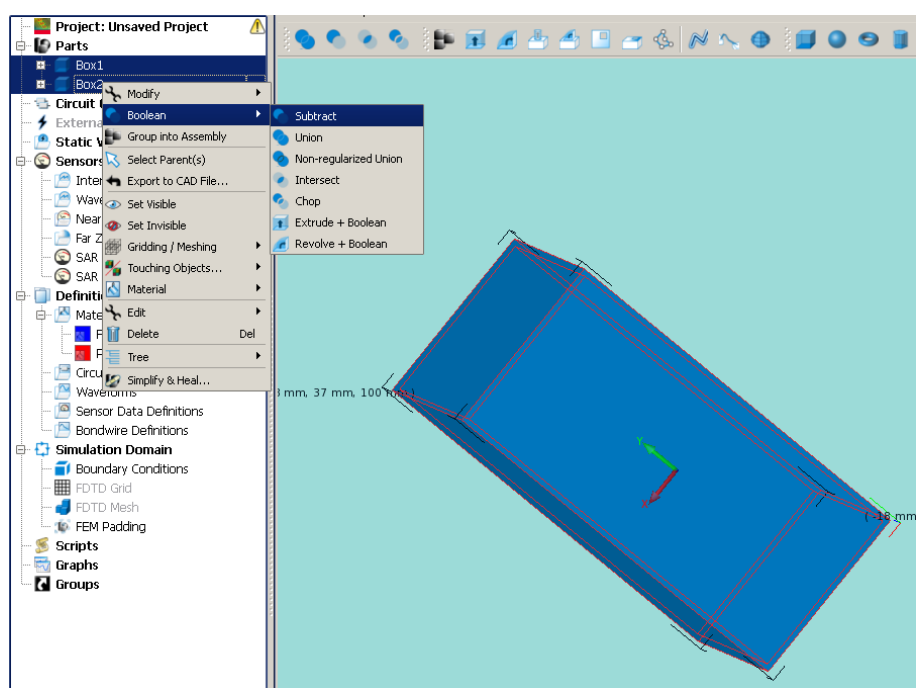

Рисунок 5 – Применение логических операций

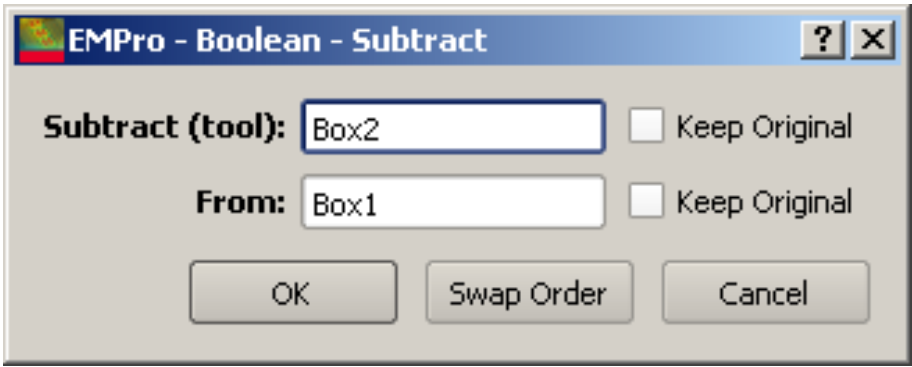

Рисунок 6 – Окно операции вычитания

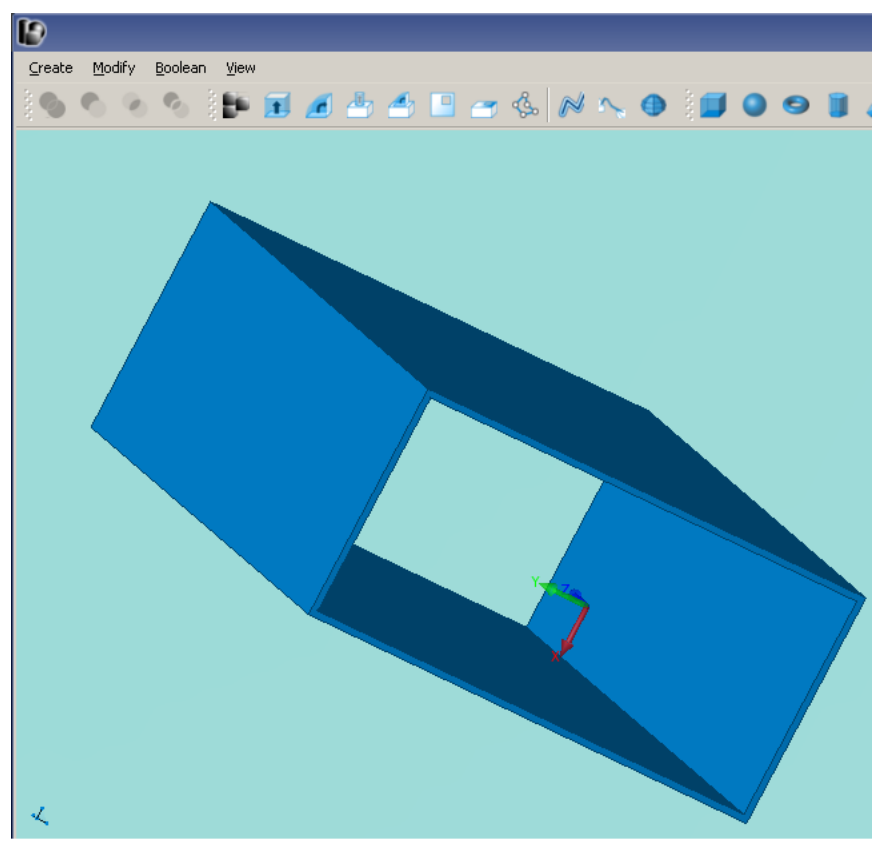

Рисунок 7 – Результат вычитания

Далее необходимо задать свойства объекта и материала. Для этого в дереве проектов на объекте *Box*, нажимаем правой кнопкой мыши и в выпадающем списке выбираем *Material* → *Assign Material*. По умолчанию доступно два вида материалов (рисунок 8): *Freespace* – свободное пространство(воздух) и РЕС – идеальный проводник. Выбираем РЕС. Цвет фигуры изменяется на цвет материала.

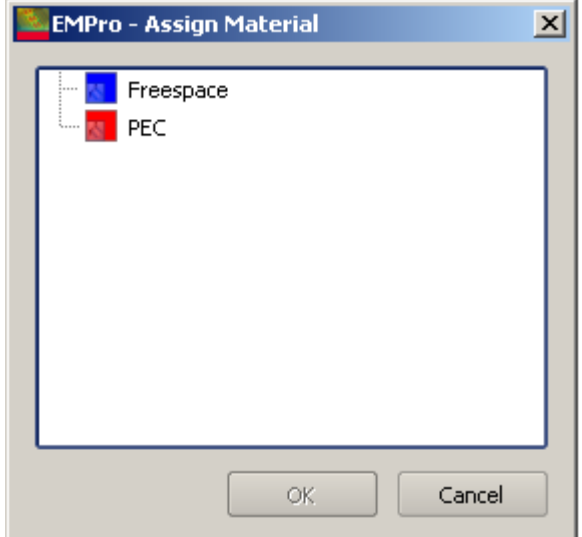

Рисунок 8 – Окно выбора материала

Цвет материала можно сменить в меню *Properties* (рисунок 9).

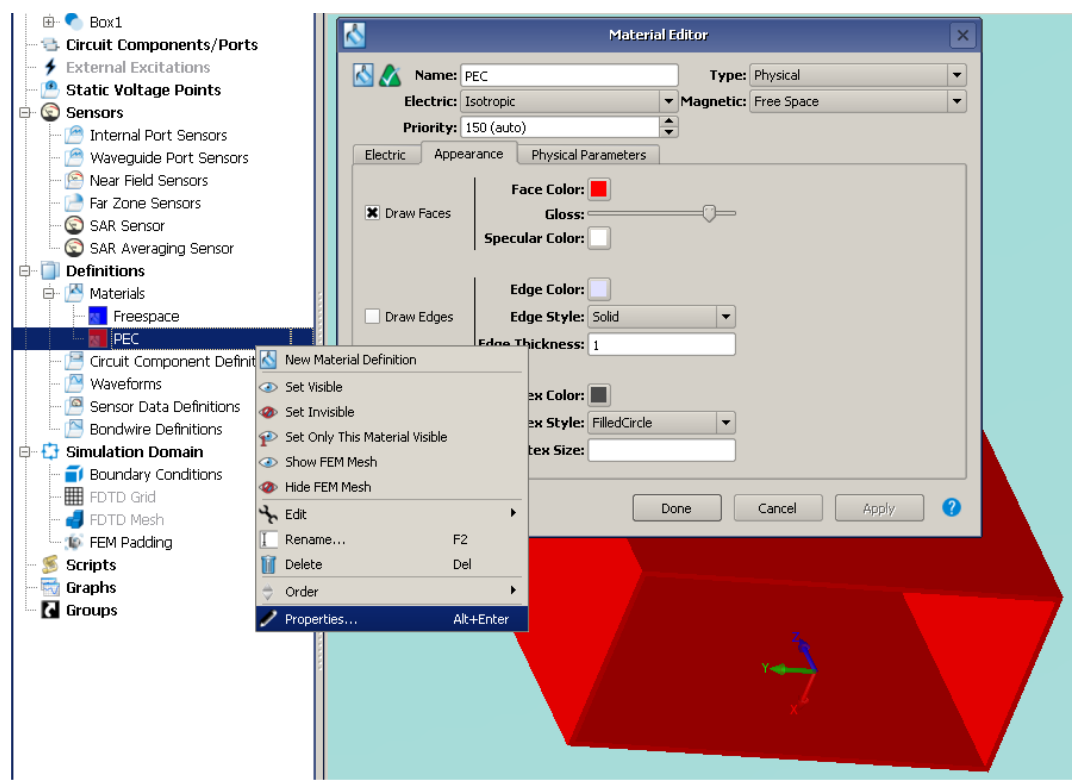

Рисунок 9 – Окно выбора свойств материала

По умолчанию, в программе задано, что окружающее объект пространство заполняется материалом *Freespace.* Задаем порты, через которые будет подводиться электромагнитная энергия. Для добавления порта в дереве проекта выбираем *Circuit Components/Ports → New Waveguide Port*. Теперь необходимо задать положение порта (рисунок 10а) и его свойства (рисунок 10б, в, г).

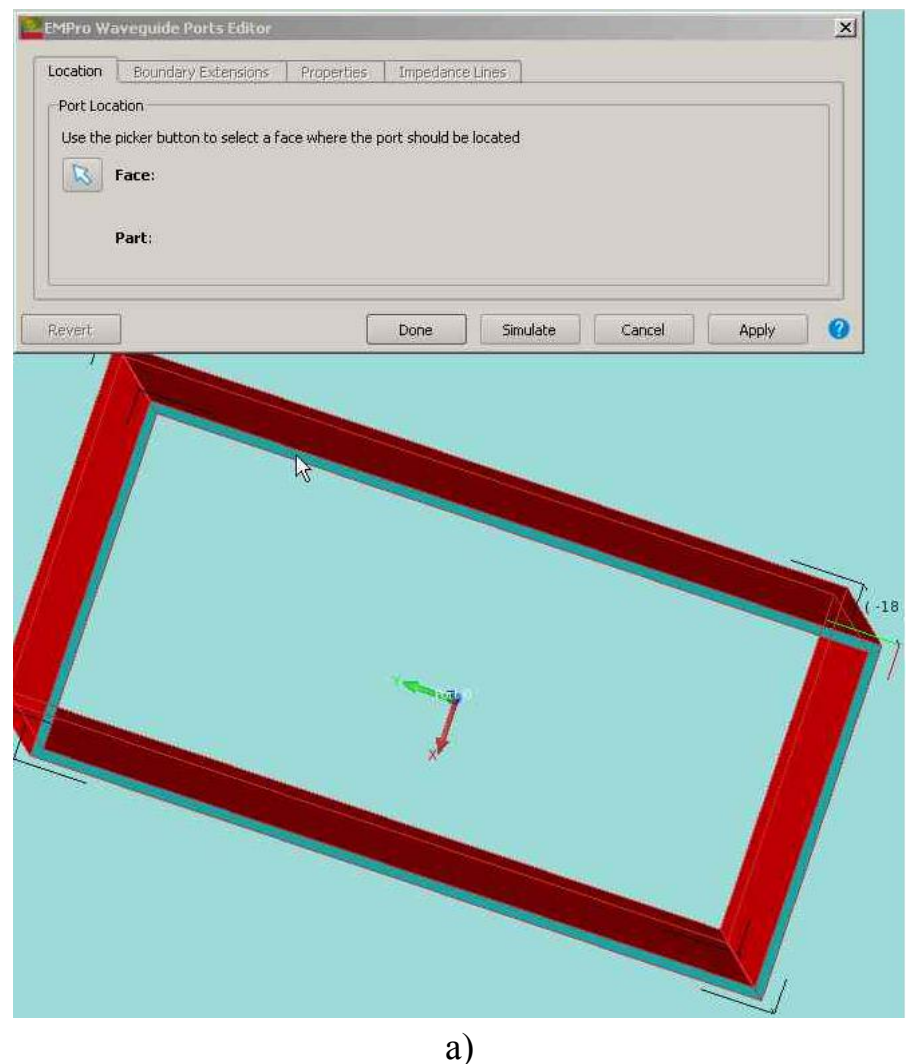

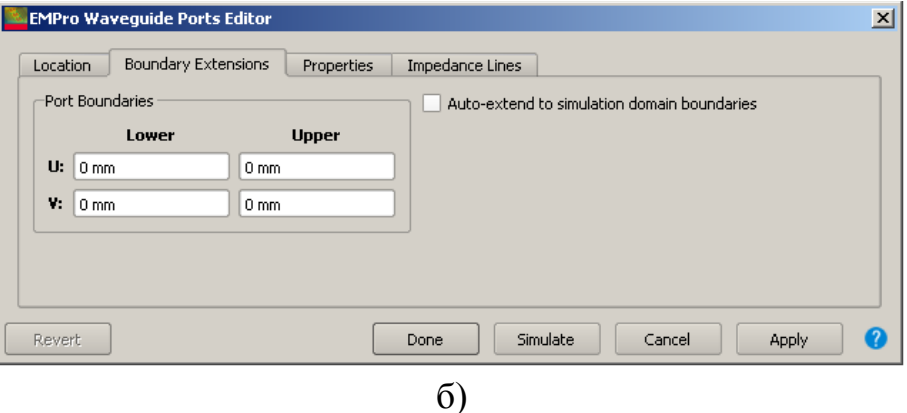

**EMPro Waveguide Ports Editor**  $\vert x \vert$ Location | Boundary Extensions | Properties | Impedance Lines | Number of Modes: Name:  $wG$  $\boxed{1}$ Waveguide Port Definition:  $\boxed{1 \text{ W Modal Power Feed}}$  Reference Offset:  $\boxed{0.000 \text{ mm}}$ **Impedance Definition:** Power/Current  $\vert \textcolor{red}{\textbf{-}}$ Learn more about port properties Revert Done Simulate Cancel Apply  $\boldsymbol{Q}$ в)

31

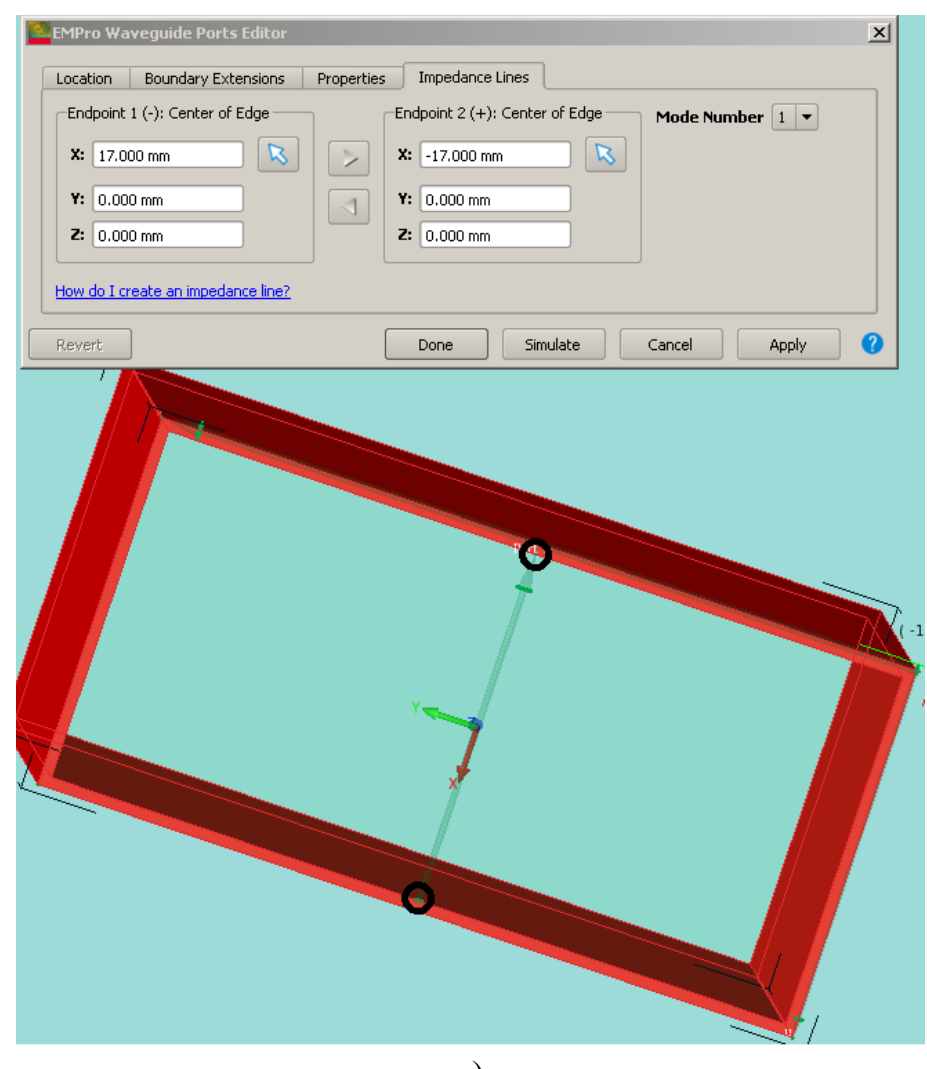

г) Рисунок 10 – Свойства порта

На рисунке 10а показано задание поверхности, к которой будет привязан порт. На вкладке *Boundary Extensions* (рисунок 10б) снимаем галочку *Autoextend to simulation domain boundaries* – автоматическое расширение границ порта до границ области моделирования (если необходимо, то границы можно задать вручную). На вкладке *Properties* → *Waveguide Port Definition* выбираем 1 *W Modal power feed*. На вкладке *Impedance Lines* выбираем точки приложения импеданса, как показано на рисунке 10г. Запускать расчет. Рекомендуется избегать русских букв в имени и пути файла, а также исключить работу с файлами, хранящимися на съемных накопителях.

После завершения расчета построим график КСВН (рисунок 11) от частоты или распределение поля *E* на первом волноводном порту (красным цветом показана максимальная интенсивность поля, темные цвета показывают отсутствие поля) (рисунок 11).

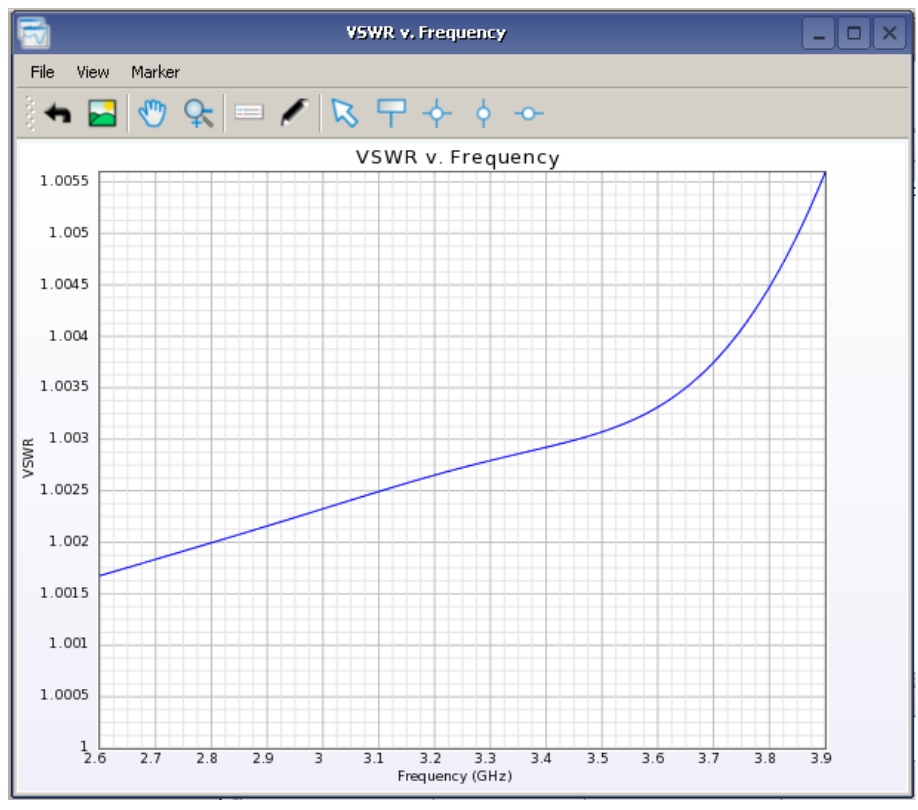

Рисунок 11 – Зависимость КСВН от частоты

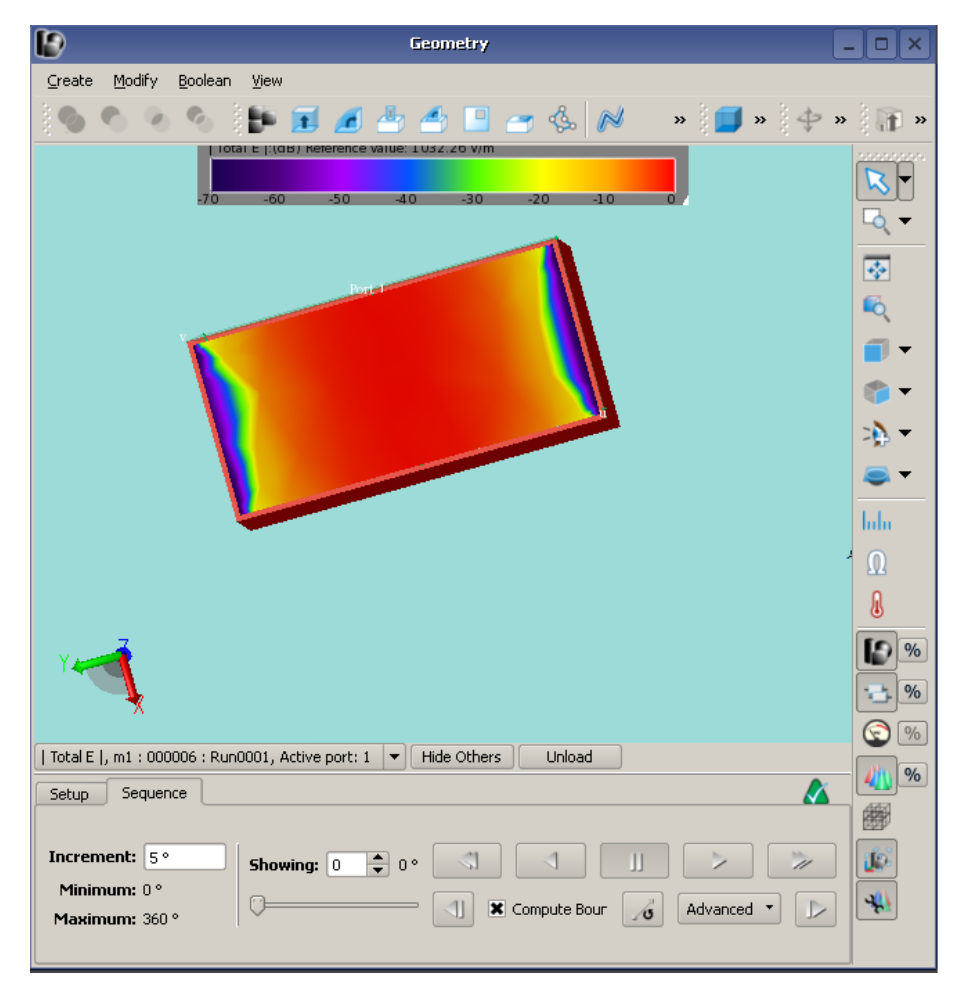

Рисунок 12 – Распределение поля *E* на первом порту

Распределение электромагнитного поля можно наблюдать в любой точке волновода. Для этого в дереве проекта есть меню *Sensors* (рисунок 13). Выбираем *New Rectangular Sensor*. Появляется меню настройки сенсора (рисунок 14), плоскость сенсора, на которой будет отображаться распределение поля указываемого объекта. На первой вкладке *Specify Orientation* определяем местоположение и ориентацию сенсора. Рассмотрим поле в центре волновода вдоль его широкой стенки. Для этого в выпадающем списке *Presets* выбираем *YZ Plane*. Вкладка *Rectangle* служит для определения размеров сенсора (рисунок 15).

Во вкладке *Properties* можно изменить имя сенсора. После этого нажимаем *Done* – сенсор установлен. Запускаем симуляцию, затем заходим в результаты и выбираем *Surface Sensor* → *E-Field* (*E*) полученный результат представлен на рисунке 16. Также можно представить электромагнитное поле в виде векторов. Для этого во вкладке *Setup* в меню *Display Mode* необходимо задать *Vector Field*. Все результаты, связанные с сенсорами, можно представлять в виде анимации распространения электромагнитных волн вдоль исследуемой структуры или объекта, перейдя во вкладку *Sequence*.

Все доступные результаты расчета можно увидеть в окне *Resualt Type* (рисунок 17), в том числе постоянную распространения, волновое сопротивление, коэффициент отражения и т.д.

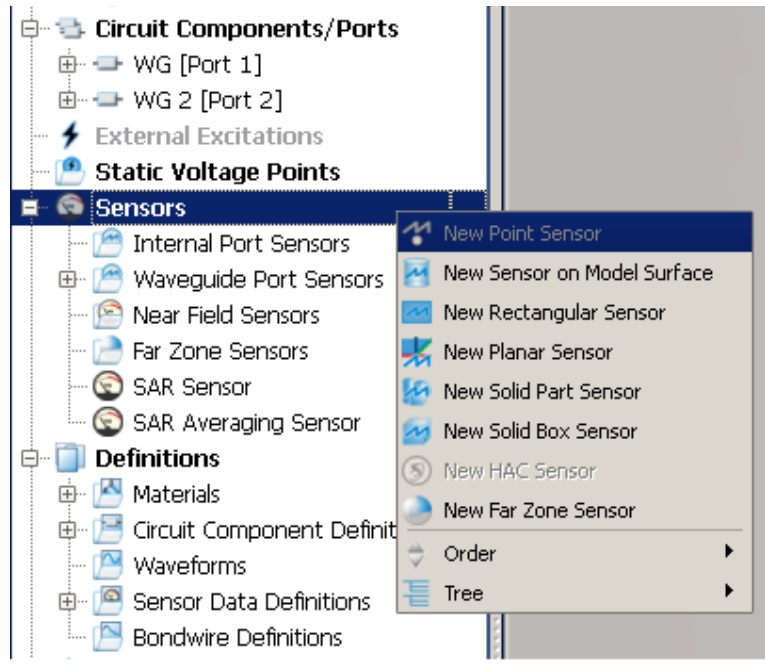

Рисунок 13 – Меню добавления сенсоров

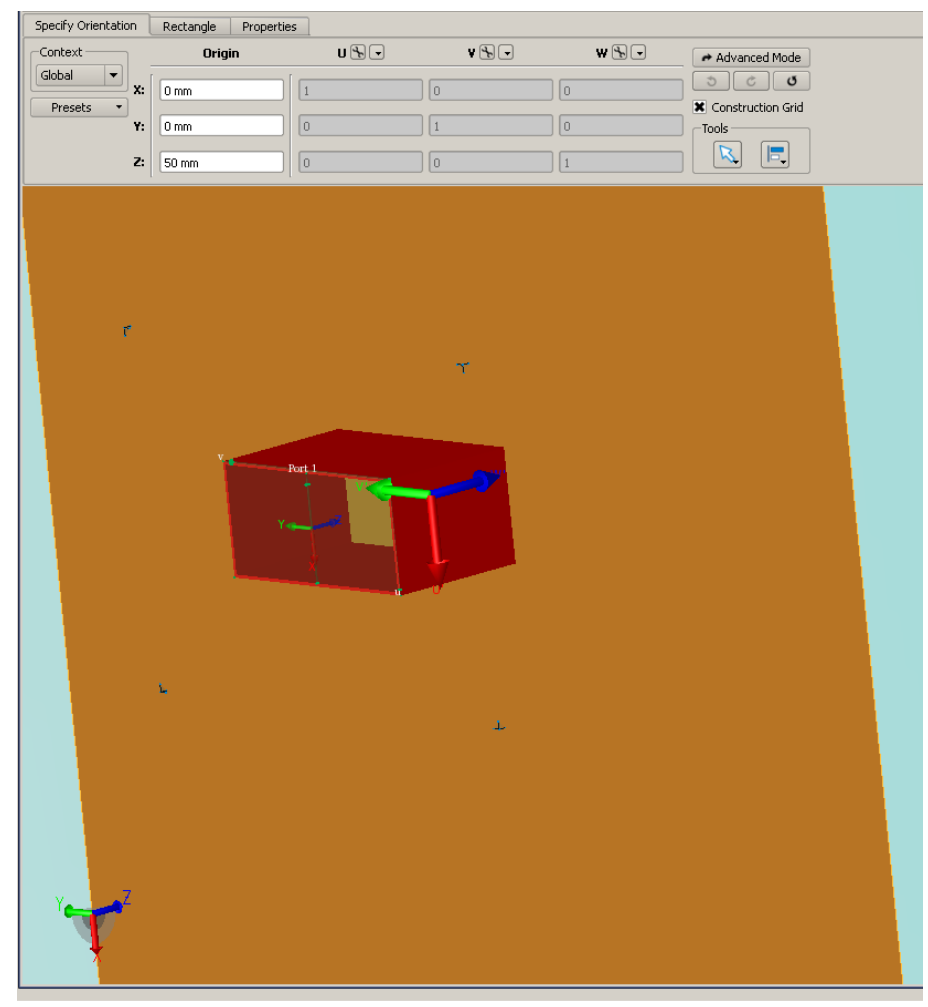

Рисунок 14 – Настройка сенсора

| <b>Geometry - New Rectangular Sensor</b><br>-                                                                                                    |                   |  |  |  |  |  |  |
|----------------------------------------------------------------------------------------------------|-------------------|--|--|--|--|--|--|
| Modify<br>Boolean<br>Create<br>View                                                                                                    |                   |  |  |  |  |  |  |
| FIASSEGSN<br>$\mathbf{v} = \begin{bmatrix} \mathbf{v} & \mathbf{v} & \mathbf{v} \\ \mathbf{v} & \mathbf{v} & \mathbf{v} \end{bmatrix} \mathbf{v}$<br>$\sigma_{\rm th}$ |                   |  |  |  |  |  |  |
| Apply<br>Revert<br>Cancel<br>Rectangle<br>Done<br>Specify Orientation                                                                                                  | <b>STATISTICS</b> |  |  |  |  |  |  |
| -Corner 1<br>Corner 2                                                                                                    |                   |  |  |  |  |  |  |
|                                                                                                    |                   |  |  |  |  |  |  |
| $V: 1 - 50$ mm<br>$V: 50 \text{ mm}$<br>u. I<br>$U: 37 \text{ mm}$<br>-37 mm                                                                                           | $\frac{1}{2}$     |  |  |  |  |  |  |
|                                                                                                    |                   |  |  |  |  |  |  |
|                                                                                                    |                   |  |  |  |  |  |  |

Рисунок 15 – Размеры сенсора

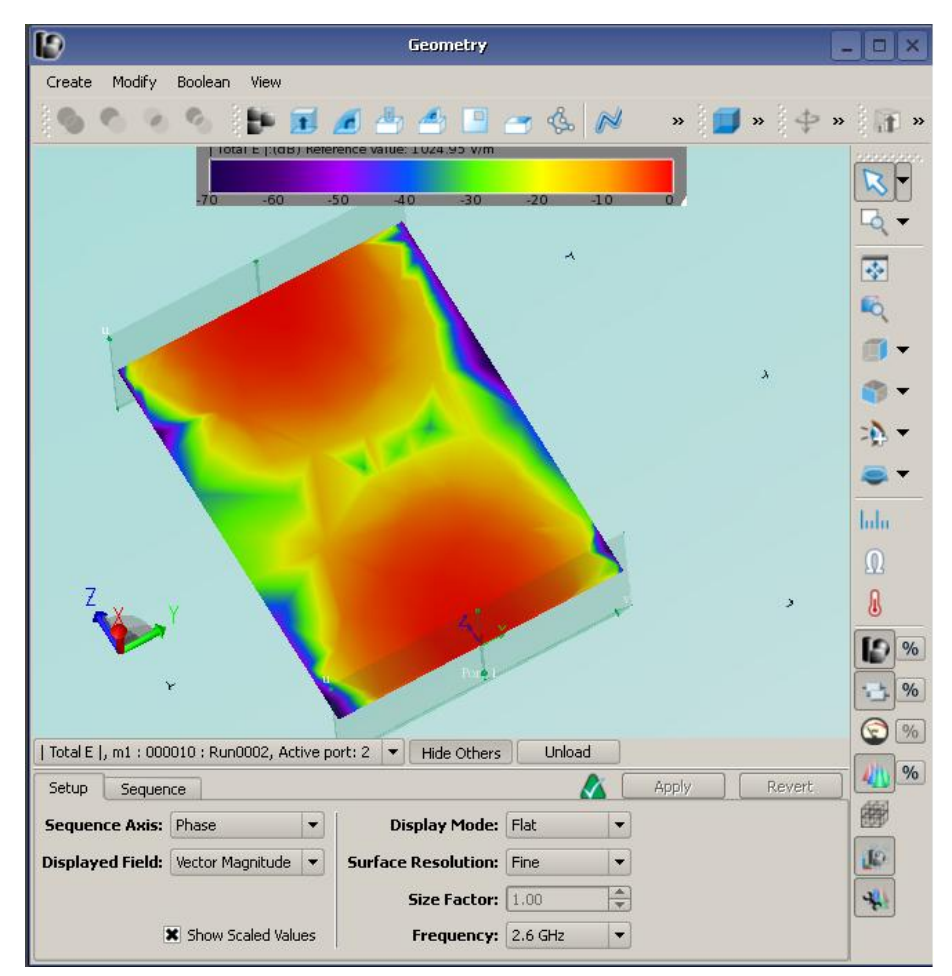

Рисунок 16 – Результат расчета структуры поля *Е* волны *Н*<sup>10</sup>

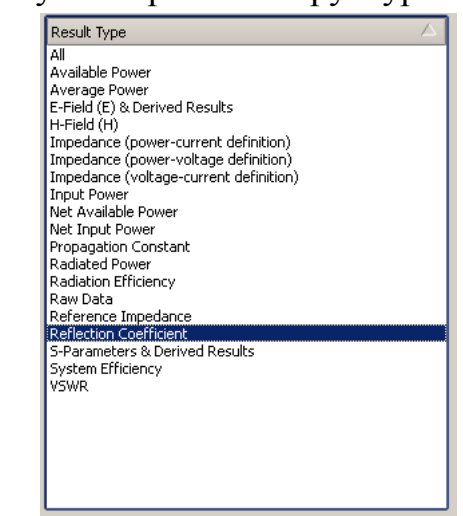

Рисунок 17 – Доступные результаты расчета

Следующим шагом, создадим несимметричную полосковую линию со следующими параметрами: геометрические размеры полоска *b* = 2 мм,  $d = 2$  мм,  $t = 0.05$  мм; электрические свойства диэлектрика  $\varepsilon = 9$ ,  $tg\delta = 8 \cdot 10^{-4}$ ; все проводники выполнены из меди, диапазон частот от 5 до 7 ГГц. Для этого открываем программу и выбираем тип проекта "*Generic FEM, design in mm*", далее задаем частотный диапазон (рисунок 3).
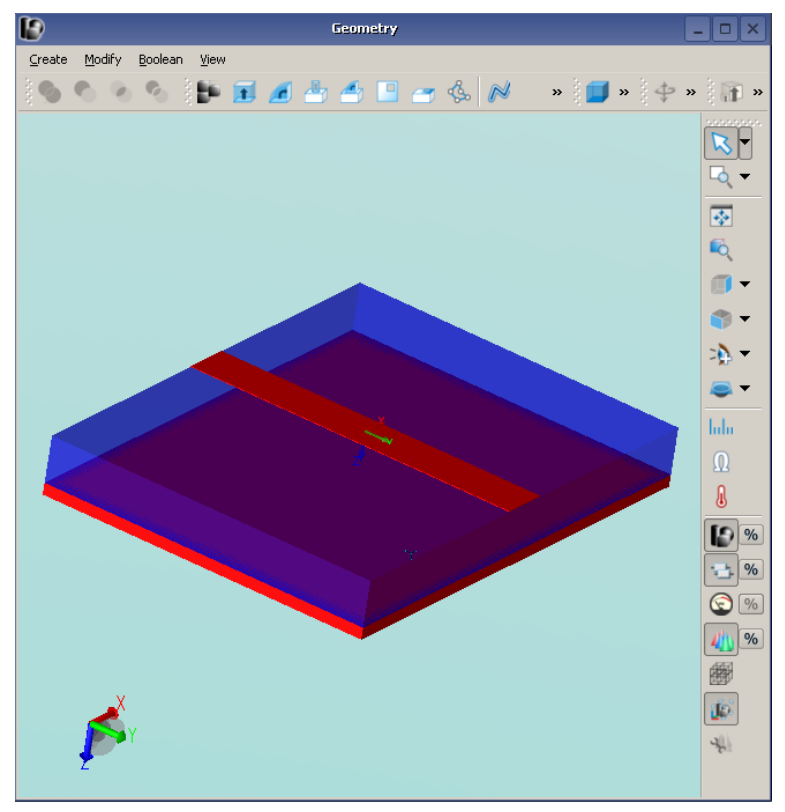

Рисунок 18 – Геометрия полосковой линии

Полосковая линия состоит из проводящей подложки (экрана) в форме прямоугольного параллелепипеда, на нее нанесен слой диэлектрика определенной толщины и электрическими параметрами (в зависимости от выбора диэлектрической проницаемости изменяется структура поля), сверху на диэлектрик наносится сам полосок – тонкий проводящий слой (рисунок 18).

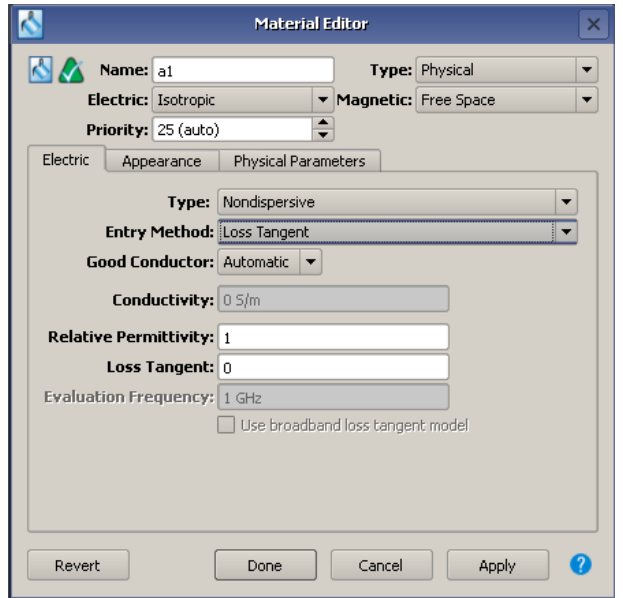

Следующим этапом моделирования будет выбор подходящего диэлектрического материала, если он отсутствует в библиотеке, то создайте его самостоятельно. Для этого нажимаем провой кнопкой мыши в дереве проекта *Material* → *New Material Definition*, задаем имя новому материалу и выбираем его свойства. Открывается окно *Material Editor* (рисунок 19), в котором необходимо задать параметры диэлектрика

Диэлектрик изотропный, не обладает дисперсионными свойствами и так как известны  $\varepsilon = 9$ ,  $tg\delta = 8 \cdot 10^{-4}$ , то на вкладке *Electric* в выпадающем меню *Entry Method* необходимо выбрать пункт *Loss Tangent* и задать свойства. После этого задаем материал диэлектрической подложке. Для этого в дереве проектов на фигуре, нажимаем правой кнопкой мыши, в выпадающем списке выбираем *Material* → *Assign Material* и задаем созданный нами материал. Для проводящей подложки и полоска в библиотеке материалов находим медь и присваиваем ее свойства. Линия построена, материалы выбраны, теперь необходимо задать порты. Порты зададим аналогично, как и в случае с волноводом. Добавим сенсор для просмотра распределения поля на поверхности полосковой линии. Действуем аналогично, как при добавлении сенсора в волновод, но выбираем *New Sensor on Model Surface*. Далее необходимо выбрать поверхность модели – в данном случае это полосок.

### 3 Задания для самостоятельного выполнения

1. Создайте волновод прямоугольного сечения и разместить на нем сначала один волноводный порт и поверхностный сенсор на внутренней поверхности волновода, создайте расчет  $S$  – параметров, КСВН, постоянной распространения, коэффициента отражения, структуры поля и т.д. Затем добавить второй волноводный порт, проведите расчет и сравните результаты. По получившейся картине структуры поля, с помощью иконки Mesuere на правой панели, определить  $\lambda$ , и сравнить ее с расчетной величиной, воспользовавшись формулой (4).

2. На этапе вычитания прямоугольных параллелепипедов сохранить меньший из них, задать ему свойства материала Freespace, промоделировать и сравнить результаты расчета.

3. Загрузите из библиотеки материалов медь и воздух, присвоить их волноводу и внутреннему его пространству, соответственно; поставить два *Rectangular Sensora* с целью получить картины структуры электромагнитного поля волны  $H_{10}$  приведенные на рисунке 1. Запустить симуляцию и сравнить результаты.

4. Создайте волновод прямоугольного сечения с диэлектрическим заполнением, поставить сенсоры и сравнить результаты. Проанализировать влияние диэлектрика на распространение волны в волноводе. По получившейся картине структуры поля определить  $\lambda_{\alpha}$  и сравнить ее с расчетной величиной, воспользовавшись формулой (4).

5. Создайте волновод прямоугольного сечения, применив другие методы с помощью операции (Shell) и составить его из четырех граней с дальнейшим их объединением. Для каждого случая выполнить расчет S - параметров, КСВН, постоянной распространения, коэффициента отражения, структуры поля и т.д.

6. Создайте модель микрополосковой линии, описанной ранее и провести расчет.

7. Замените материал диэлектрика на воздух, сравнить результаты расчета S – параметров, КСВН, постоянной распространения, коэффициента отражения, структуры поля и т.д.

8. Замените коаксиальные порты на дискретные, сравнить результаты. Проанализировать какие порты, наиболее подходящие для работы с микрополосками.

39

9. Создайте симметричную полосковую линию, используя зеркальное отображение НПЛ; запитать через порты, которые Вы считаете оптимальными для использования при работе с микрополосковыми линиями; сравнить результаты с СНЛ.

10. Сравнить графики постоянной распространения для четырех видов линий передачи: прямоугольный волновод с воздушным заполнением, прямоугольный волновод с диэлектрическим заполнением, СПЛ и НПЛ. Проанализировать результаты.

### Лабораторная работа 3.

# Нагрузки микроволновых линий передачи, фазовращатели отражательного

#### Ввеление

Цель работы: знакомство различными  $\mathbf{c}$ типами нагрузок  $\mathbf{M}$ фазовращателей микроволнового диапазона. Приобретение навыков их расчета и моделирования в программе *EMPro*, а также ознакомление с результатов анализом электродинамических процессов на основе моделирования.

#### 1 Краткие сведения

### **Нагрузки**

Для примера нагрузок в микроволновых линиях передачи рассмотрим поглощающие нагрузки. Эти волноводные согласованные нагрузки предназначены для поглощения СВЧ энергии и обеспечивают при минимальном уровне КСВН в заданном диапазоне частот рассеяние определённого уровня мощности – от низкого или высокого. Конструктивно выполняются в виде короткозамкнутого на одном конце отрезка волновода с расположенным внутри поглощающим элементом. Различают согласованные нагрузки с поверхностным и объёмным поглощающими сопротивлениями из специального поглощающего материала, называемого ферроэпоксидом. Эти нагрузки отличаются малыми габаритами, простотой конструкции и изготовления, низким значением КСВ и широкополосностью (рисунок 5,  $a$ расположение одно- и двуэкспоненциального клина в волноводе (разрезе в  $E)$ : размеры плоскости  $\delta$  клина, используемые при расчёте экспоненциального профиля).

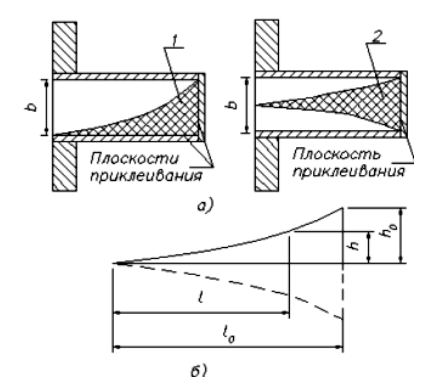

Рисунок 5 - Волноводные поглощающие клинья

Основными компонентами ферроэпоксида являются карбонильное железо и эпоксидная смола, используемые в весовом соотношении 5:1. Он обрабатывается подобно пластмассам, также механически a может отливаться в формы сложной конфигурации. Интервал рабочих температур от -60 до +150 °С. Малая длина поглощающего клина при низком КСВ достигается благодаря использованию экспоненциального профиля клина в Е-плоскости. При использовании стандартных сечений волноводов для получения KCB < 1,1 необходимо применять клинья с двуэкспоненциальным профилем. В волноводах, у которых размер b меньше стандартного в два и более раз, а также в волноводах миллиметрового диапазона можно ограничиться одноэкспоненциальным профилем, что технологически проще. Для устранения отражения от короткозамыкателя вставка должна вносить  $20 - 25$  дБ. Для ослабление улучшения теплоотвода площадь соприкосновения вставки со стенками волновода делают максимальной, а внешнюю поверхность волновода снабжают радиатором. Следует учитывать, что ферроэпоксид довольно хрупок.

Расчёт экспоненциального профиля клина  $h(1)$  при заданной его длине  $l_0$ производится по формуле экспоненты

$$
h = n(e\gamma l - 1),\tag{24}
$$

где n – коэффициент, а  $\gamma$  определяется заданными значениями  $l_0$  и  $h_0$ :

$$
\gamma = \frac{1}{l_0} \ln(\frac{h_0}{n} + 1).
$$
\n(25)

Для одноэкспоненциального клина  $h_0 = b$ , для двуэкспоненциального  $h_0 = b/2$ . Коэффициент n, имеющий размерность длины, определяет величину «прогиба» экспоненты. Графический анализ влияния его величины на форму экспоненциального профиля, измерение КСВ двух клиньев одинаковых размеров, отличающихся значениями *n*  $(0.5 \text{ } n \text{ } 1)$ , и соображения технологичности изготовления привели к выводу о целесообразности выбора  $n = 1$ . Это значение n используется на практике во всех случаях.

При креплении поглощающего клина в волноводе (приклеиванием эпоксидной смолой или другим способом) необходимо следить за тем, чтобы острие одноэкспоненциального клина плотно прилегало к широкой стенке волновода, а линия острия двуэкспоненциального клина проходила через середины узких стенок волновода. При этих условиях получаются минимальные КСВ.

#### **Фазовращатели отражательного и проходного типа**

Фазовращатели (ФВ) используются в микроволновых устройствах, фазированных антенных решётках, в радиопередатчиках для фазовой модуляции, в измерительной технике и т.п. По характеру регулировки фазы сигнала они могут быть разбиты на два типа: плавные и дискретные (ступенчатые). Дискретный ФВ представляет собой линейный двух- или четырёхплюсник, содержащий отрезки линий передачи различной длины, переключаемые диодами. В результате воздействия управляющего сигнала на один или несколько диодов происходит скачкообразное изменение набега фазы электромагнитной волны без изменения её амплитуды. Минимальный скачок фазы называется дискретом фазы  $\Delta \varphi$ . Если управление фазовым сдвигом осуществляется от 0 до  $2\pi$  с дискретом  $\Delta\varphi$ , то число различных фазовых состояний фазовращателя

$$
N = \frac{2\pi}{\Delta \varphi}.
$$
 (26)

Основными параметрами дискретных ФВ являются максимальное вносимое ослабление  $L_n$ , дБ; величина дискрета фазы  $\Delta \varphi$ ; количество дискретов N; стабильность величины фазового сдвига в рабочей полосе частот  $\sigma\varphi$  ; коэффициент стоячей волны  $K_{cs}$  или модуль коэффициента отражения *Гн* по входу и выходу; максимально допустимые значения непрерывной P и импульсной  $P_{\mu}$  мощности; быстродействие т. Различаются ФВ отражательного и проходного типа. Отражательный фазовращатель (ОФ) – линейный двухполюсник, модуль коэффициента отражения, которого близок к единице. Идеальным фазовращателем такого типа является отрезок короткозамкнутой линии переменной длины. Проходной фазовращатель (ПФ) – согласованный четырёхполюсник. Модуль его коэффициента отражения близок к нулю, модуль коэффициента передачи – к единице. По зависимости фазового сдвига от частоты ФВ делятся на два типа: ФВ с линейной фазочастотной характеристикой (ФЧХ) и ФВ с плоской ФЧХ, обеспечивающей постоянство фазового сдвига в полосе частот.

Примером фазовращателя отражательного типа служит конструктивный элемент коаксиально-волноводного перехода. Соединение коаксиальной линии с прямоугольным волноводом является трансформатором волны типа *Т* в коаксиальной линии в волны типа *Н* или *Е* в прямоугольном волноводе. Для возбуждения волны основного типа *Н10*  в прямоугольный волновод вводится штырь, который перпендикулярен широкой стенке волновода. Штырь является продолжением центрального

проводника коаксиальной линии и служит антенной, излучающей электромагнитную энергию в волновод или отбирающей её из волновода.

Обычно штырь расположен в волноводе относительно широкой стенки волновода на расстоянии равном *x* = *a*/2, как показано на рис. 7.

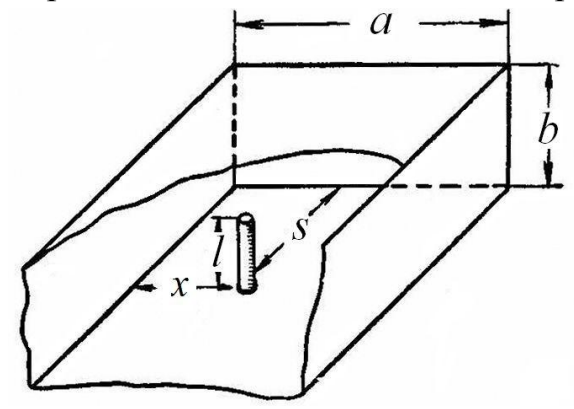

Рисунок 7. Эскиз коаксиально-полоскового перехода

Расчёт возбуждающего штыря проводится на центральной частоте диапазона. Длина волны, распространяемая в коаксиальном тракте, при этой частоте равна:

$$
\lambda = \frac{c}{f_{cp}}\tag{32}
$$

где *с* – скорость света в вакууме. Расстояние от штыря до короткозамыкающей плоскости волновода определяется следующим соотношением:

> 4  $S = \frac{\lambda_{s}}{4}$ (33)

где λ*в* – длина волны в волноводе. Длина штыря определяется выражением:

$$
l = \frac{\lambda}{2\pi} \cdot \arccos\left(1 - \frac{2\pi \cdot h}{\lambda}\right),\tag{34}
$$

где *hд* - действующая высота штыря в волноводе:

$$
h_{\delta} = \sqrt{\frac{Z_{\delta} \cdot a \cdot b}{2Z_{\delta} \sin^2 \left(\frac{\pi}{a} x\right) \sin^2 \left(\frac{\pi}{\lambda} s\right)}},\tag{35}
$$

где *x=a/2* – положение штыря на широкой стенке волновода, *Zф* – сопротивление подводимой коаксиальной линии,

$$
Z_s = \frac{60\pi}{\sqrt{1 - \left(\frac{\lambda}{\lambda_{\kappa p}}\right)^2}} \frac{b}{a}
$$
 - волновое сопротивление волны $H_{10}$ ,

 $\lambda$  – длина волны в коаксиальном тракте,

 $\lambda_{\text{kp}}$  – критическая длина волны. Для основного типа  $H_{10}$  критическая длина волны равна  $\lambda_{\text{kp}} = 2a$ 

# **1.1 Содержание отчета**

Отчет о проделанной работе должен содержать следующие разделы:

- 1) Цель работы;
- 2) Краткая теория;
- 3) Аналитический расчет коаксиально-волноводного перехода и нагрузки
- 4) Результаты моделирования коаксиально-волноводного перехода и нагрузки. Частотные зависимости модулей коэффициентов отражения и передач. Сопоставление результатов моделирования и аналитического расчета. Выполнение всех самостоятельных заданий и отражение полученных результатов в отчете.
- 5) Выводы по проделанной работе.

# 2 Работа с программным обеспечением

Рассмотрим еще один важный элемент среды моделирования *EMPro* сетка дискретизации (рисунок 8), так как в дальнейшем расчет будет всё более сложных устройств  $\mathbf{M}$ необходимо проводиться будет оптимизировать параметры расчёта.

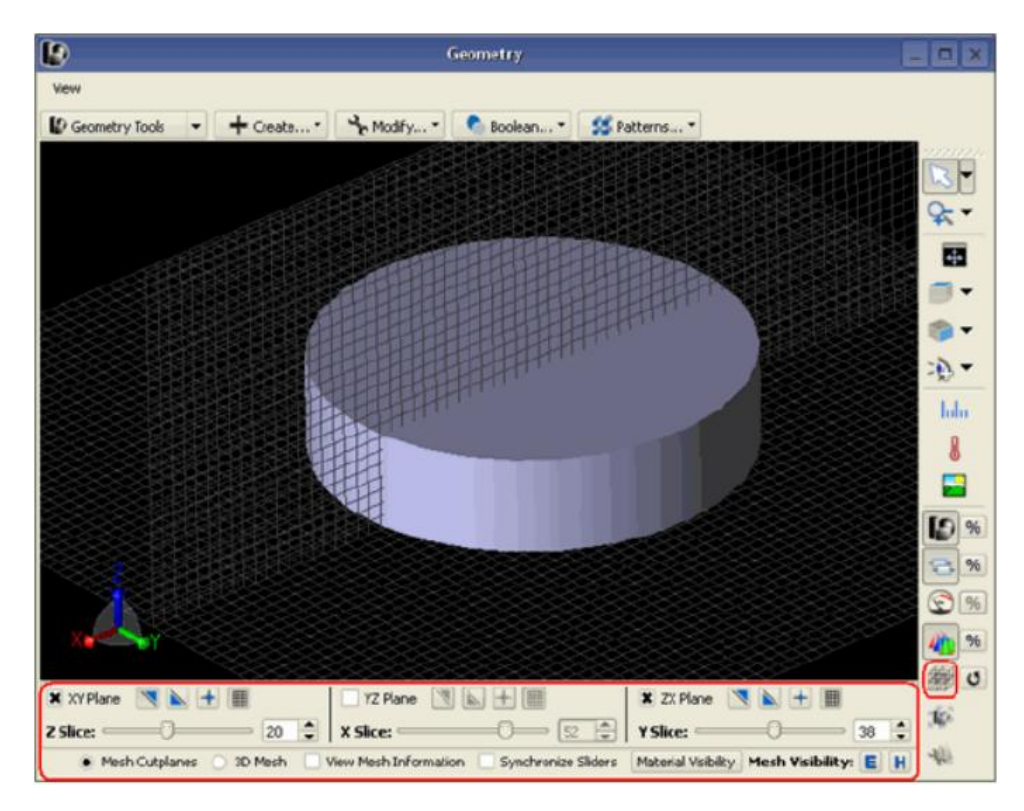

Рисунок 8 - Сетка дискретизации

Для того чтобы просмотреть параметры разбиения необходимо в дереве программы выбрать Simulation Domain  $\rightarrow$  FDTD Grid или FDTD Mesh, также это можно сделать, нажав на кнопку и перейти в закладку Mesh. Что же такое сетка дискретизации и зачем она нужна.

Для решения уравнений Максвелла численно определяется конечный объем, ограничивающий рассматриваемый объект. Он разбивается на малые параллелепипеды или тетраэдры, называемые ячейками сетки разбиения, затем на основе первичной сетки строится ортогональная вторичная сетка. Пространственная дискретизация уравнений Максвелла Приводит  $\mathbf{K}$ образованию двух ортогональных сеточных областей, где новые степени свободы представлены как интегральные величины. На рисунке 9 представлены сеточные электрические напряжения е и магнитные потоки b

через сеточные грани параллелепипедов, расположенные на первичной сетке, а диэлектрические потоки через грани вместе с магнитными напряжениями представлены на вторичной сетке.

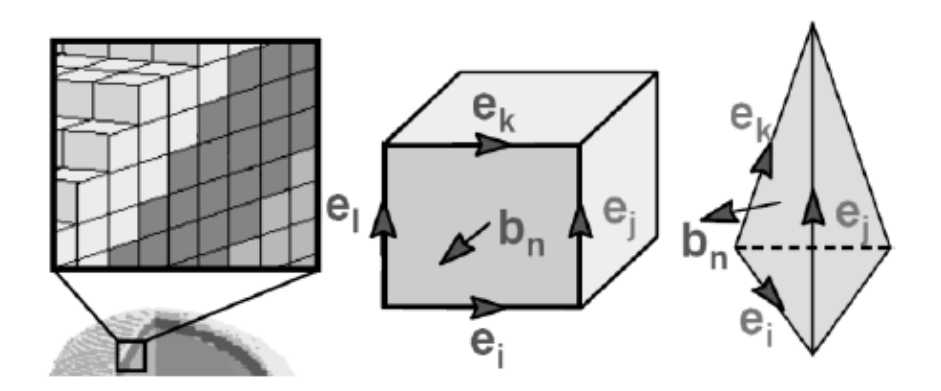

Рисунок 9 – Сеточная дискретизация исследуемого объекта

Метод конечных интегралов наиболее быстро работает при использовании прямоугольной сетки разбиения. Для более точного описания границ объекта с помощью прямоугольной сетки используется метод идеализации границ. Для метода стандартного конечно разностного разбиения характерно наличие ступенек, узлы сетки находятся строго на границе объекта. Для метода идеализации границ сетка строится таким образом, что узлы сетки не всегда находятся на границе рассматриваемой области. Необходимо отметить, что метод идеализации границ обладает не меньшей, чем метод конечных разностей во временной области, скоростью счета. Вместе с тем точность расчетов сравнима с точностью расчета на тетрагональной сетке. На рисунке 10 для сравнения приведены вышеупомянутые классические методы разбиения области и метод идеализации границ.

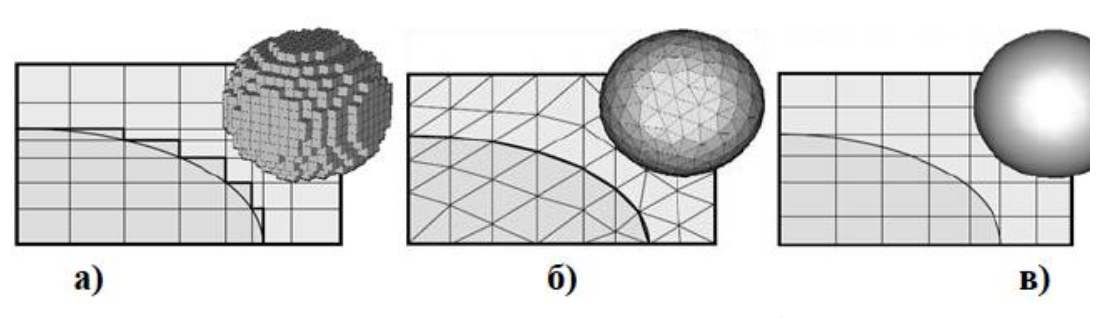

а) прямоугольная сетка, узлы на границе объекта; б) тетрагональное сетка, узлы на границе объекта; в) прямоугольная сетка, метод идеализации границ

Рисунок 10 – Используемые сеточные разбиения пространства

Каждый метод, используемый для описания структур, включает в себя математическую модель, являющуюся источником ошибок. Условно ошибки можно разделить на устранимые и принципиально неустранимые. К устранимым ошибкам относятся неточности  $\overline{B}$ задании геометрии исследуемого объекта или неверное задание параметров материалов. Неустранимыми ошибками считают ошибки, связанные с дискретизацией пространства. Эти ошибки могут возникать как при расчете полей в точках, не совпадающих с узлами сетки, так и в случаях, когда бесконечно малое (большое) число заменяется на конечное. Поэтому критерием любого теоретического исследования, в том числе компьютерного моделирования, является экспериментальная проверка полученных результатов.

### Расчет полосковой нагрузки

После ознакомления с сеткой разбиения построим несимметричную полосковую линию со следующими параметрами: геометрические размеры подложки 5x5x0,254 мм, материалом подложки выберем *Rogers4350*. Далее создадим полосок длиной 3 мм, шириной 0,34 мм и толщиной 0,037 мм, используем в качестве материала идеальный проводник РЕС. Добавим еще один полосок длиной 3,6 мм, шириной 0,74 мм и толщиной 0,037 мм. В результате данных операций должна получиться модель, изображенная на рисунке 11.

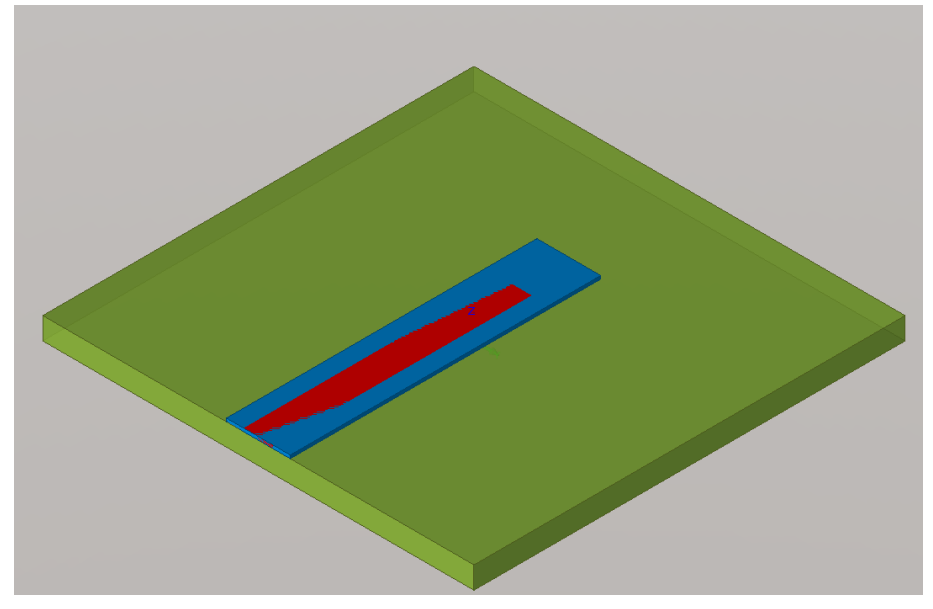

Рисунок 11 - Модель с несколькими полосковыми линиями.

Следующим шагом является создание сверху и снизу металлизированной подложки толщиной 0,037 мм из идеального проводника. Далее используя функцию *Substract*, вычтем из верхнего слоя металлизации, более широкий полосок. Таким образом будет получена копланарная линия, как представлено на рисунке 12.

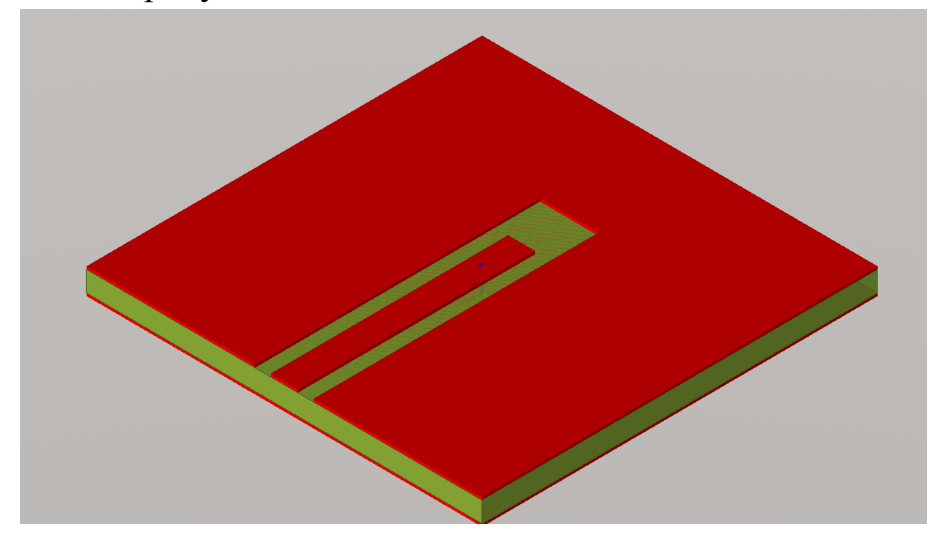

Рисунок 12 – Модель копланарной линии.

При переходе на копланарную линию требуется создания перемычек вдоль линии на заземленном проводнике для устранения паразитной индуктивности по земле.

Перемычками в данном случае будут являться цилиндры

Диаметр цилиндров *d* = 0,1 мм, толщина 0,254(от нижней металлизации к верхней). Расстояние от края металлизации земли вдоль линии до центра перемычки 0,27мм, а между перемычками 0,25 мм, от торца платы до центра перемычки 0,255 мм. Используя функцию *create pattern* (находящеюся во вкладке *modify*). Создайте перемычки по периметру всего полоска, кроме стороны, где располагается порт. На рисунке 13 представлена модель копланарной линии с перемычками.

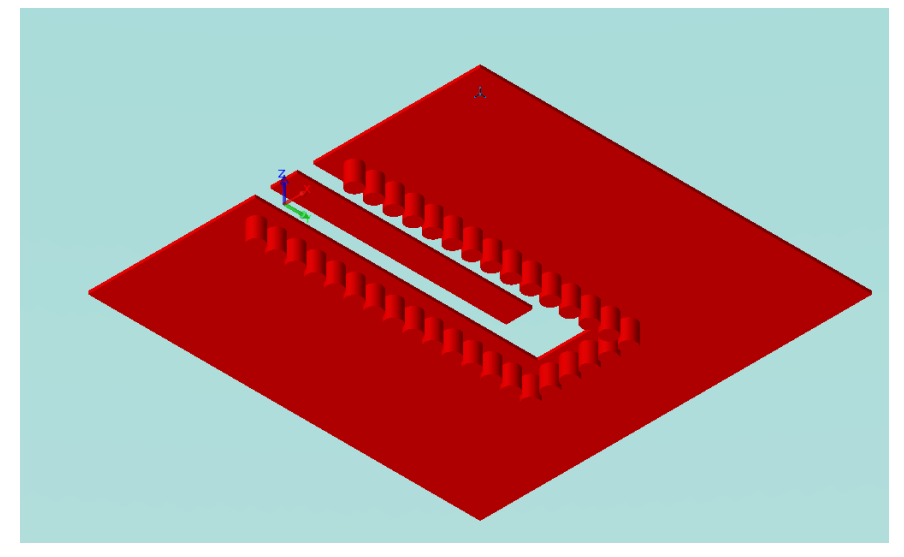

Рисунок 13 – Модель копланарной линии с перемычками.

Для завершения модели создайте модель тонкопленочного резистора. Расчет сопротивления тонкопленочного резистора

$$
R = \rho \cdot \frac{l}{w}
$$

(36)

где  $l$ - длина пленки резистора,

- ширина пленки,

-поверхностное сопротивление.

Создаем новый материал, в пункте *Entry Method* выбираем *Surface Resistance*. Зададим поверхностное сопротивление равным 28.7 Ом.

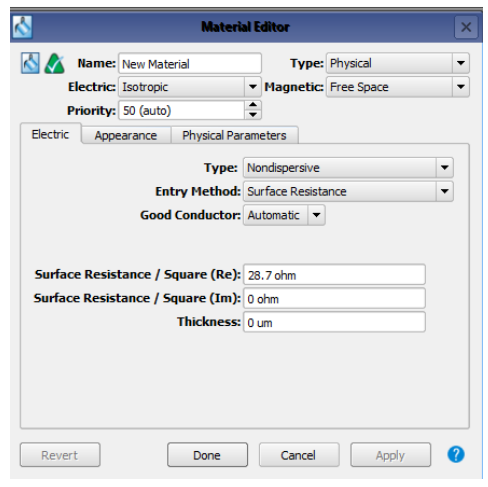

Рисунок 14 – Свойства материала.

Создаем резистивную линию, равную ширине полоска от конца полоска до металлизации, как показано на рисунке 15 и используем на ней, ранее созданный материал. Длину выбираем исходя из формулы (36) для создания активного сопротивления *R*=50 Ом.

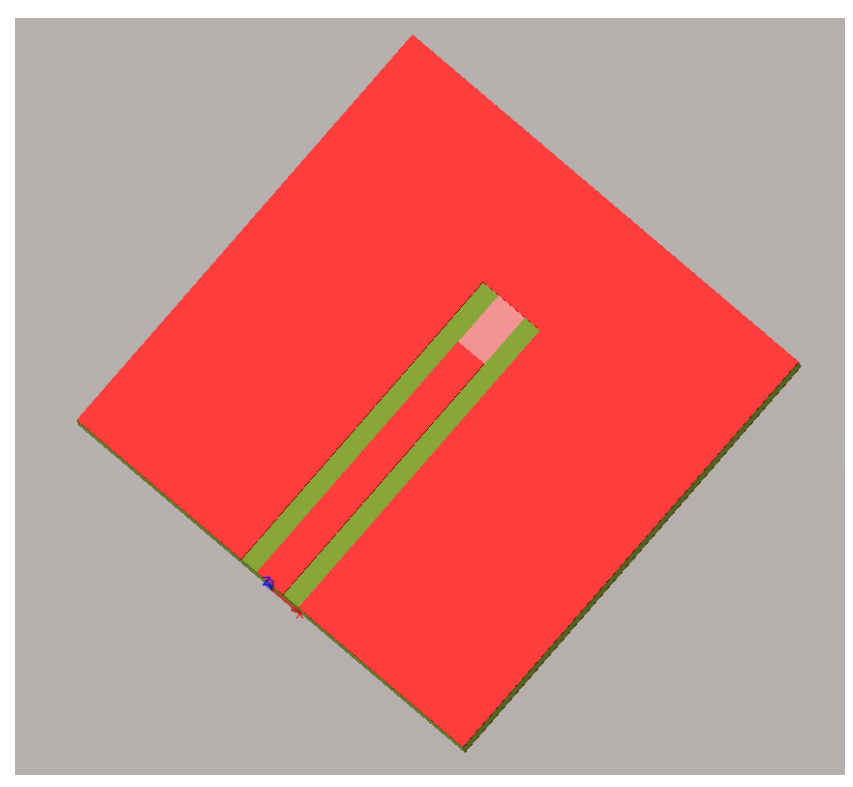

Рисунок 15 – Согласованная нагрузка.

### **Расчет фазовращателя отражательного типа.**

На основе приведённых формул создадим модель перехода с коаксиального тракта сечением 3,5/1,52 мм на волноводный с поперечными размерами 23х10 мм с воздушным заполнением. Средняя частота работы такого перехода составляет 10 ГГц, что соответствует длине волны *λ* = 3 см.

Вначале создадим волновод 23x10x40 мм. Материал для волновода выберем *Freespace.*

Затем необходимо добавить в модель перехода коаксиальную линию. Для этого создадим два объекта: диэлектрический заполнитель с наружным диаметром *D\_outer* = 3,5, внутренним диаметром *D\_inner* = 1,52 и длиной *λ/2*, центральный проводник коаксиальной линии диаметром *D\_inner* и штырь внутри волновода как его продолжение длиной *l =* 5,1, которая вычислена по формуле (34). Выполнив все действия получим готовый

коаксиально-волноводный переход. Наружный коаксиал сделайте из *Freespace*, внутренний из идеального проводника *PEC*.

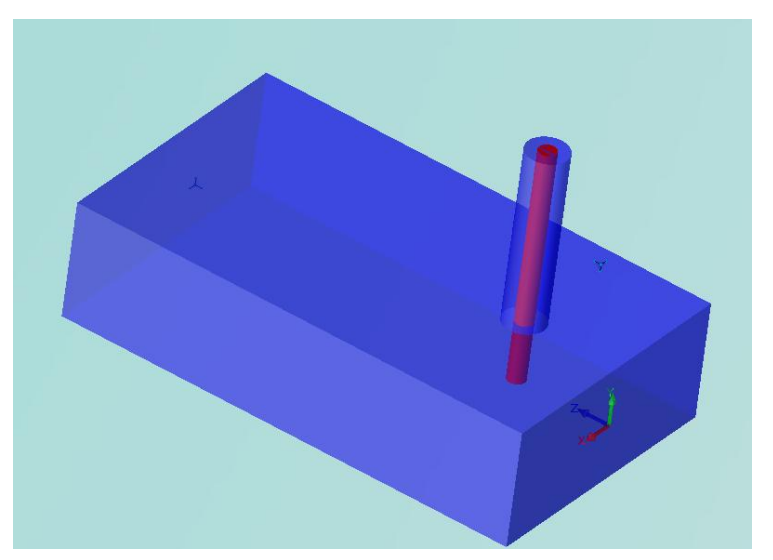

Рисунок 16. Модель коаксиально-волноводного перехода

# **Расчет фазовращателя проходного типа**

Далее построим модель фазовращателя на основе несимметричной полосковой линии (рисунок 17).

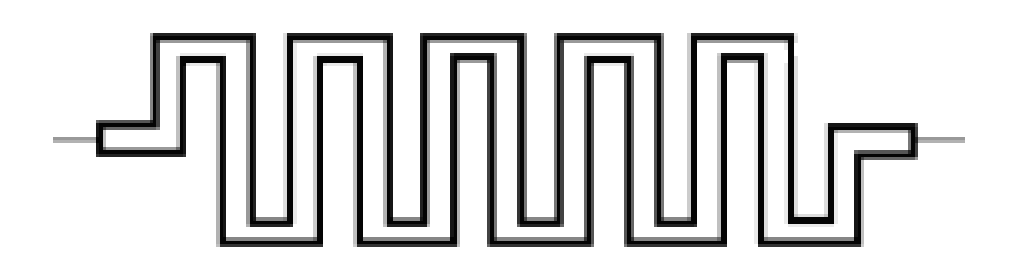

Рисунок 17 – Схема фазовращателя (меандровый проводник)

Открываем программу и выбираем тип проекта «*Generic FEM, design in mm*», задаем частотный диапазон от 1 до 40 ГГц. Для модели фазовращателя создайте диэлектрическую подложку, используя геометрический элемент *Box* и на нее нанести меандр – фазовращатель и сплошной проводник, который будет служить опорным сигналом. Используя два сигнала, зная исходный сигнал, сможем оценить набег фазы. Размеры подложки зададим равными 20х15х0,254 мм. Сами полоски будем строить, используя геометрический элемент *Trace* (рисунок 18.). На первой вкладке *Specify Orientation* определяются местоположение и ориентация плоскости, в которой будет находиться полосок.

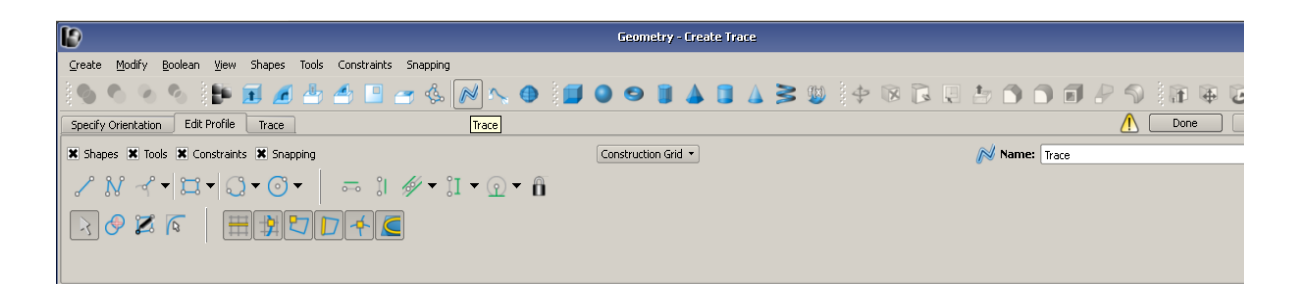

Рисунок 18 – Меню элемента *Trace*

На второй вкладке представлены формы, инструменты и т.д. (рисунок 19).

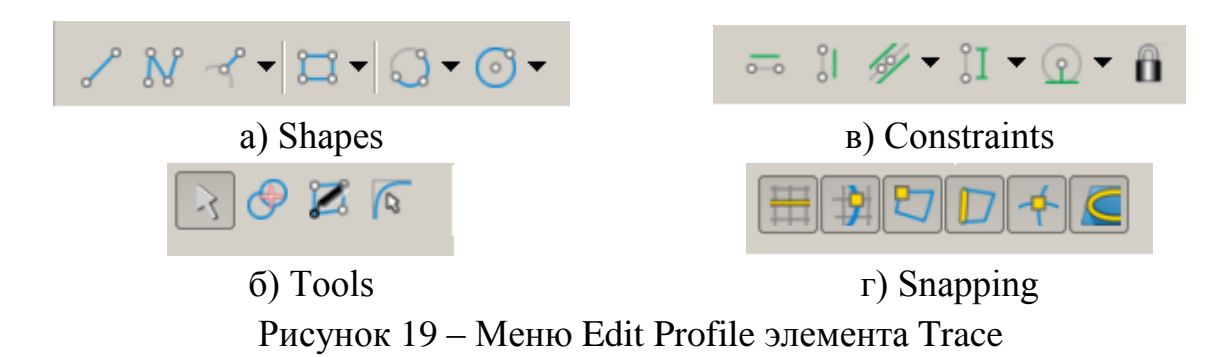

Используя *Shapes* можно рисовать отрезки, ломаные линии, перпендикуляры к чему-либо, замкнутые фигуры (прямоугольники, *N*угольники), сегменты окружности, окружности, эллипсы, дуги. Меню *Tools* – служит для манипулирования уже нарисованными формами, например, можно перетащить объект, подровнять или удалить участок кривой, добавить узел, скруглить края. Используя *Constraints* сделайте линию горизонтальной, вертикальной, задать угол между двумя отрезками, сделайте два отрезка равной длины, две окружности одинакового радиуса или заблокировать изменения. Ну и *Snapping* служит для привязки к сетке, к узлам сетки и т.п.

На вкладке *Trace* (рисунок 20.) в *Trace Options* задается ширина линии, тип угла, форма начала и конца линии (рисунок 21) видны закругления на внешней части сгиба и концах дорожки.

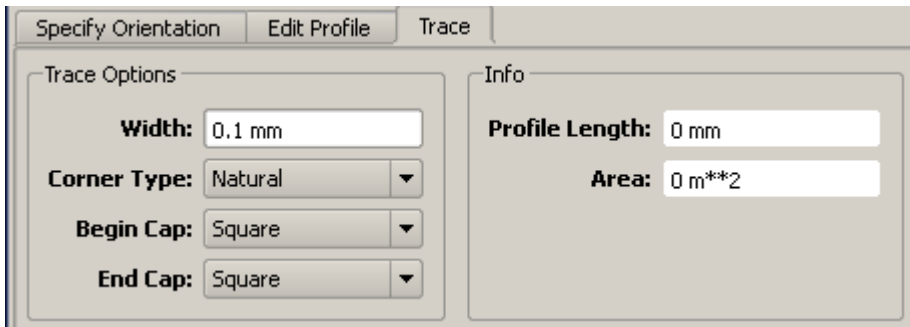

Рисунок 20 – Вкладка *Trace*

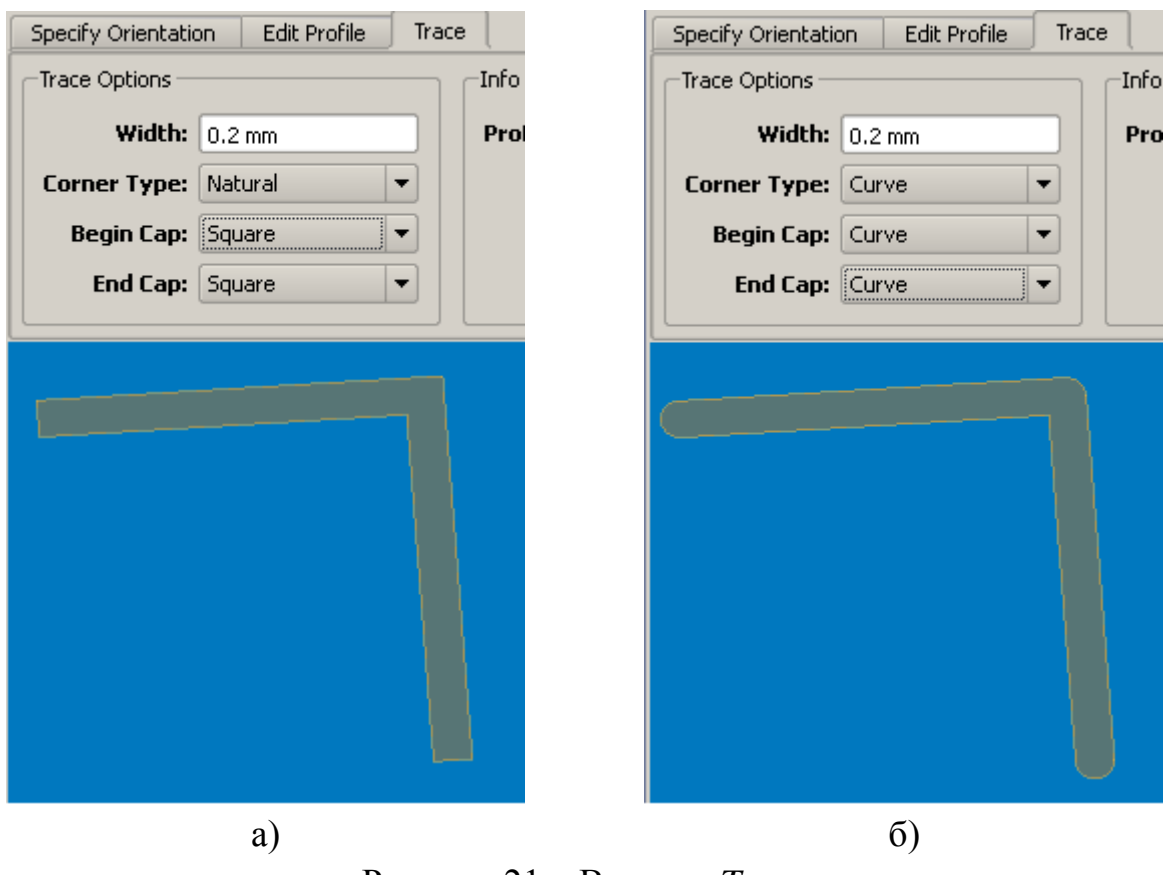

Рисунок 21 – Вкладка *Trace*

На рисунке 22 представлен процесс создания полоска, для этого использовались при построении *Polyline Edge*, 2-*Point Arc* и *Trim Edges*. Длину полоска можно контролировать во вкладке *Trace* → *Profile Length*.

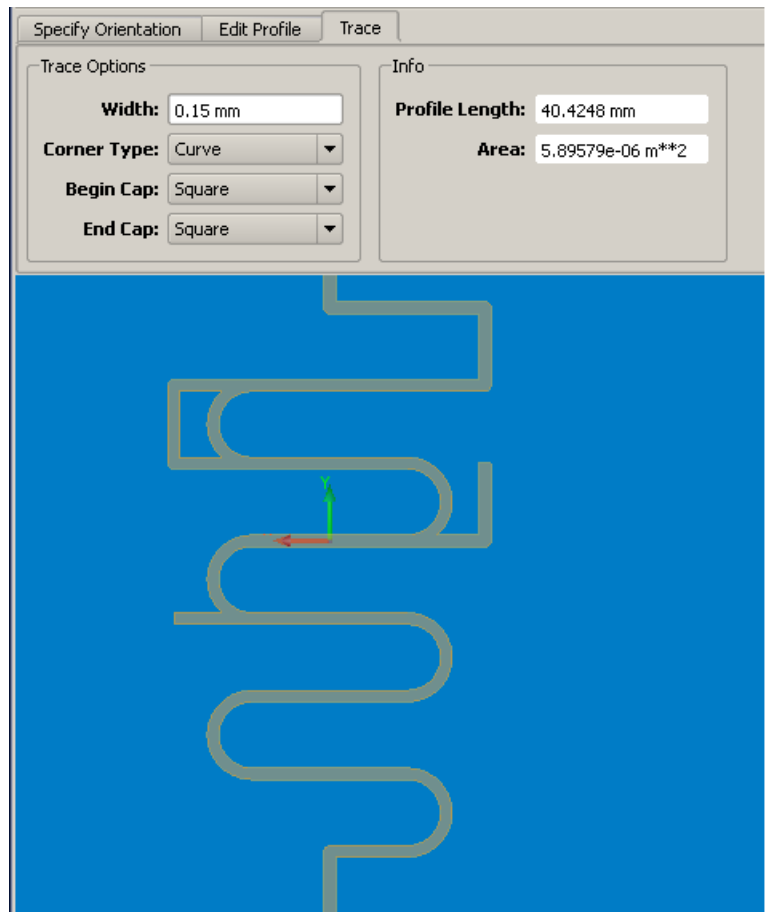

Рисунок 22 – Создание полоска

Для задания толщины полоска используем функцию *Extrude from Face*. На первой вкладке так же определяются местоположение и ориентация плоскости, в которой будет находиться полосок.

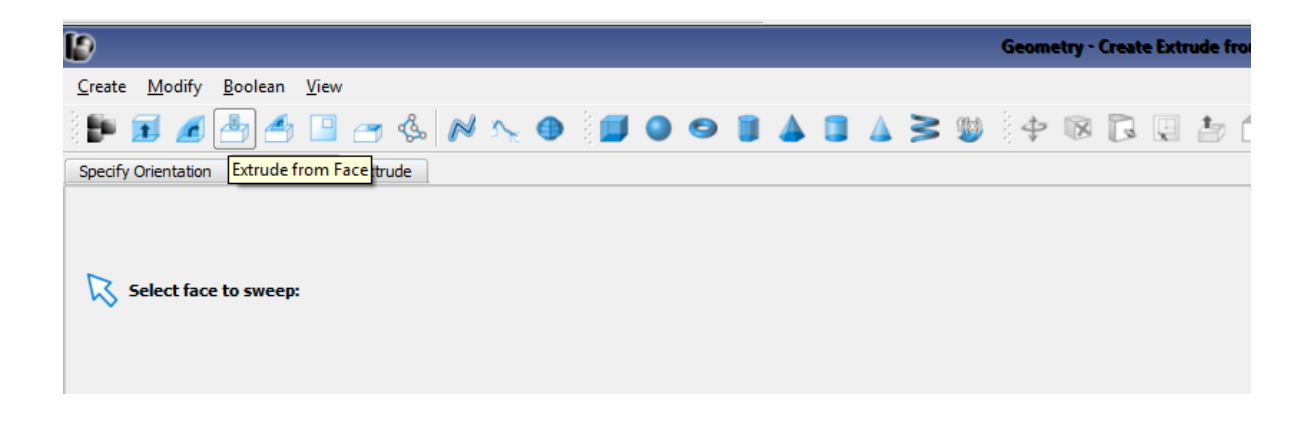

# Рисунок 23 – Вкладка *Extrude from Face*

Следующим действием выбираем плоскость полоска и задаем толщину, равную 0.034 мм.

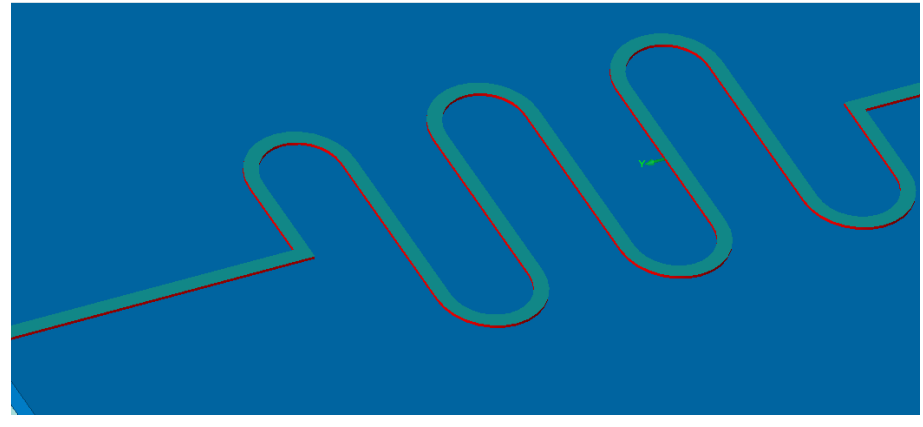

Рисунок 24 – Выделение области выдавливания.

Чтобы оценить набег фазы у сигнала, прошедшего через меандр создадим дополнительный – опорный полосок в виде отрезка линии передачи (рисунок 25), для этого можно использовать *Trace* или *Box*.

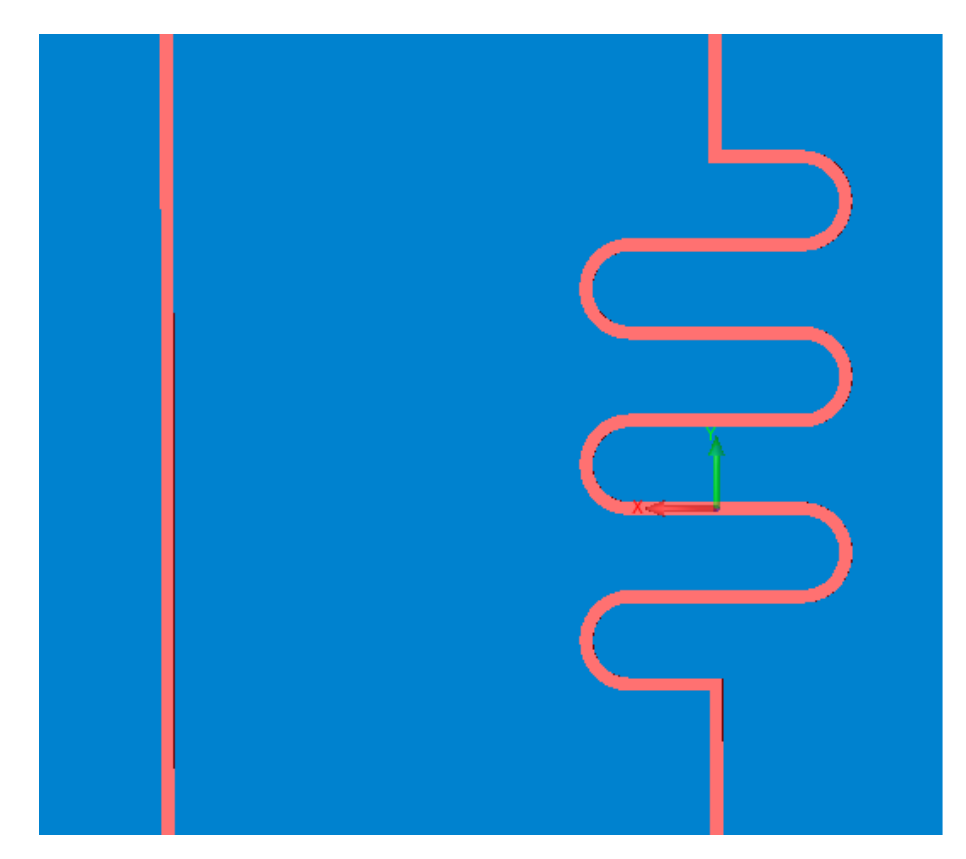

Рисунок 25 – Опорный полосок и фазавращатель

Для симуляции необходимо назначить материалы подложке и полоскам. Для полоска выберем идеальный проводник, а для подложки можно выбрать материал *Rogers\_RO4350* с *ε* = 3,66 и *tgδ* = 0,0037. Добавляем порты и необходимые сенсоры для наблюдения за фазой волны. Запускаем симуляцию. На рисунке 26 приведена иллюстрация стандартного разбиения сетки дискретизации на геометрии моделируемого объекта.

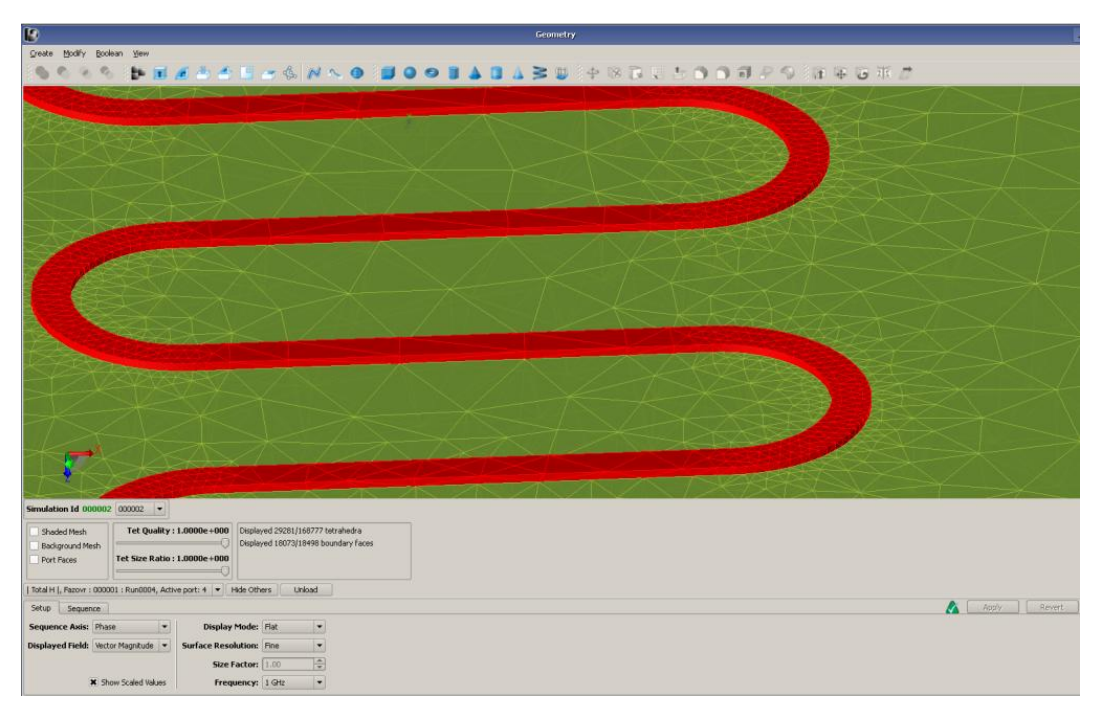

Рисунок 26 – Сетка дискретизации на фазовращателе

### 3 Задания для самостоятельного выполнения

1. Провести расчет, получившегося фазовращателя отражательного типа.

2. Поменять расположение ШТЫРЯ  $\overline{\mathbf{M}}$ посмотреть получившиеся параметры, провести минимум 3 моделирования, результаты сохранить.

3. Изменить длину штыря *l* и сравнить несколько графиков КСВ.

4. Создайте модель коаксиально-волноводного перехода 11х5,5 (диапазон рабочих частот 18-26,5 ГГц). Размер коаксиальной линии оставить неизменным.

5. Проведите расчет получившего фазовращателя на основе несимметричной полосковой линии

6. Последовательно замените материал диэлектрической подложки на материал с  $\varepsilon$  < 3,66 и  $\varepsilon$  > 3,66, провести расчеты и сравнив результаты сделайте выводы, сохранить все три модели.

7. Изменить длину полоска *l* и по формуле  $\Delta \varphi = 4\pi \frac{l}{\lambda}$  рассчитать набег

фазы в линии, рассчитать набег фазы на модели и сравнить результаты.

8. Рассчитайте набег фазы по формуле для первых трех моделей и сравните с результатами расчета.

9. Изменить форму полоска, например, с прямоугольными поворотами, сравнить результаты.

### **Лабораторная работа 4.**

### **Двухпортовые устройства (аттенюаторы)**

### **Введение**

**Цель работы:** знакомство с микроволновыми устройствами, предотвращающими перегрузки мощными сигналами, которые позволяют ослабить сигнал до необходимого уровня. Приобретение навыков их расчета и моделирования в программе *EMPro*.

#### **1 Краткие сведения**

### **Аттенюаторы**

Аттенюаторы – это микроволновые устройства для плавного, ступенчатого или фиксированного понижения интенсивности электрических или электромагнитных колебаний без существенного искажения их формы, как средство измерений является мерой ослабления электромагнитного сигнала, но одновременно, его можно рассматривать и как измерительный преобразователь. Коэффициент передачи идеального аттенюатора как четырёхполюсника имеет не зависящую от частоты АЧХ, значение которой меньше единицы, и линейную ФЧХ. С точки зрения работы, аттенюатор является противоположностью усилителя, хотя оба эти устройства имеют различные принципы работы. В то время как усилитель обеспечивает усиление, аттенюатор обеспечивает ослабление, или усиление в меньше, чем один раз. Аттенюаторы, как правило, пассивные устройства, сделанные из сетей простых делителей напряжения. Переключение между различными сопротивлениями формирует регулируемые ступенчатые и плавно регулируемые аттенюаторы, использующие потенциометры. Для более высоких частот используются тщательно подстроенные резистивные схемы для снижения коэффициента стоячей волны. Аттенюаторы с фиксированным ослаблением используются, для уменьшения напряжения, рассеивания мощности, и улучшения согласования с линиями. При измерении сигналов используются промежуточные аттенюаторы или адаптеры для снижения амплитуды до нужного уровня с целью измерения, а также для защиты измерительного прибора от чрезмерных уровней сигнала, которые могут повредить его. Аттенюаторы также используются для «подгонки» под сопротивление за счет непосредственного снижения КСВ.

Будем рассматривать аттенюатор на основе Т-образной резистивной схемы, топология изображена на рисунке 4. Резистивный слой аттенюатора представляет собой четыре прямоугольных отрезка тонкопленочного резистора, между которыми находятся отрезки микрополосковой линии.

Расчет геометрических размеров аттенюатора заключается в нахождении длины и ширины всех отрезков резистивного слоя. Для этого необходимо знать формулы для расчета сопротивления тонкопленочных резисторов. Каждый из отрезков резистивного слоя представляется эквивалентным резистором, а аттенюатор эквивалентной схемой соединения этих резисторов (рисунок 5). Для удобства расчетов и улучшения частотных характеристик резистор  $R_2$  представляется параллельным соединением резисторов, топологически расположенных в разных местах.

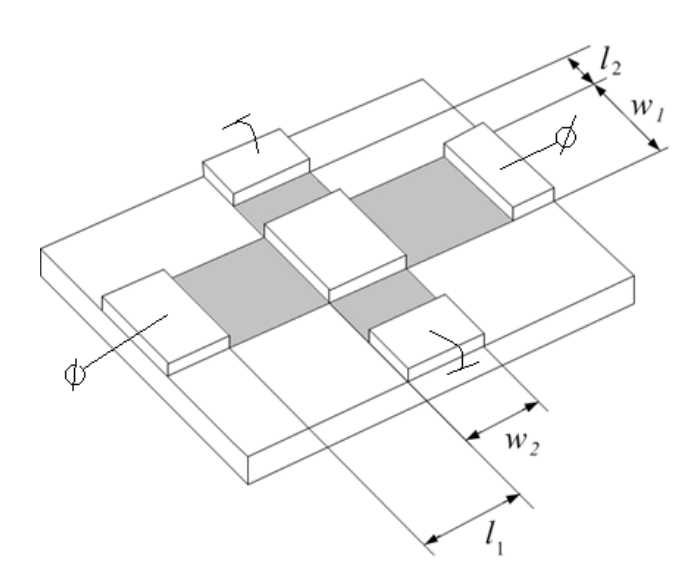

Рисунок 4 – Микрополосковый аттенюатор с резистивным слоем

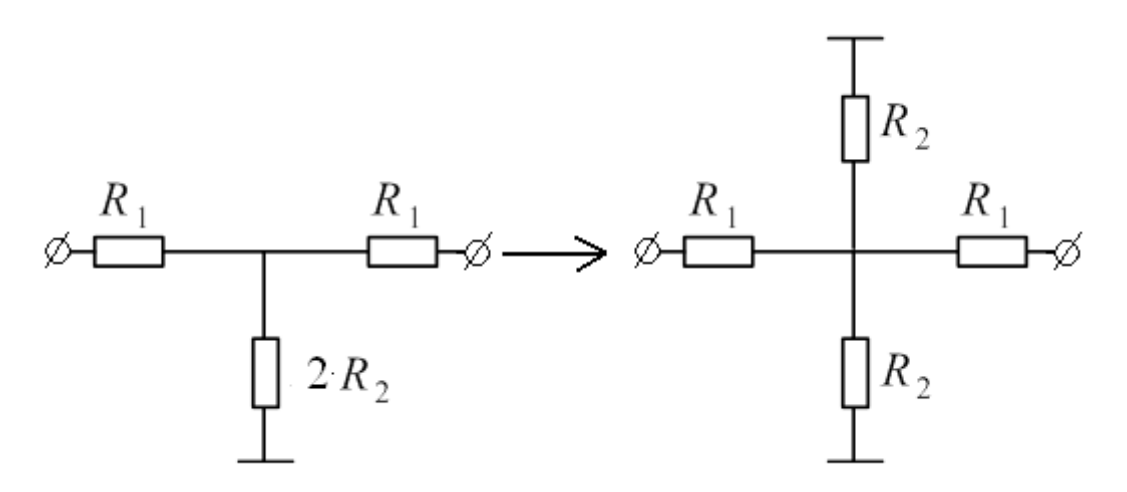

Рисунок 5 – Эквивалентная принципиальная схема соединения отрезков резистивного слоя

Элементы схемы рассчитываются по следующим формулам:

$$
R_{1} = Z_{0} \cdot \frac{10^{\frac{A}{20}} - 1}{10^{\frac{A}{20}} + 1}, \qquad R_{2} = \frac{4 \cdot Z_{0}}{10^{\frac{A}{20}} - 10^{\frac{A}{20}}}, \qquad (10)
$$

где  $Z_0$  – входное сопротивление аттеню атора,

Сопротивление тонкопленочного резистора рассчитывается по следующей формуле

$$
R = \rho \cdot \frac{l}{a} \tag{11}
$$

 для каждого из отрезков резистивного слоя и приравнивается эквивалентным сопротивлениям. Здесь  $\rho$  – поверхностное сопротивление резистивного слоя, в Ом/квадрат, *l a*, – длина и ширина резистивного слоя соответственно.

Поскольку аттенюатор основан на использовании микрополосковой линии, то необходимо знать расчетные соотношения для волнового сопротивления этой линии. На рисунке 6 представлен торцевой вид микрополосковой линии.

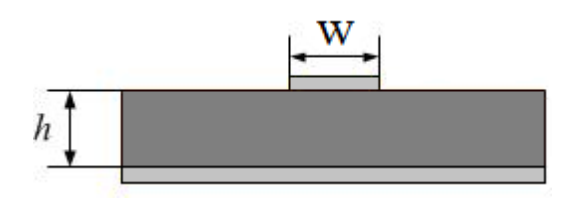

Рисунок 6 – Микрополосковая линия

Волновое сопротивление линии, рассчитывается по следующему соотношению:

$$
Z_0 = \frac{120 \cdot \pi}{2 \cdot \pi \cdot \sqrt{\varepsilon_{r_2}}} \cdot \ln\left(\frac{8 \cdot h}{w} + 0.25 \cdot \frac{h}{w}\right),\tag{12}
$$

 где h – толщина диэлектрической подложки; w – ширина микрополосковой линии;  $\varepsilon_{r2}$  – эффективная диэлектрическая проницаемость подложки, которая рассчитывается по формуле:

$$
\varepsilon_{rs} = \frac{\varepsilon_r + 1}{2} + \frac{\varepsilon_r - 1}{2} \cdot \left( 1 + \frac{10 \cdot h}{w} \right)^{-0.5}
$$
 (13)

 $(13)$ 

Для аттенюатора с такой топологией необходимо знать ширину и длину каждого из резистивных слоев и ширину подводящей линии. Центральная часть линии взята квадратной формы для упрощения расчетов. Длина стороны квадрата равна ширине подводящей линии. Исходными данными для расчетов являются относительная диэлектрическая проницаемость подложки  $\varepsilon_r$ , равная 9,8 и толщина подложки h, равная 0,254 мм. Ширина резистивного слоя *a* равна ширине микрополосковой линии w, поверхностное сопротивление  $\rho$  равно 100 Ом/квадрат. Таким образом, неизвестным элементом является лишь длина резистивного слоя *l* . Поэтому расчет геометрических размеров сводится к нахождению длины каждого отрезка резистивного слоя. Она находится путем преобразования формулы и подстановки известных элементов:

$$
l = \frac{R \cdot w}{\rho},\tag{14}
$$

 где R – сопротивление каждого отрезка резистивного слоя. Длина резистивного слоя в зависимости от ослабления приведена в таблице 1.

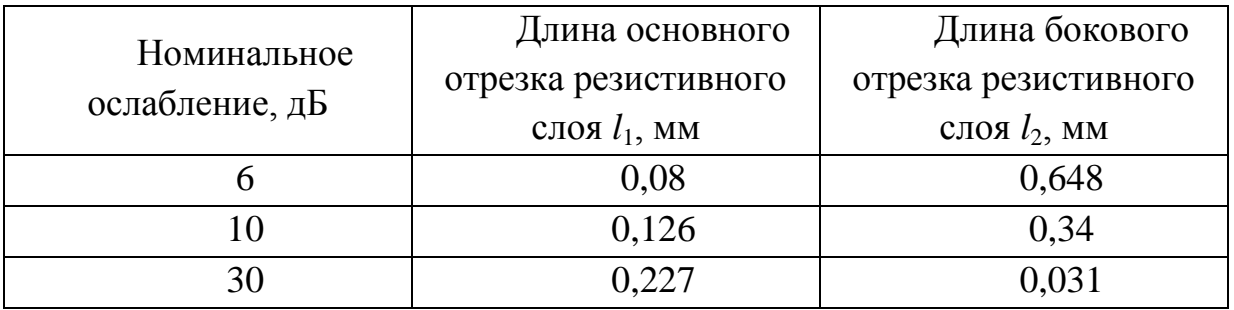

Таблица 1 – Геометрические размеры аттенюатора на основе Т-образной резистивной схемы

Частотными характеристиками, необходимыми для проверки качества аттенюатора, являются коэффициент передачи (ослабление) S21 и коэффициент отражения S11. Корпус аттенюатора представляет собой экран для микрополосковой линии, из-за влияния которого в микрополосковой линии могут распространяться высшие типы волн. Кроме того, высшие типы волн могут также распространяться вдоль самого корпуса, поскольку он представляет собой прямоугольный волновод. Типы волн высших порядков вносят дополнительные резонансные эффекты в частотные характеристики аттенюатора. Необходимо рассчитать критическую частоту для высших типов волн и проверить: будут ли они оказывать влияние на рассчитываемые частотные характеристики.

Формула для расчета критической частоты высших типов волн для экранированной микрополосковой линии:

$$
f_{\kappa p1} = \frac{c}{4 \cdot h \cdot \sqrt{\varepsilon_r - 1}},\tag{15}
$$

где с - скорость света, h - толщина диэлектрической подложки,  $\varepsilon$ относительная диэлектрическая проницаемость подложки.

Формула расчета критической частоты для волн высших типов прямоугольного волновода:

$$
f_{\kappa p2} = \frac{c \cdot \sqrt{\left(\frac{m}{a}\right)^2 + \left(\frac{n}{b}\right)^2}}{2}.
$$
 (16)

где  $a$  – размер широкой стенки корпуса, b – размер узкой стенки корпуса, m=0,1,2... и n=0,1,2... - целые числа, показывающие число вариаций поля (число полуволн) вдоль каждой из стенок. Основным (низшим) типом является волна  $H_{10}$  (m=1 и n=0), критическая частота которой, с подстановкой размеров корпуса  $a = 2.7$  мм и  $b = 2$  мм равна 55,6 ГГц. Подставляя известные параметры, получим, что критическая частота для волн высших типов в экранированной микрополосковой линии равна 99,5 ГГц. Видно, что обе частоты выше 50 ГГц, следовательно, высшие типы волн влияние на частотные характеристики не оказывают.

#### 1.1 Содержание отчета

Отчет о проделанной работе должен содержать следующие разделы:

- 1) Цель работы;
- 2) Краткая теория;
- 3) Аналитический расчет аттеню атора
- 4) Результаты моделирования аттеню атора. Частотные зависимости модулей коэффициентов отражения и передачи. Сопоставление результатов моделирования и аналитического расчета. Выполнение всех самостоятельных заданий и отражение полученных результатов в отчете.
- 5) Выводы по проделанной работе.

### **2 Работа с программным обеспечением**

В результате расчетов размеров аттенюатора и построения его в САПР *EMPro* должны получить следующую 3D модель (рисунок 7).

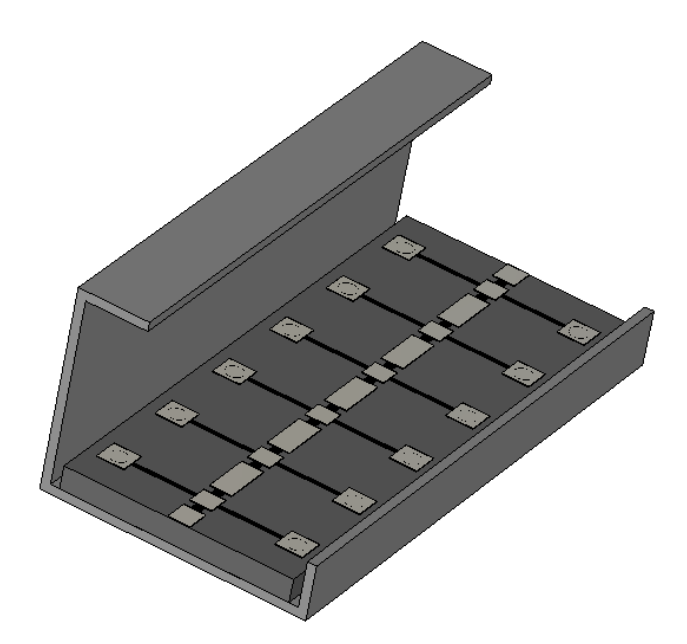

Рисунок 7 – 3D модель аттенюатора на основе Т-образной резистивной схемы

Открываем программу и выбираем тип проекта «Generic FEM, design in mm». Расчет аттенюатора проведем для частот от 1 до 10 ГГц, следовательно, задаем этот частотный диапазон. Модель аттенюатора состоит из диэлектрической подложки, для ее моделирования воспользуемся геометрическим элементом Box, задаем соответствующие размеры (рисунок 8) и строим.

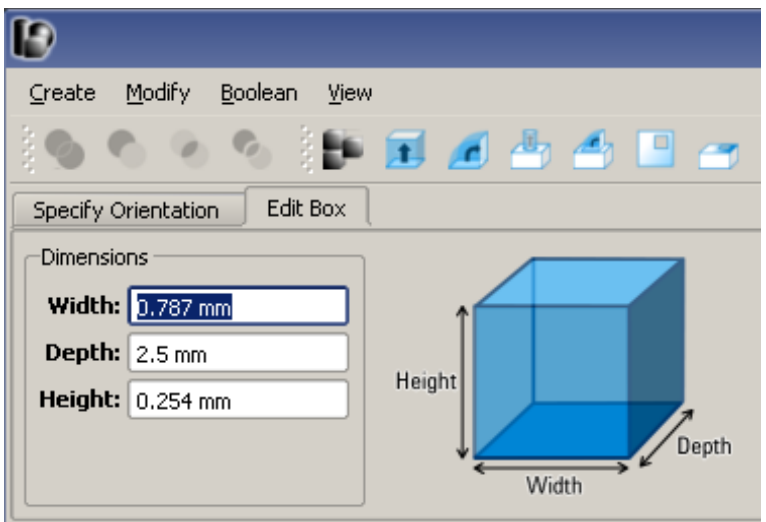

Рисунок 8 – Задание размеров подложки

Сделайте короткозамыкающие ножки и расположить их в соответствующих местах. Для этого используем геометрический элемент Cylinder, задаем положение и размеры (рисунок 9).

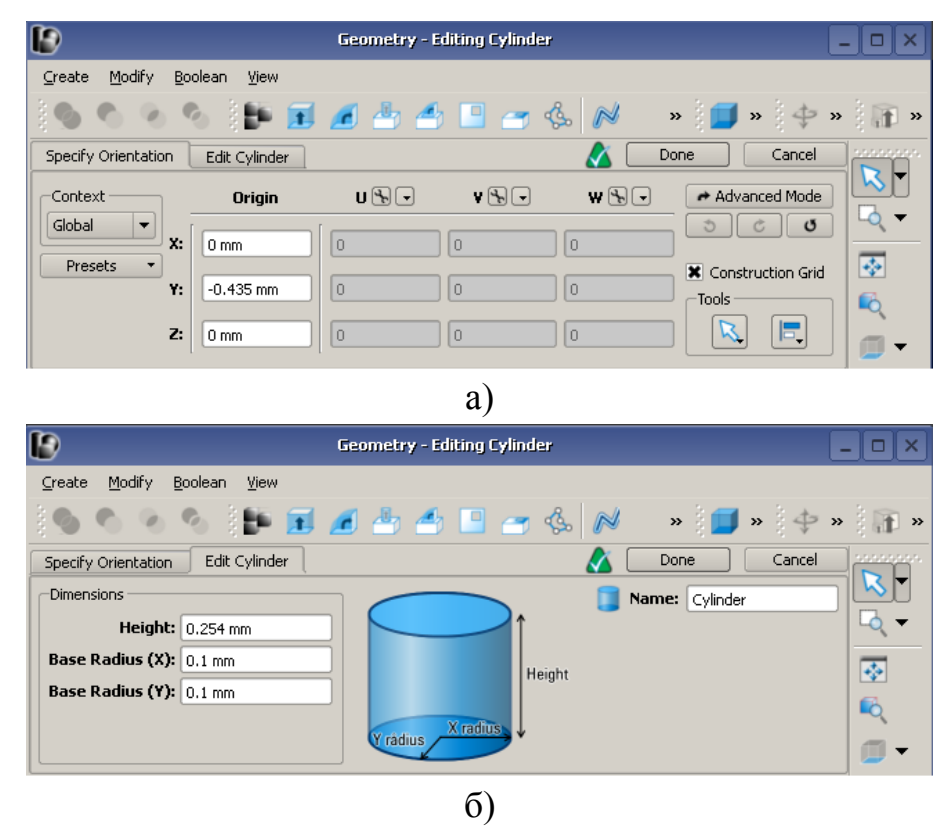

Рисунок 9 – Построение цилиндра

Аттенюатор симметричный, значит можно копировать построенный цилиндр и использовать функцию Reflect из меню Modify → Transform (рисунок 10). Для этого необходимо выбрать точку относительно которой

будет производится отражение (рисунок 11). Вкладка Preview служит для просмотра результата (рисунок 11б).

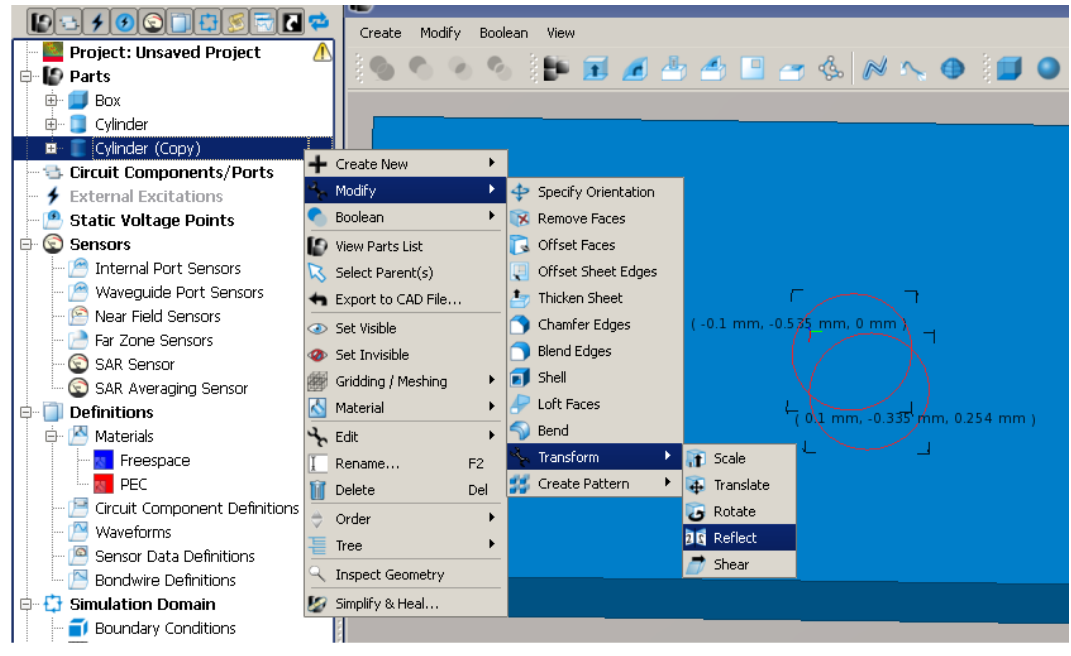

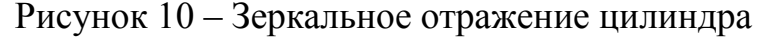

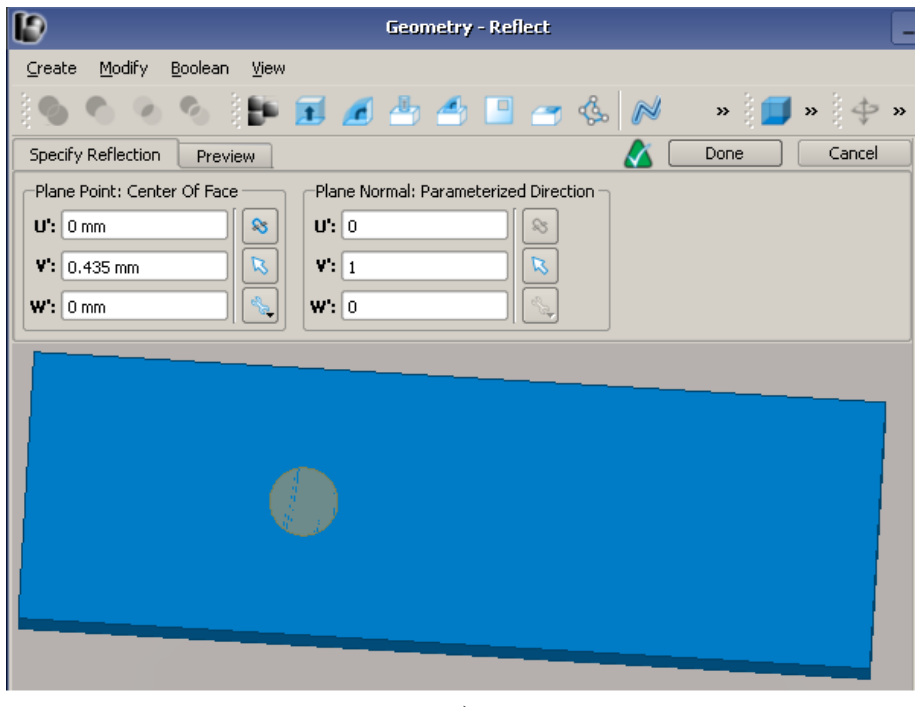

а)

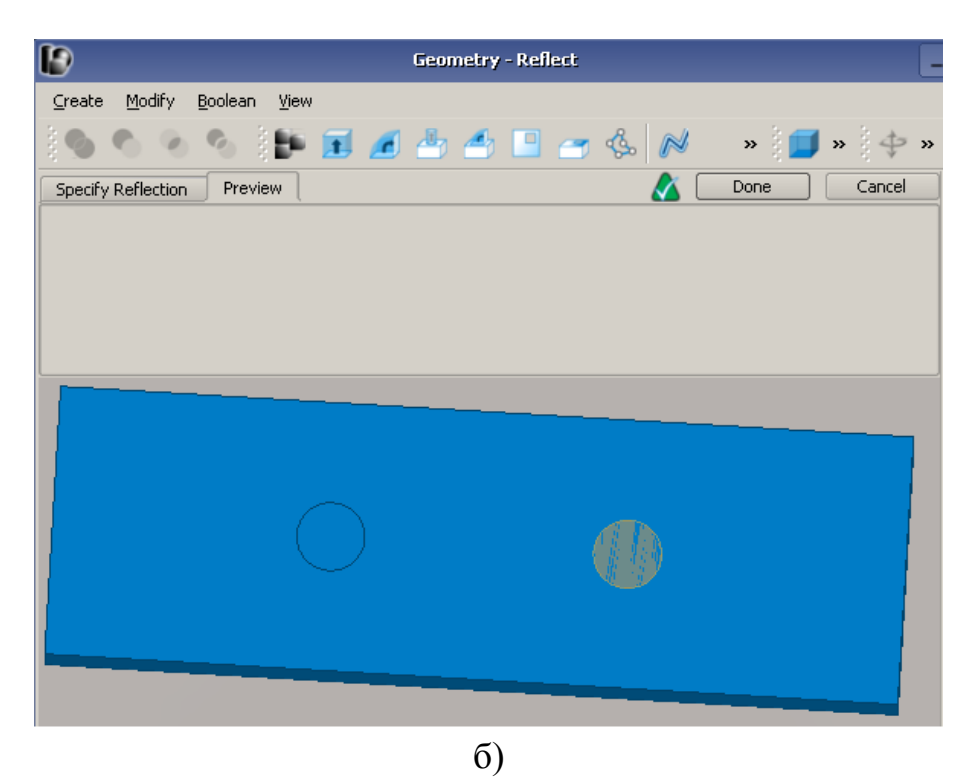

Рисунок 11 – Настройка зеркального отражения объекта

Далее рисуем отрезки микрополосковой линии размеры, которых получены при расчете, используем геометрический элемент Box, копирование и функцию Reflect (рисунок 12 и рисунок 13), также можно каждый элемент нарисовать отдельно. В итоге получаем такой объект – рисунок 14.

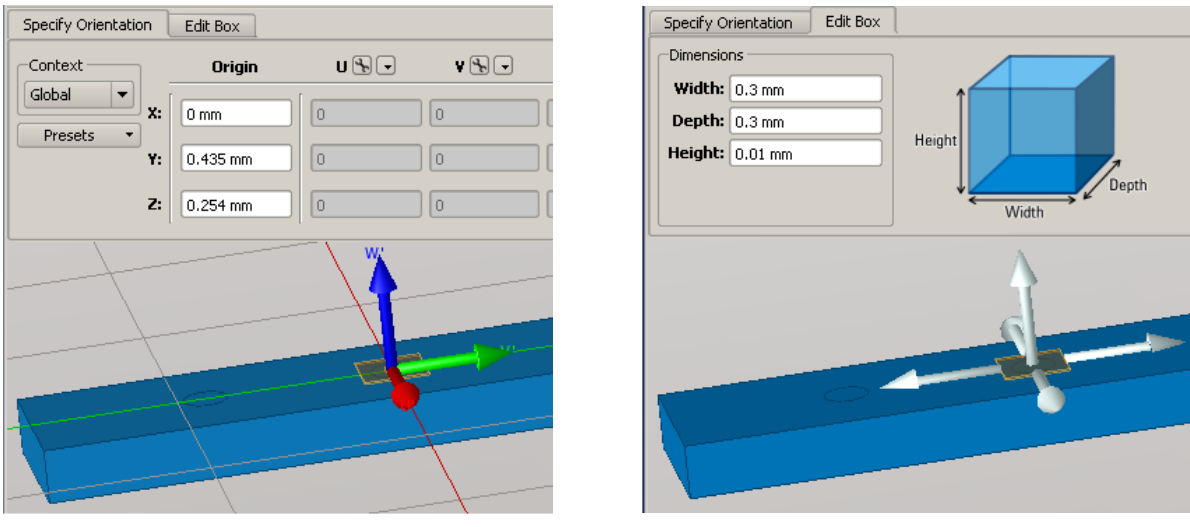

a)  $\qquad \qquad$  6) Рисунок 12 – Добавление микрополосковой линии

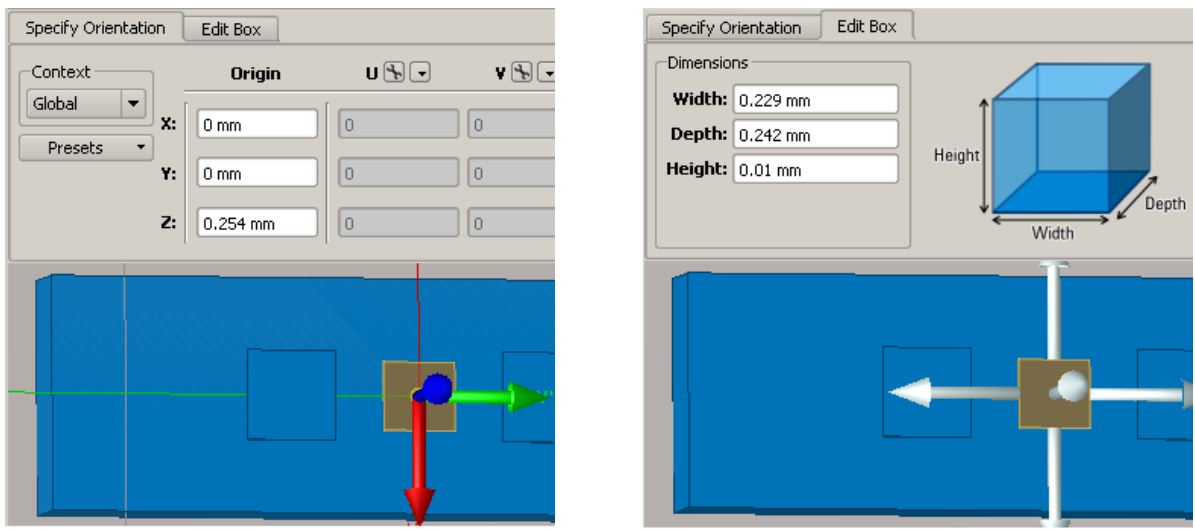

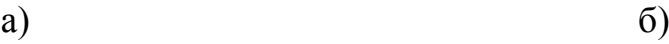

Рисунок 13 – Добавление микрополосковой линии

| $\overline{\mathbf{D}}$        | <b>Geometry</b>    | $ \Box$                                                                                                    |
|--------------------------------|--------------------|----------------------------------------------------------------------------------------------------|
| Modify<br>$C$ reate<br>Boolean | View               |                                                                                                    |
|                                | <b>OCHEZZZZZZX</b> | $\mathbf{v} = \mathbf{v} + \mathbf{v} + \mathbf$ |
|                                |                    |                                                                                                    |
|                                |                    |                                                                                                    |
|                                |                    |                                                                                                    |
|                                |                    | $\overline{\mathfrak{S}}$                                                                                                    |
|                                |                    | E <sub>Q</sub>                                                                                                    |
|                                |                    |                                                                                                    |
|                                |                    |                                                                                                    |
|                                |                    |                                                                                                    |
|                                |                    |                                                                                                    |

Рисунок 14 – Микрополосковые линии

Теперь нужно добавить отрезки тонкопленочного резистора (рисунок 15).

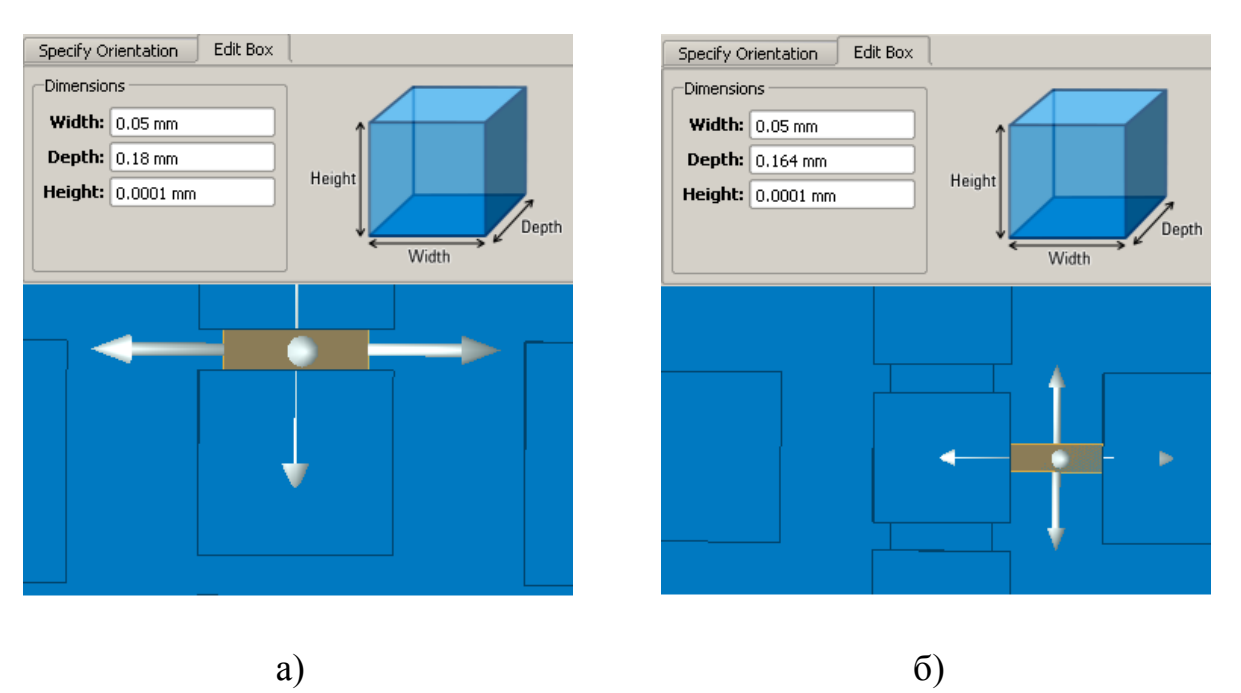

Рисунок 15 – Добавление отрезков тонкопленочного резистора

Для симуляции необходимо назначить материалы подложке, отрезка тонкопленочного резистора и полоскам. Для полоска выберем идеальный проводник, для подложки определяем материал с  $\varepsilon = 9.8$  и tg $\delta = 0$ . Для тонкопленочного резистора добавляем материал, используя Entry Method → Surface Resistance, где активное сопротивление равно 50 Ом, как показано на рисунке 16.

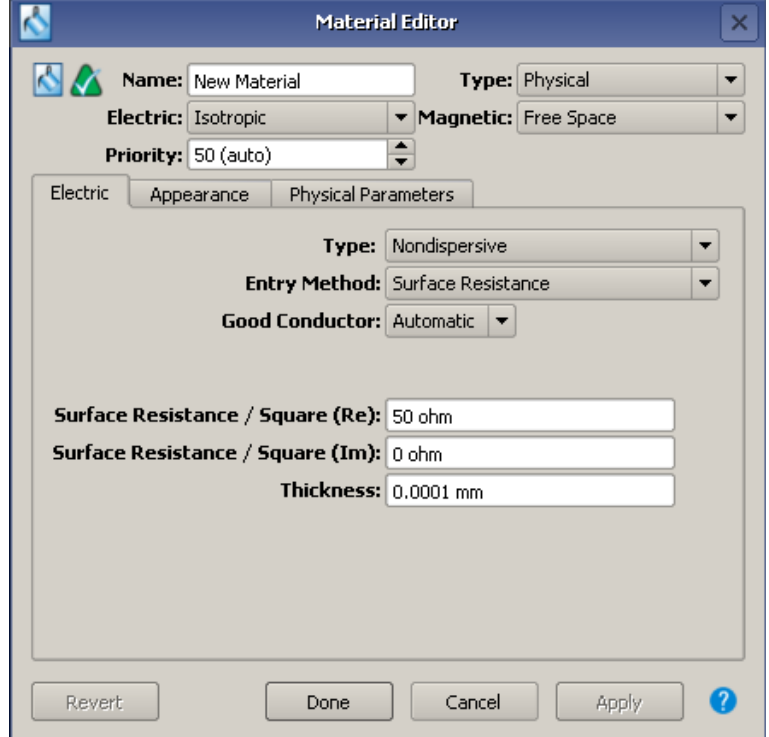

Рисунок 16 – Свойства тонкопленочного резистора

Должна получиться фигура как на рисунке 17.

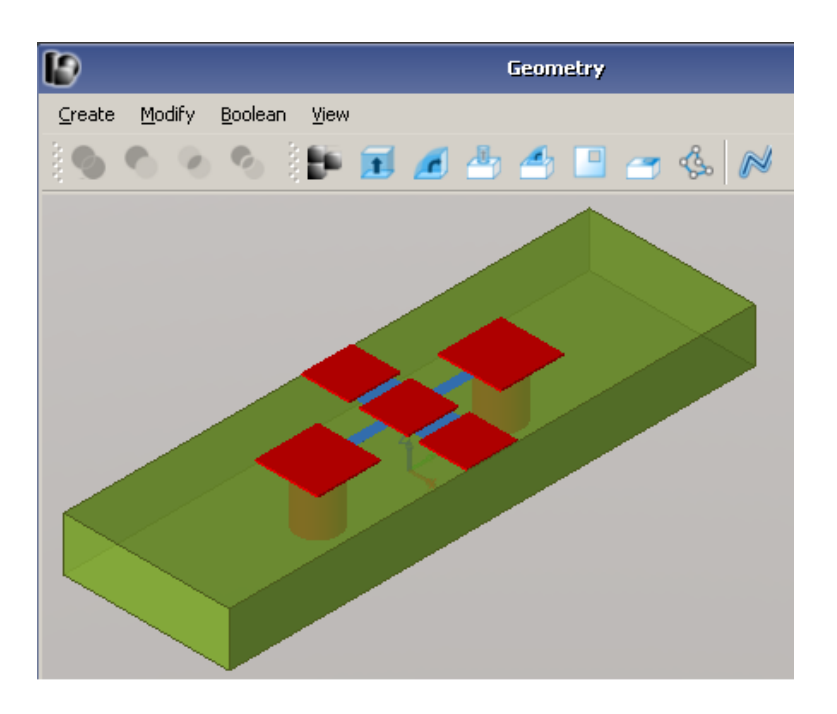

Рисунок 17 – Модель аттенюатора

Добавляем порты и необходимые сенсоры. Запускаем симуляцию. Модуль коэффициента передачи приведен на рисунке 18. Ослабление составило 5 дБ в диапазоне от 2 до 10 ГГц.

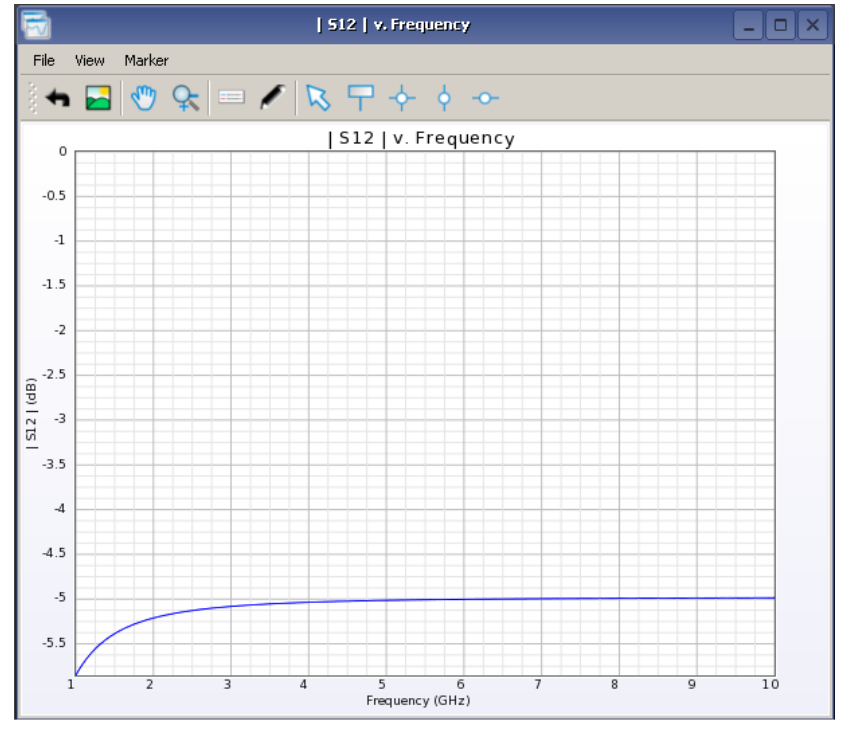

Рисунок 18 – Модуль коэффициента передачи аттенюатора

# **3 Задания для самостоятельного выполнения**

1. Последовательно заменить материал диэлектрической подложки на материал с ε больше заданной и меньше, на материал диэлектрика – воздух, провести расчеты и сравнив результаты сделайте выводы.

2. Изменить сопротивление тонкопленочного резистора, сравнить результаты.

3. Увеличить геометрические размеры полосковых линий, не изменяя размеры тонкопленочного резистора. Сравнить и проанализировать результаты.

4. Уменьшить геометрические размеры полосковых линий, не изменяя размеры тонкопленочного резистора. Сравнить и проанализировать результаты.

5. Уменьшить толщину диэлектрической подложки. Из всех моделей выбрать аттенюатор с наилучшими параметрами, объяснить почему. Проанализировать результаты расчета.

### **Лабораторная работа 5.**

# **Многопортовые устройства (направленные ответвители, делитель мощности)**

#### **Введение**

**Цель работы:** изучить физический принцип работы направленного ответвителя и делителя мощности, их конструкцию, параметры и характеристики. Приобретение навыков расчета и моделирования в программе *EMPro*.

#### **1 Краткие сведения**

Направленный ответвитель (НО) – устройство, служащее для ответвления из основного высокочастотного тракта части мощности одной из двух бегущих волн, распространяющихся по линии в противоположных направлениях: падающей или отраженной волны. НО является четырехплечным устройством (восьмиполюсником), состоящим из двух отрезков линий передачи. Часть энергии электромагнитной волны, распространяющейся в основной линии передачи (основном канале), посредством элементов связи ответвляется во вспомогательную линию передачи (вспомогательный канал) и передается в ней в определенном направлении. Особенности этого прибора заключаются в том, что он реагирует на волну только одного направления, то есть только на падающую или отраженную в основном тракте. Его работа основана на возбуждении во вторичном тракте двух волн, смещённых по фазе так, что амплитуды волн, распространяющихся в желаемом направлении, интерферируя, суммируются, а в «нежелаемом» – взаимно компенсируются.

Несмотря на то, что, НО, по сути дела всегда решают одну и ту же задачу – ответвляют некоторую часть энергии основной линии передачи во вспомогательную линию, – их применение в технике СВЧ весьма многообразно. Они используются для получения развязки между генераторами при включении в основную линию передачи дополнительного источника высокочастотных колебаний; при включении гетеродина в супергетеродинном приёмнике; для получения необходимых амплитудных и фазовых соотношений между сигналом в основной линии и в вспомогательной линии (например, в трёхдецибельных щелевых мостах и

72
для определения величины проходящей мощности и коэффициента стоячей волны: для переменной связи с основной линией передач и т.д.

НО любого типа принято характеризовать следующими параметрами: переходным ослаблением, направленностью, развязкой, балансом выходных плеч, согласованием плеч ответвителя с подводящими фидерными линиями, рабочим ослаблением в первичной линии, фазовыми соотношениями для напряжений в выходных плечах, диапазоном частот. Обобщенная схема НО, который в общем случае представляет собой полностью согласованный элементарный восьмиполюсник, представлена на рисунке 1. Если на вход 1 элементарного восьмиполюсника поступает СВЧ мощность  $P_1$ , то на выход 3 основного волновода поступит мощность P<sub>3</sub>, а на выходы 2 и 4 вспомогательного волновода - соответственно  $P_2$  и  $P_4$ .

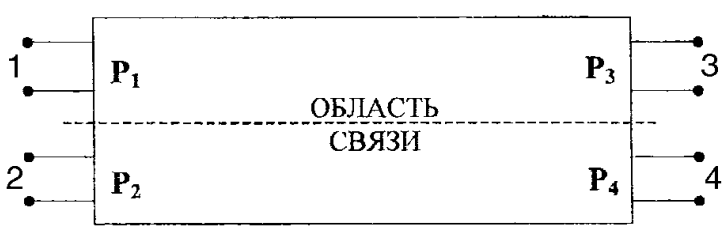

Рисунок 1 - Обобщенная схема НО

На рисунке 2 представлены НО с тремя типами направленности.

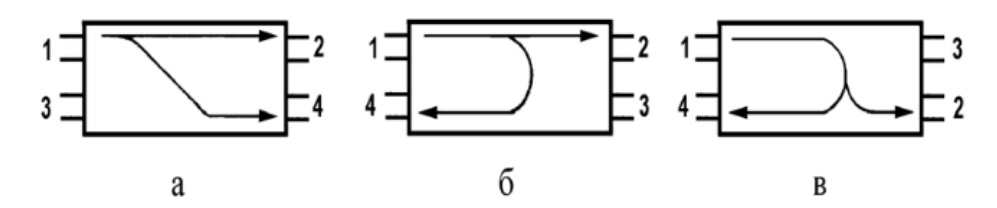

 $a$  - сонаправленный,  $\delta$  - противонаправленный; в противонаправленный с переходом энергии во вспомогательный канал Рисунок 2 - Типы НО

энергии в НО возможна Направленная передача при полном согласовании всех его плеч. НО считается идеально направленным, если при возбуждении какого-либо из его плеч одно из трех оставшихся плеч остается невозбужденным. Такое плечо называется развязанным. В двух других плечах, называемых рабочими, входная мощность распределяется  $\mathbf{B}$ соответствии выбранной величиной между  $\mathbf{c}$ связи основным  $\overline{M}$ вспомогательным каналами. В реальных конструкциях НО идеальное согласование не достигается, а это приводит к тому, что в теоретически развязанное плечо частично попадает мощность, поступающая на входное плечо НО, то есть наблюдается некоторое прохождение сигнала в «ненормальном» направлении.

Основными характеристиками НО при условии подачи сигнала в плечо 1 и согласованных нагрузках в остальных плечах являются:

1. Переходное ослабление определяется, как отношение входной мощности основной линии к выходной мощности рабочего плеча вспомогательной линии. Выражается обычно в децибелах и вычисляется по формуле:

$$
C = 10 \lg \frac{P1}{P4} \left[ \mu \mathbf{b} \right].
$$

Переходное ослабление зависит от размеров, числа, положения и типов элементов связи, также от частоты. Принципиально можно обеспечить любую величину переходного ослабления от очень малых значений вплоть до бесконечно больших. В зависимости от переходного ослабления *C* НО делятся на устройства с сильной  $(C=0-10 \text{ }\text{A}\text{F})$  и слабой  $(C>10 \text{ }\text{ }\text{A}\text{F})$ связью. Направленные ответвители, имеющие равные мощности в выходных плечах (C=3,01 дБ), выделены в особый класс соединений, называемый трехдецибельные направленные ответвители или мосты. Для взаимных НО величина переходного ослабления не зависит от направления сигнала, т.е.  $C_{14} = C_{23}$ .

2. Направленностью называется отношение мощности на выходе рабочего плеча вспомогательного канала к мощности на выходе развязанного плеча.

$$
C_{43} = 10 \lg \frac{P_4}{P_3} \cdot [\text{AB}]. \tag{1}
$$

Направленность идеального НО равна бесконечности. Чем больше направленность ответвителя, тем выше его качество. Существенно также, чтобы ответвитель обладал широкополосными свойствами, то есть чтобы направленность как можно меньше зависела от рабочей частоты. Направленность элементарного восьмиполюсника может быть положительной, отрицательной или нулевой, когда во вспомогательной линии в разные стороны от элемента связи распространяются волны равной амплитуды.

3. Развязка определяется как отношение мощности на входе основного канала к мощности на выходе развязанного плеча.

$$
C_{13} = 10 \lg \frac{P_1}{P_3} \cdot [\text{AB}]. \tag{2}
$$

У идеального НО развязка должна быть бесконечно большой.

4. Рабочее затухание - это отношение мощности на входе и выходе основного канала НО:

$$
C_{12} = 10 \lg \frac{P_1}{P_2} \cdot [\text{AB}].
$$
 (3)

1. Коэффициент деления определяется мощности отношением мощностей на выходе рабочих плеч:

$$
C_{24} = 10 \lg \frac{P_2}{P_4} \cdot [\text{AB}]. \tag{4}
$$

Коэффициент деления мощности НО зависит от его конструкции. Возможно равное деление мощностей, в одно из плеч может поступать большая или меньшая часть мощности. Если из одного канала в другой передается значительная часть мощности, то НО можно отнести к классу делителей мощности, а если небольшая - то к классу развязывающих устройств.

6. Коэффициент стоячей волны (КСВ) - характеризует отражения, вносимые НО в СВЧ тракт. КСВ определяется со стороны входного плеча НО при наличии согласованных нагрузок в остальных плечах. Аналогичным образом определяют и КСВ плеча вспомогательного тракта НО. Полному отражению от нагрузки соответствует бесконечно большой КСВ. Режим идеального согласования с нагрузкой характеризуется величиной КСВ равном единице.

7. Фазовые соотношения НО - разность фаз волн в выходных плечах.

8. Рабочая полоса частот - полоса частот, в пределах которой неравномерность (отклонение от среднего значения) величин переходного ослабления, направленности и других параметров не превышает заданного значения

Ниже будет рассмотрен НО на основе волноводной линии передачи прямоугольного сечения, описан принцип действия и конструктивные особенности.

НО представляет собой восьмиполюсник, образованный двумя линиями передачи (ЛП), связанными между собой  $N \ge 1$  элементами связи. Размеры элементов связи могут быть соизмеримы с длиной волны  $\lambda$  в ЛП (распределенная связь), так и много меньше (сосредоточенная или дискретная связь). В волноводных НО элементами связи в большинстве случаев являются отверстия в общей стенке двух волноводов. Эти отверстия можно представить как отрезок волновода. Поперечное сечение этого волновода может быть круглым, прямоугольным, крестообразным, Н - образным, и т.д. В НО с малым значением ответвленной мощности (НО со слабой связью) отверстия связи (ОС) – запредельные волноводы. Если в ОС может распространяться волна, а его длина соизмерима с  $\lambda$ , то такое ОС называется шлейфом. ОС может иметь собственную направленность, то есть возбуждать во вторичном волноводе волны различной амплитуды в положительном и отрицательном направлениях. В этом случае НО может иметь только одно ОС. В противном случае их число не менее двух.

Устройство состоящее из отрезка основной передающей линии и отрезка вспомогательной линии, связанной с основной линией при помощи двух параллельно включенных ЗОНДОВ. расположенных на определенном расстоянии друг от друга, обеспечивает эффект направленного ответвителя. Следует заметить, что простой одиночный зонд, например штырь, не может быть использован в качестве направленного ответвителя. Мощность, ответвляемая одиночным зондом, пропорциональна квадрату амплитуды высокочастотного напряжения в данной точке, являющегося векторной суммой напряжений падающей и отраженной волн.

Эквивалентная схема показана на рисунке За. Роль реактивных элементов связи играет ёмкость штыря или индуктивность петли (отверстия) связи. Оба зонда связаны с основной линией, то есть по отношению к вспомогательной линии они играют роль генераторов напряжения (рисунок  $36$ ).

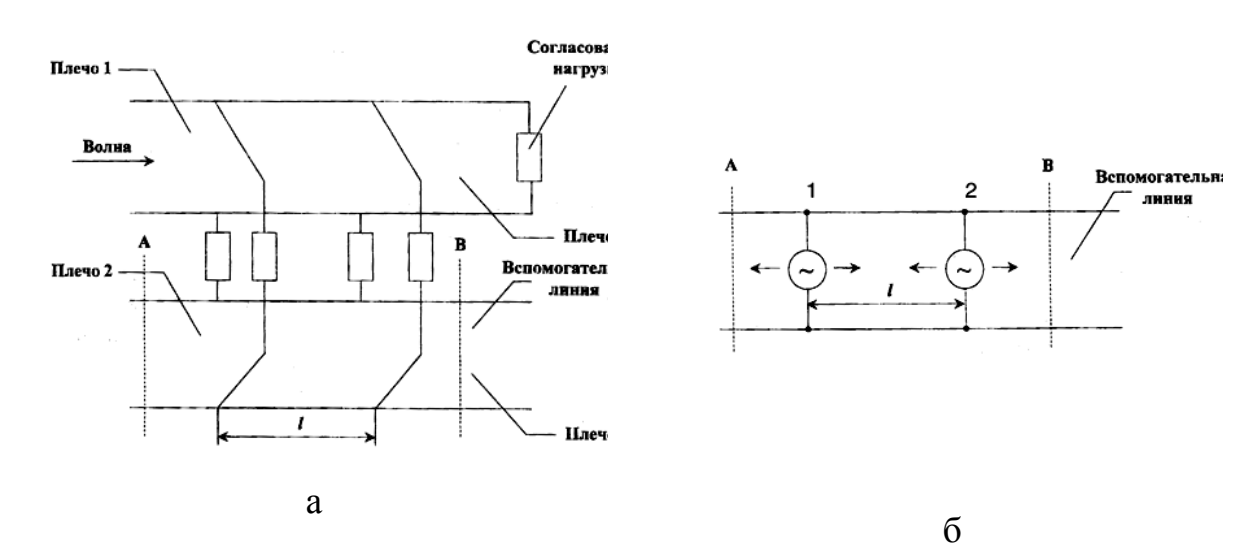

Рисунок 3 – Принцип действия НО с двумя зондами

Пусть в основной линии имеется только волна, распространяющаяся от плеча 1 к плечу 3, то есть на конце основной линии включена идеальная согласованная нагрузка. Во вспомогательной линии каждый из зондов (генераторов) возбуждает две волны, распространяющиеся в обоих направлениях. Фаза колебаний в сечении зонда 2 отличается на величину

$$
\varphi = \frac{2\pi L}{\lambda_b},\tag{5}
$$

где  $L$  – геометрическое расстояние между зондами;  $\lambda_b$  – длина волны в основной и во вспомогательных линиях.

Амплитуды колебаний, возбуждаемых зондами во вспомогательной линии, считаем одинаковыми. Если выбрать  $L = \lambda_b / 4$ , то в плоскости плеча 2 волны будут иметь разность фаз, равную  $\Delta \varphi = \pi$ , то есть произойдет полное уничтожение волн. По вспомогательной линии волны смогут распространяться только в направлении плеча 4. Таким образом, в результате распространения по основной линии волны в направлении слева направо во вспомогательной линии возбуждается волна, распространяющаяся в том же направлении. Аналогичный результат получается, если волна в основной линии распространяется справа налево. Ответвлённая волна будет поступать лишь по направлению к плоскости плеча 2.

Принципиально в плоскостях A и B могут быть включены два согласованных индикатора, например амплитудных детектора. Однако, ввиду трудности хорошего согласования детектора, один из них обычно заменяют согласованной нагрузкой, как показано на рисунке 4.

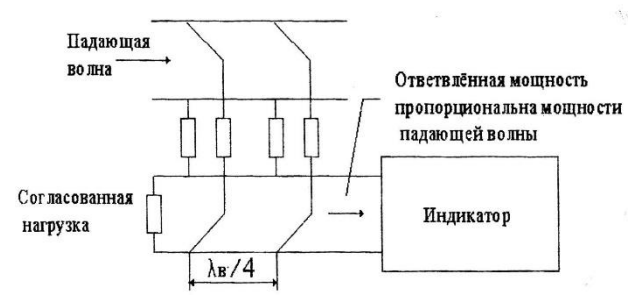

Рисунок 4 – Принципиальная схема НО с двумя элементами связи

Простейшими волноводными НО являются ответвители с одним элементом связи. Такие НО обычно выполняются на основе волноводов прямоугольного сечения с волной  $H_{10}$  и со связью через малое отверстие. В зависимости от расположения отверстия связь между волноводами может быть магнитной или смешанной – электромагнитной. На рисунке 5 показана связь через отверстие круглой формы между волноводами по общей узкой стенке, обусловленная продольной составляющей магнитного поля.

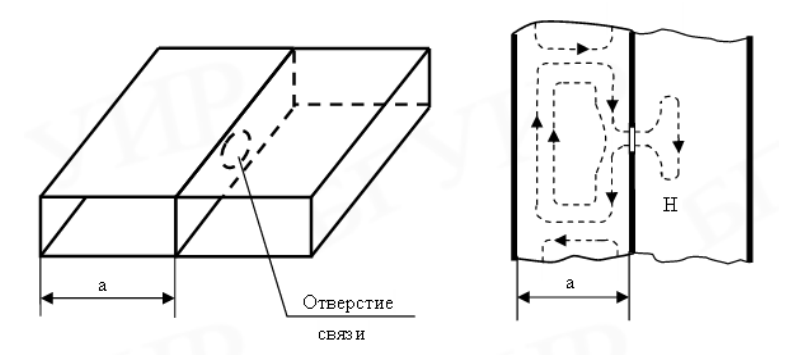

Рисунок 5 – Связь между волноводами по общей узкой стенке

На рисунке 6 отверстие связи изображено в середине общей широкой стенки волновода и связь осуществляется как по электрическому, так и по магнитному полю через поперечную составляющую. Если отверстие связи смещено относительно центральной линии, то добавляется связь, обусловленная продольной составляющей магнитного поля. Такое отверстие является сложным возбудителем.

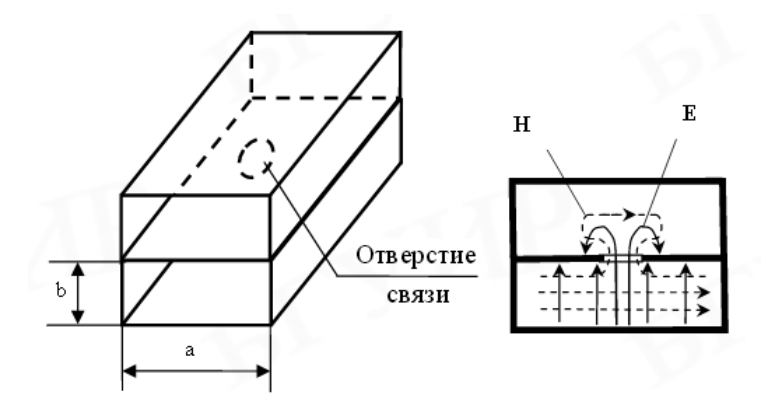

Рисунок 6 – Связь между волноводами по общей широкой стенке

Для НО, изображенных на рисунке 6, установлено, что в случае круглых отверстий электрическая и магнитная связи примерно равны; для вытянутых отверстий (в том числе и щелей) наибольшую роль играет связь, обусловленная магнитным полем, направленным параллельно большой оси, в крестообразном отверстии (щели) имеет место связь по обеим составляющим магнитного поля.

## **Делители мощности**

Делители и сумматоры мощности наиболее широко используемые компоненты в радиокоммуникационных системах. Широкое применение обуславливается достаточно простой конструкцией, высокой надёжностью,

низкой стоимостью в массовом производстве, применением готовых доступных материалов, малыми габаритами и удобством в эксплуатации. Практическая реализация устройств возможна при широком использовании технологии интегральных схем. Такие устройства в силу принципа взаимности могут быть использованы в качестве, как делителей, так и сумматоров мощности СВЧ. В зависимости от схемы делитель СВЧ обеспечивает равное и неравное деление мощности на два и более каналов. Делители и сумматоры находят широкое применение в разработках фазированных антенных решеток, мощных передатчиков для сложения мощностей генераторов, в усилителях, в многоканальных системах и т. д.

Особый интерес, с точки зрения широкополосности и точности деления мощности представляют синфазные ДМ, на основе ступенчатых и плавных  $\mathbf{M}$ ЛП неоднородных  $\mathbf{c}$ сосредоточенными распределенными сопротивлениями развязки. Одноступенчатый ДМ (рисунок 1.5) образован: двумя отрезками одиночных ЛП с волновыми сопротивлениями  $\rho_1$  и длинной  $l_1$ , между которыми помещено сопротивление развязки R, для того, чтобы получить согласование по всем входам и развязку плеч 1 и 2. По форме центрального проводника такой делитель в литературе часто называют кольцевым, хотя его форма не имеет принципиального значения.

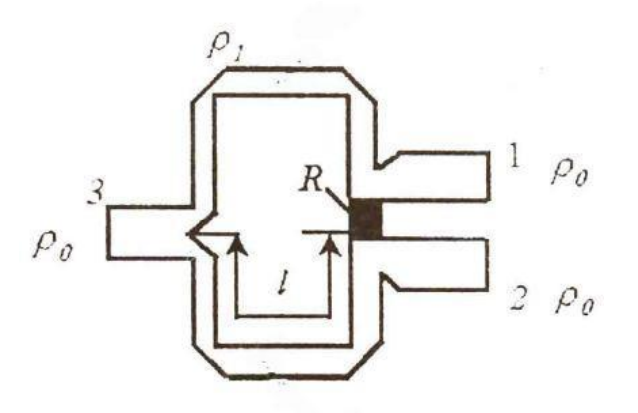

Рисунок 1.5 – Однокаскадный резистивный ДМ

Согласованность по входам ДМ позволяет использовать их в качестве сумматоров. Некоторым усложнением схемы (добавлением четвертьволнового трансформатора и подбором волнового сопротивления линий) можно получить делитель с любым коэффициентом деления.

Общая схема однокаскадного делителя мощности и его топология представлены на рисунке 1.6.

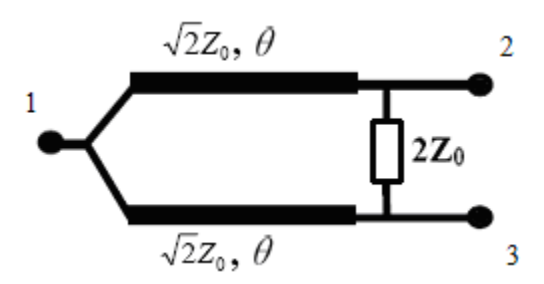

Рисунок 1.6 – Общая схема однокаскадного ДМ

Полосковый однокаскадный ДМ, как описано в, состоит из двух четвертьволновых отрезков линии передачи (ЛП) с волновым сопротивлением *Z*<sup>1</sup> электрической длиной *θ*, которые с одной стороны соединены между собой параллельно и подключены к входной линии, а с другой – связаны через сопротивление развязки *R*, каждый из них подключен к своей подводящей линии. Теоретически идеальное согласование и развязка обеспечиваются на одной частоте. При определенном выборе сопротивления *R* и волновых сопротивлений четвертьволновых отрезков *Z*1, относительно волнового сопротивления подводящих линий, можно обеспечить равенство по амплитуде двух указанных сигналов и, следовательно, полную компенсацию энергии на выходе 2. Таким образом, плечи 2 и 3 будут развязаны. При этом половина мощности поступает в плечо 1, а половина – рассеивается на сопротивлении *R*.

Рассмотрим подробнее основные характеристики ДМ с равным делением мощности, имеющего плоскость симметрии. С помощью метода зеркальных отображений анализ ДМ сводится к анализу двух четырехполюсников, соответствующих четному и нечетному типам возбуждения ДМ. Четный и нечетный режим используется для определения волновых сопротивлений участков ЛП, образующих ДМ, и сопротивлений развязки. В режиме четного возбуждения ДМ токи через резисторы развязки не протекают, поэтому их можно опустить из схемы, и разделить ее вдоль плоскости симметрии. Таким образом схема упрощается до четырехполюсника, образованного одиночной ЛП (рисунок 1.7(а)), нагруженной на активные сопротивления *Z*<sup>0</sup> и 2*Z*0, участок ЛП, согласующий эти сопротивления, является трансформирующей секцией, преобразующей сопротивление *Z*<sup>0</sup> в 2*Z*0.

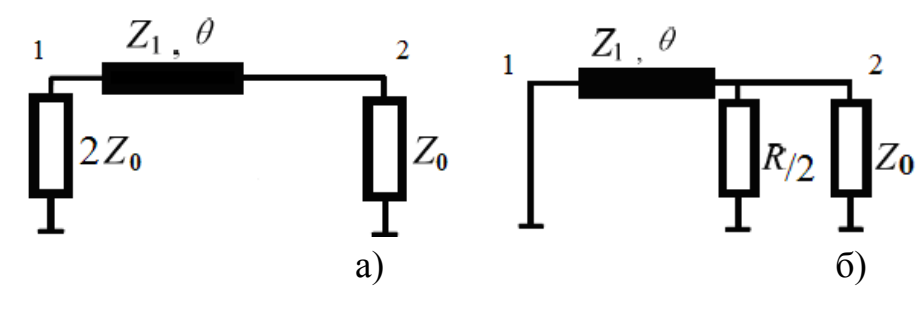

80

Рисунок 1.7 – Схемы четного и нечетного режимов возбуждения

При нечетном режиме возбуждения, вдоль плоскости симметрии канала на сопротивлениях развязки, образуются значительные напряжения, эквивалентен ЛП (рисунок 1.7(б)), шунтированной резистором ДМ сопротивлением R/2 и замкнутой на землю с другого конца.

Элементы матрицы рассеяния, на центральной частоте рабочего диапазона частот  $f_0$ , можно определить по формулам:

$$
S_{11} = S_{22} = \frac{1}{2} \left( \frac{1 - 2Y_1^2}{1 + 2Y_1^2} + \frac{1 - Y_2}{1 + Y_2} \right),
$$
  
\n
$$
S_{33} = \frac{1 - 2Y_1^2}{1 + 2Y_1^2},
$$
  
\n
$$
S_{12} = \frac{1}{2} \left( \frac{1 - 2Y_1^2}{1 + 2Y_1^2} - \frac{1 - Y_2}{1 + Y_2} \right),
$$

где  $Y_1 = Z_0/Z_1$ ,  $Y_2 = 2Z_0/R$ .

Идеальное согласование трех плеч делителя  $(S_{11}=S_{22}=S_{33}=0)$  и идеальная развязка плеч 2 и 3 (S<sub>12</sub>=0) получаются при  $Y_1 = 1/\sqrt{2}$ ,  $Y_2 = 1$  или

$$
Z_1 = Z_0 \cdot \sqrt{2} \ ,
$$

и шунтирующее сопротивление будет равно:

$$
R=2\cdot Z_0.
$$

Электрическая длина отрезка ЛП образующего ДМ равна:

$$
\theta = 90^{\circ} = \frac{\lambda_{cp}}{4\sqrt{\varepsilon_r}}.
$$

где  $\lambda_{cp}$  – длина волны, соответствующая центральной частоте рабочего диапазона ДМ,  $\varepsilon_r$  - относительная диэлектрическая проницаемость диэлектрика.

#### 1.1 Содержание отчета

Отчет о проделанной работе должен содержать следующие разделы:

- 1) Цель работы;
- 2) Краткая теория;
- 3) Аналитический расчет волноводного направленного ответвителя и делителя мощности
- 4) Результаты моделирования волноводного направленного ответвителя и делителя мощности. Частотные зависимости модулей коэффициентов отражения и передачи. Сопоставление результатов моделирования и

аналитического расчета. Выполнение всех самостоятельных заданий и отражение полученных результатов в отчете.

5) Выводы по проделанной работе.

# **2 Работа с программным обеспечением**

### 1. Расчет направленного ответвителя

Рассчитываемый, НО представляет собой два волновода объединенные по широкой стенке, в которой проделаны отверстия круглой формы на определенном расстоянии друг от друга. Для построения, НО зададим граничные условия такие, что пространство области расчета будет ограничиваться материалом с высокой проводимостью (*РЕС*). Для этого в дереве проекта выбираем *Simulation Domain* → *Boundary Condition*, правой кнопкой мыши вызываем свойства и по всем осям выбираем РЕС (рисунок 12). Все пространство области, в которой происходит расчет в режиме симуляции, заполним идеальным проводником: в дереве проекта *выбираем Simulation Domain → FEM Padding*, правой кнопкой мыши вызываем свойства и ставим крестик *Use PEC for background material* (рисунок 13).

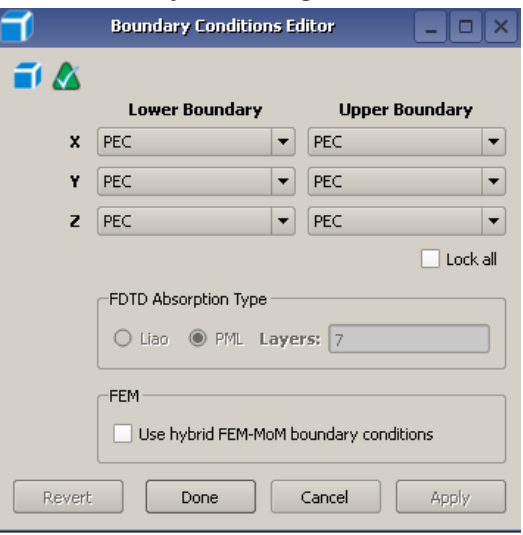

Рисунок 12 – Граничные условия

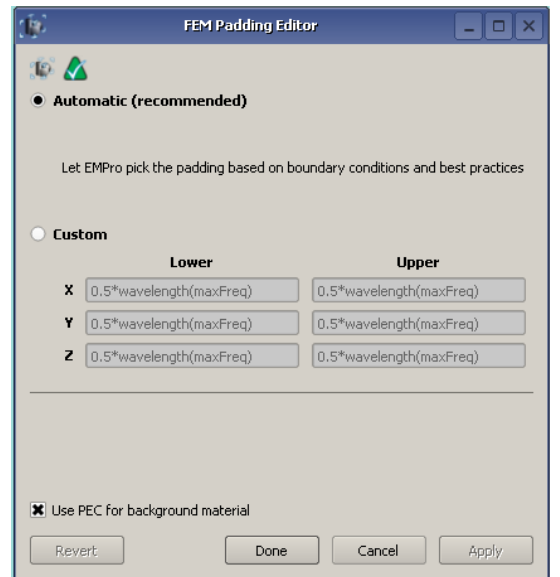

Рисунок 13 – Настройки расчетной области

Далее создаем два прямоугольных параллелограмма размерами 23х10х100 мм, расстояние между ними по широкой стенке выбираем равным 0,06 мм. Материал для них назначаем *Freespace*, таким образом, имеем два волновода заполненных вакуумом. Теперь необходимо организовать связь между ними. Для этого необходимо вырезать два ряда по восемь круглых отверстий радиусом 2,58 мм. Для построения одного отверстия используем функцию *Cylinder*. Затем пользуемся встроенной функцией *Create Pattern* (создание шаблона) и, используя созданный цилиндр, создаем два ряда цилиндров (рисунок 13). На рисунке 14 представлено создание 16 цилиндров по шаблону. Область *Spacing* задает расстояние между объектами, а область *Number of Instances* количество повторений по соответствующим осям. Результат построения модели приведен на рисунке 15. Отступ от центральной линии до центров отверстий взять 6.3 мм

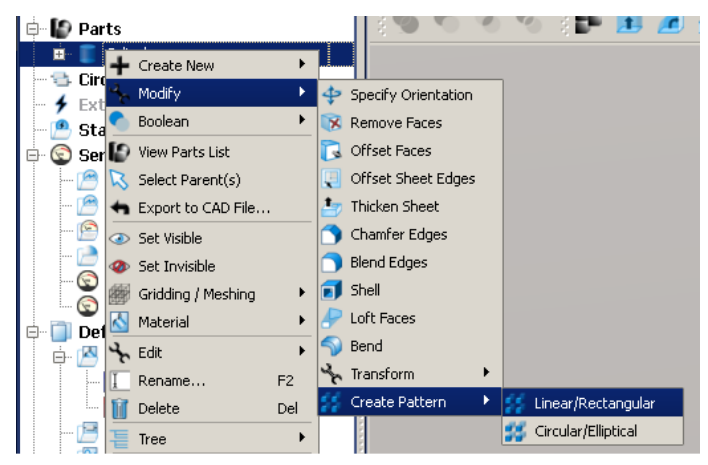

Рисунок 13 – Создание шаблона

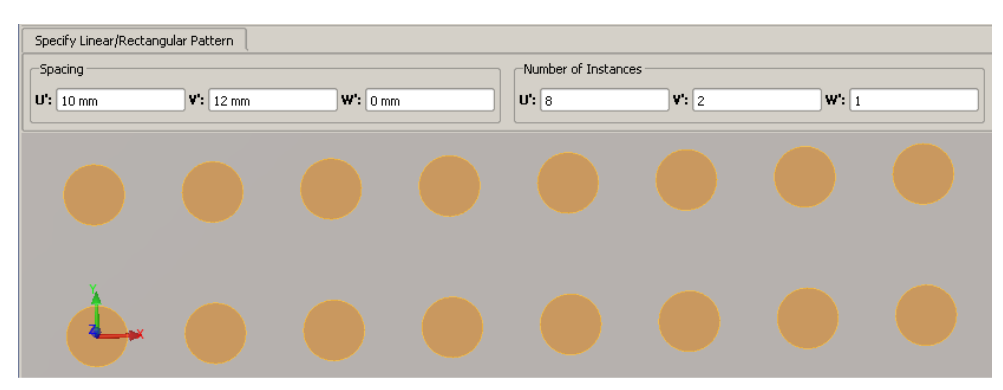

Рисунок 14 – Создание объектов по шаблону

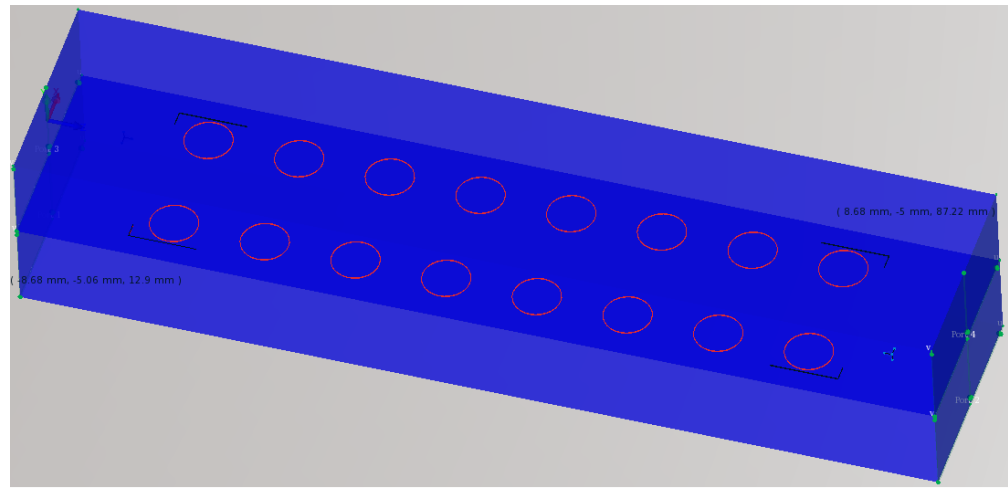

Рисунок 15 – Модель НО

Все готово для запуска симуляции. Для того чтобы оценить работу построенного ответвителя нужно проанализировать коэффициенты передачи S<sub>21</sub>, S<sub>31</sub> и S<sub>41</sub> (рисунок 16).

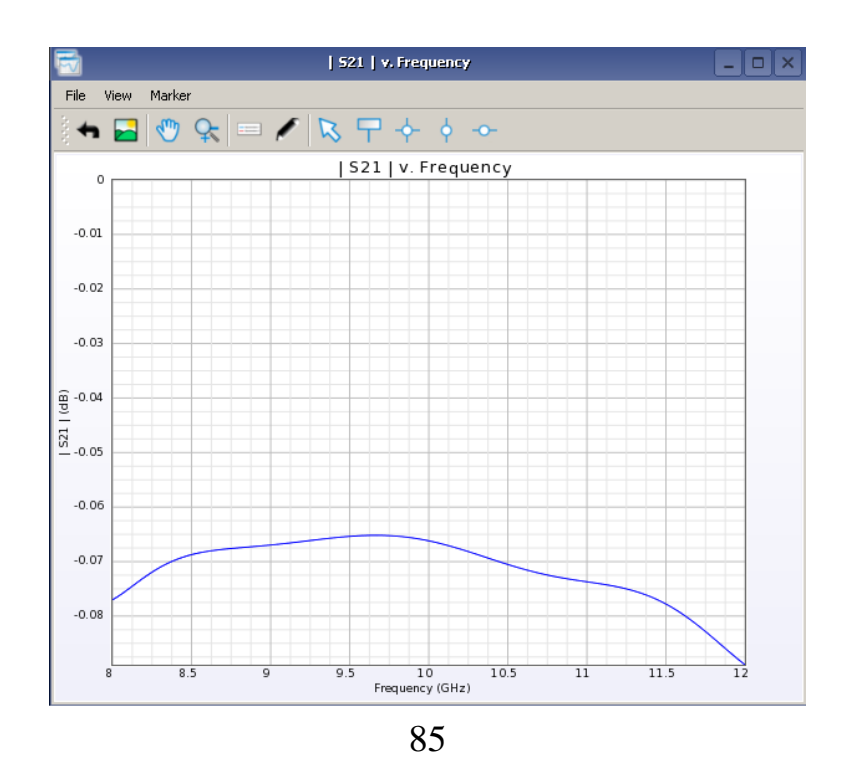

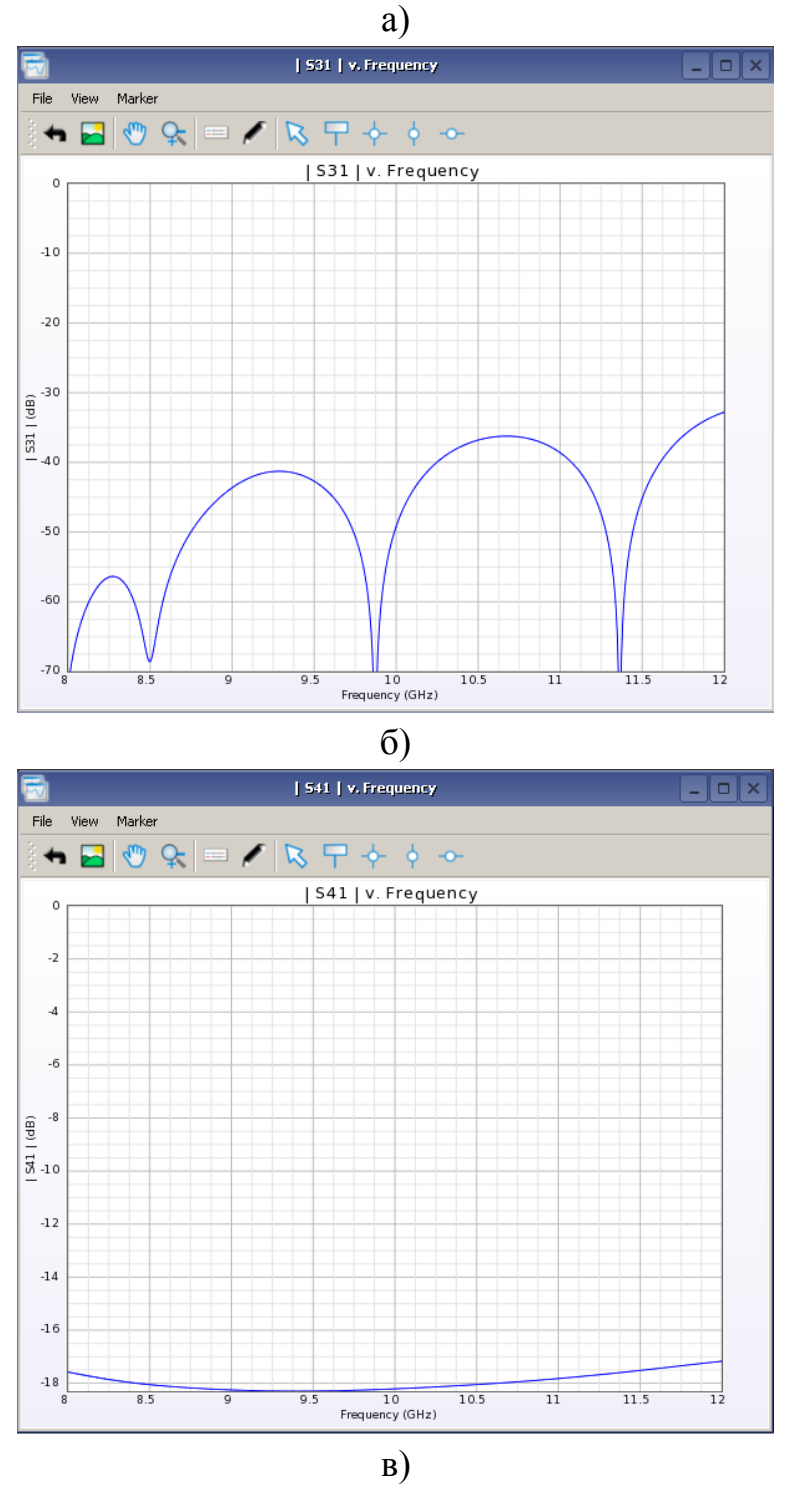

Рисунок 16 – Модули коэффициентов передачи

2. Моделирования делителя мощности в диапазоне частот от 2 до 4 ГГц.

В качестве материала подложки использовать *Rogers 4350B* с толщиной диэлектрика 0.254 мм и 0.018 мм толщиной металлизации.

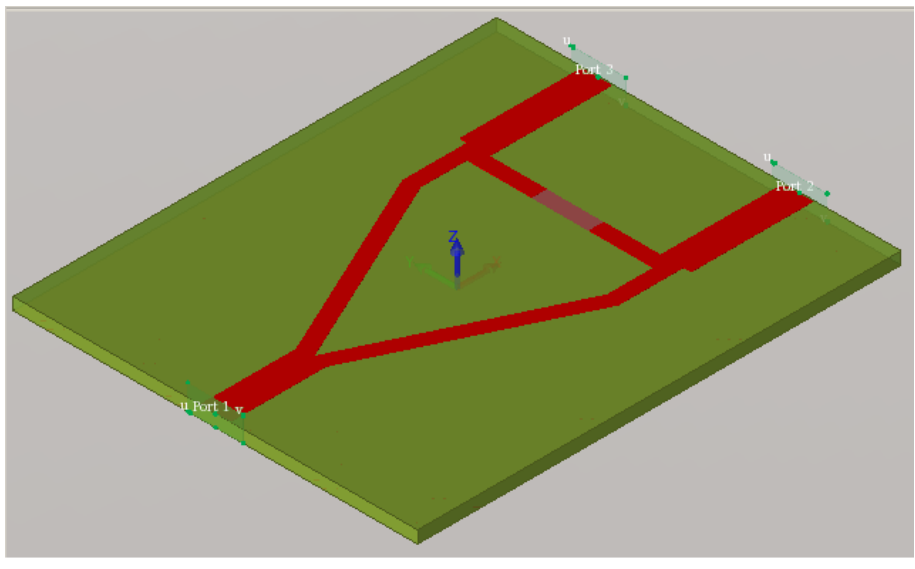

Рисунок 17 – Делитель мощности

Добавляем порты и необходимые сенсоры, запускаем симуляцию. Качество работы ДМ будем оценивать по значению КСВН (рисунок 18) и коэффициентам передачи  $S_{21}$  и  $S_{31}$  (рисунок 19).

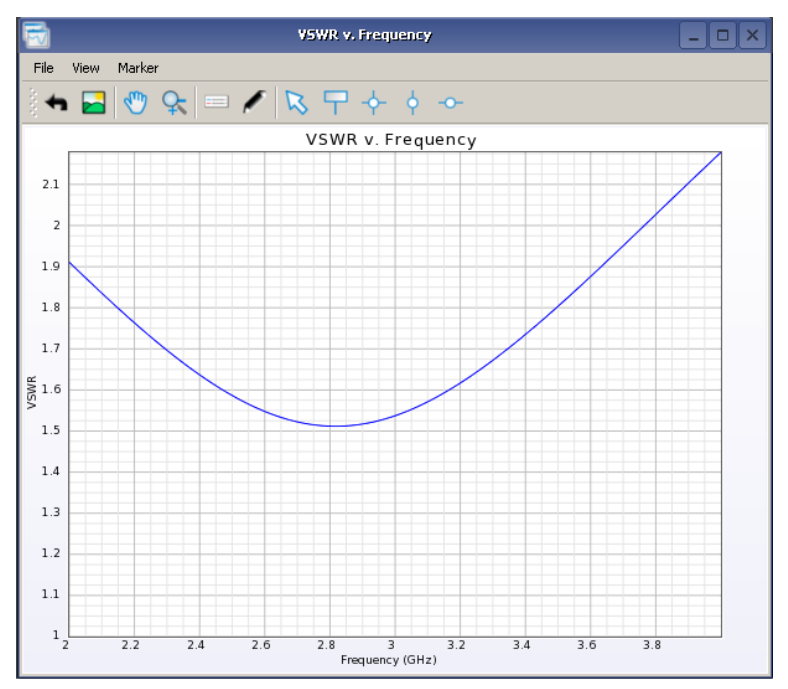

Рисунок 18 – КСВН входного порта делителя

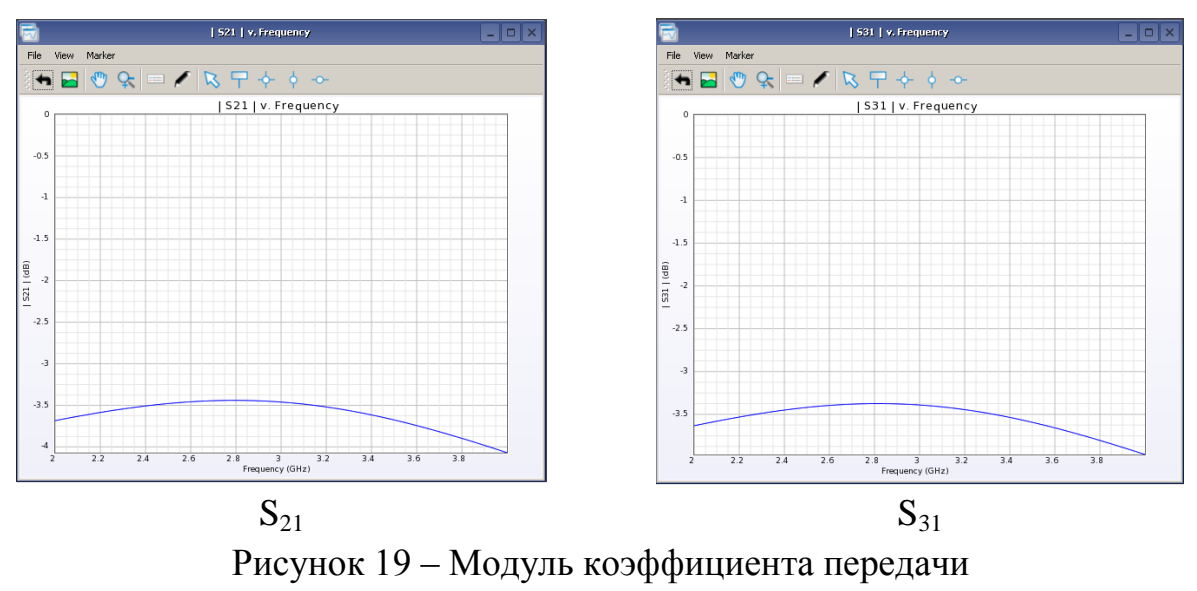

## **3 Задания для самостоятельного выполнения**

1. Проанализировать работу ответвителя (в какое плечо происходит перекачка энергии).

2. Поставить сенсор внутрь ответвителя и посмотреть, как распространяются электромагнитные поля в такой модели, и как происходит перекачка энергии во второе плечо.

3. Изменить материал, которым заполнены волноводы и цилиндры, проанализировать результаты.

4. Изменить диаметр и количество цилиндров.

5. Поставить сенсор на полосок и посмотреть распределение электромагнитного поля по структуре ДМ.

6. Заменить материал диэлектрической подложки, сравнить результаты (КСВН и коэффициенты передачи).

7. Изменить сопротивление тонкопленочного резистора, сравнить результаты (КСВН и коэффициенты передачи).

## **Список использованной литературы**

1 Антенно-фидерные устройства: Учебное пособие для высших учебных заведений. / А.М. Сомов, В.В. Старостин, Р.В. Кабетов. М.: Горячая Линия Телеком, 2011. - 404 с.

2 Устройства СВЧ и антенны, часть 1 Устройства СВЧ: Учебное пособие. / Г.Г. Гошин. Томск: Томский государственный университет систем управления и радиоэлектроники, 2012. – 159 с.

3 Устройства СВЧ и антенны, проектирование фазированных антенных решеток: учебное пособие для высших учебных заведений. / Под ред. Д.И. Воскресенского. Издание 4-ое, дополненное. М.: Радиотехника, 2012. – 741 с.

4 Применение ПО CST Microwave Studio для расчета антенн и устройств СВЧ: учебно-методическое пособие. / А.В. Фатеев. Томск: Томский государственный университет систем управления и радиоэлектроники, 2013.  $-102$  c.

5 А.М. Богданов, М.В. Давидович, Б.М. Кац и др. Сверхширокополосные микроволновые устройства./ Под ред. А.П. Креницкого и В.П. Мещанова. – М.: Радио и связь, 2001. – 560 с.: ил.